<span id="page-0-0"></span>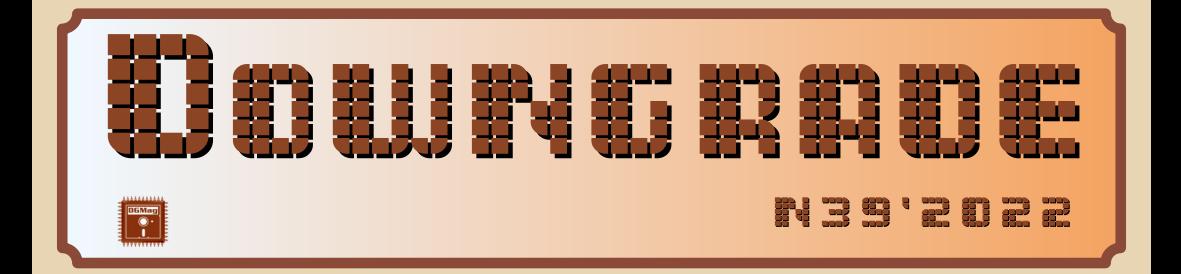

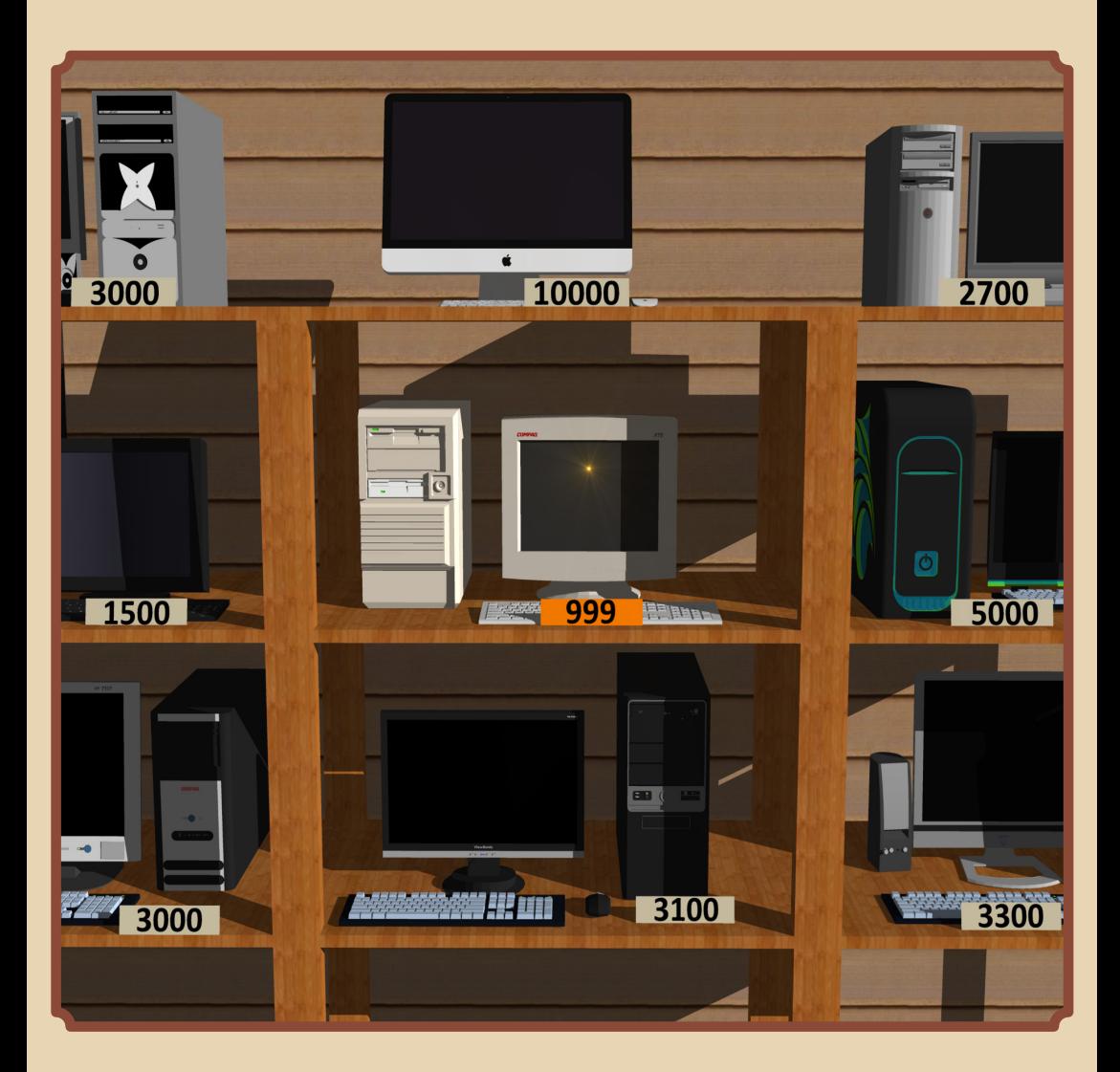

#### **СОДЕРЖАНИЕ**

<span id="page-1-0"></span>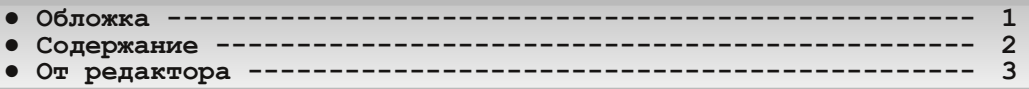

#### [ТЕОРИЯ DOWNGRADE](#page-3-0)

**● Новости, события, комментарии [\(uav1606, eu6pc\) 4](#page-3-0)**

#### DOWNGRADE-BWZEO

**•** 8-битное Рождество (Вячеслав Рытиков aka eu6pc) ----------- 6

#### DOWNGRADE-WEAE30

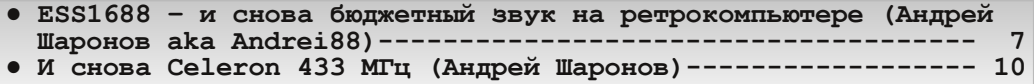

[DOWNGRADE‐СОФТ](#page-16-0)

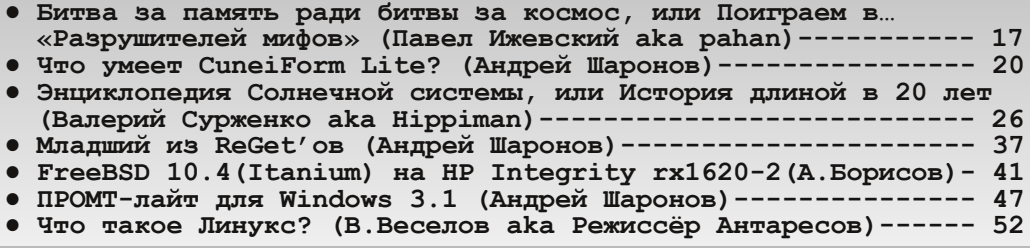

#### [ПРОГРАММИРОВАНИЕ](#page-52-0)

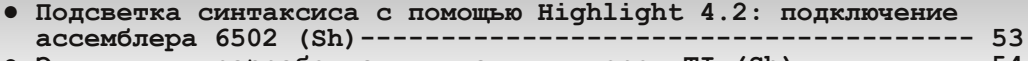

**● [Эмуляция и разработка для калькуляторов](#page-53-0) TI (Sh) 54**

#### [СТАРЫЕ ИГРЫ](#page-56-0)

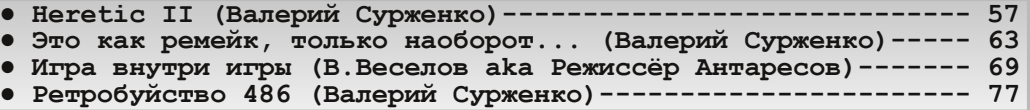

#### [ЮМОР и прочее](#page-80-0)

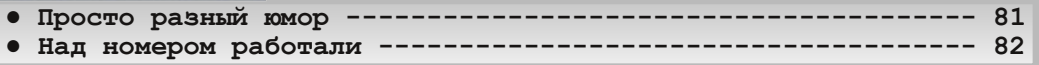

#### От редактора

Здравствуйте, уважаемые читатели.

<span id="page-2-0"></span>Тема номера, который вы читаете - «Low-end в мире Downgrade» (о всяких бюджетных решениях и т. п.). На этот раз по теме достаточно много статей: несколько от Андрея Шаронова (к примеру, про lite-версии софта, есть и про железо - Celeron, ESS), статья Валерия Сурженко о феномене димейков. Ещё есть очень интересная статья Павла Ижевского (pahan) о EMS- и XMS-памяти (а также об освобождении обычной нижней) на 286-м тоже, думаю, вполне в тему номера.

Других статей тоже вполне хватает - очень подробный обзор энциклопедии Солнечной системы на CD, много про игры, немножко про кино и программирование...

Жаль, что с интервью в этом номере не вышло был кандидат, ему были отправлены вопросы, но он куда-то пропал и на сообщения не отвечает... Ну ничего, в следующем номере, думаю, интервью будет. Кстати, он будет юбилейный - сороковой. Возможно, будет некий конкурс или  $4TQ-TQ$ подобное - следите за анонсами.

Как обычно, если у вас есть предложения, замечания, статьи, какое-то творчество на тему Downgrade - присылайте мне на почту: uav16060 [коммерческое AT] mail.ru

uav1606

## <span id="page-3-0"></span>НОВОСТИ, СОБЫТИЯ, **KOMMEHTAPHH**

 $-4$ 

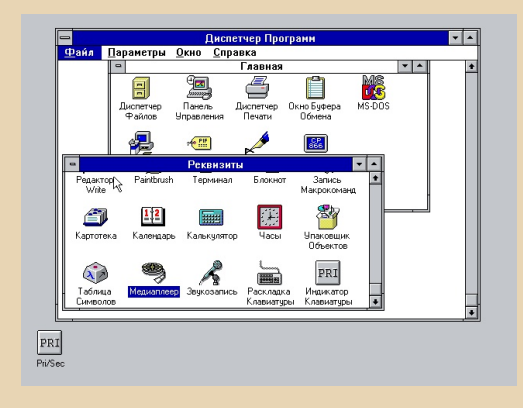

#### Windows 3.1 - 30 лет!

Эта ОС (или оболочка - кому как нравится) была представлена 6 апреля 1992 года. Ещё до выхода она стала достаточно популярной благодаря умелой рекламной кампании - Microsoft получила более миллиона предзаказов.

По сравнению с 3.0 система получила следующие нововведения: поддержку шрифтов TrueType, Windows Media Player, программу звукозаписи (впрочем, эти две опции были также доступы в 3.0 с Multimedia Extensions), игру «Сапёр», поддержку OLE, также была анонсирована поддержка SVGA.

Также были сделаны некоторые усовершенствования в File Manager. Control Panel и др.

#### Windows XP на CPU с 1 МГц

Продолжая новости о запуске чего попало на чём попало... В минимальных требованиях Windows XP указан процессор с частотой не менее 233 МГц. А вот на YouTube-канале NTDEV выложили видео с запуском этой ОС на процессоре с частотой в 1 МГц. Правда, на эмуляторе, что несколько снижает ценность эксперимента. Загрузка системы заняла 3 часа!

Само видео:

https://voutu.be/xyfscz3v7lw

OPHA DOWNGRADE

Ну а для тех, кто эмуляторы не признаёт, есть вот это:

#### https://winhistory.de/more/386/xpmini en.htm

Здесь ХР запустили на реальном компьютере с процессором Pentium Overdrive на частоте 8 МГц и ОЗУ 20 МБ (материнская плата Asus PIV-486SP3 Socket 3).

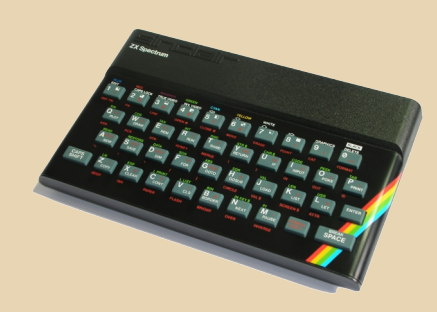

#### 40 лет «Спектруму»

23 апреля 2022 года исполняется 40 лет с выхода культового домашнего компьютера ZX Spectrum.

Изначально он имел рабочие названия ZX81 Colour и ZX82, вариант ZX Spectrum был призван показать основное отличие этой модели от предшественника (ZX81) - поддержку цветного изображения.

Первая модель имела ПЗУ 16 КБ с Бейсиком, 16 или 48 КБ ОЗУ, процессор Z80 с частотой 3,5 МГц и продавалась в Великобритании по цене 125 фунтов (модель с 16 КБ ОЗУ).

Несмотря на прошедшие 40 лет, «Спектрум» до сих пор популярен у энтузиастов под эту платформу разрабатываются игры, проводятся конкурсы, совершенствуется «железо» (взять хотя бы ZX Evolution). Пожалуй, самое

 $n_{\Pi}$ 

большое из сообществ, посвящённых «Спекки» в Рунете - это http://zx-pk.ru

 $\ldots \mathbb{Z}$ 

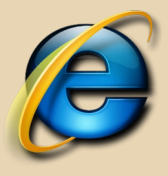

#### Конец эпохи Internet Explorer

15 июня можно назвать днём окончания эпохи IE - уже с 16 июня при открытии этого браузера пользователей будут перенаправлять на Edge. (Конечно, речь про новые Windows, ничто не помешает вам запустить IE 6 под Windows XP.) Правда, в Microsoft заявили, что режим совместимости с IE в Edge будет работать как минимум до 2029 года.

Сообщается, что спустя несколько месяцев вместе с каким-то обновлением IE будет полно-СТЬЮ ОТКЛЮЧЁН

В связи с этим в Корее даже установили что-то вроде надгробной плиты:

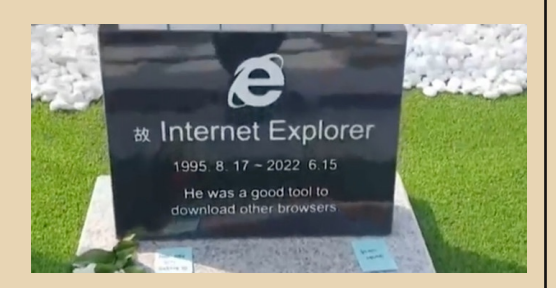

Надпись на ней гласит: «Он был хорошим инструментом для загрузки других браузеров».

#### 30 000 долларов за 13 килобайт

13 августа пройдёт очередной этап конкурса js13kGames, на этот раз разыгрывается целых \$30000.

По условиям нужно создать игру на JavaScript/HTML/CSS с объёмом кода не более 13 КБ (в архиве).

Данный конкурс проводится с 2012 года.

Официальный сайт (там же можно посмотреть прошлые работы): https://is13kgames.com/

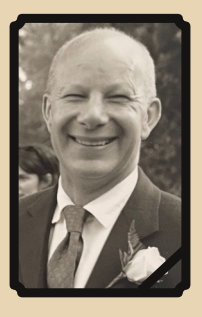

#### Умер Дэвид Уорд

9 мая 2022 в возрасте 75 лет скончался Дэвид Уорд - основатель компании Ocean Software, занимавшейся разработкой и изданием видеоигр. Среди выпущенных компанией игр можно, например, упомянуть следующие: Worms, Rambo, RoboCop, The Addams Family. F29 Retaliator и множество других.

#### Lotus 1-2-3 портировали на Linux

Tavis Ormandy из компании Google ради интереса портировал электронную таблицу Lotus 1-2-3 1988 года выпуска на современный Linux. Перенос на новую платформу он сделал на основе найденных исполняемых файлов для UNIX, поэтому пришлось модифицировать машинные коды.

Всё необходимое для портирования находится здесь:

https://github.com/taviso/123elf

#### 30 лет Wolfenstein 3D

5 мая 1992 года был выпущен знаменитый трёхмерный шутер Wolfenstein 3D. Немногие знают, что 3D-варианту предшествовали две «плоские» части - Castle Wolfenstein и Beyond Castle Wolfenstein со схожим сюжетом.

Wolfenstein 3D был разработан компанией id Software, а издан - Apogee Software.

Игра быстро стала популярной, и уже к концу 1993 года было продано 200 000 копий.

Этот легендарный 3D-шутер породил огромное число клонов, аналогов, продолжений, модификаций и т.п. Одна из последних частей -Wolfenstein: Cyberpilot - вышла в 2019 году.

> Обзор подготовили: uav1606 Вячеслав Рытиков (ецбрс)

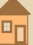

#### <u>Downgrade - Видео - Видео - Видео - Видео - Видео</u>

<span id="page-5-0"></span>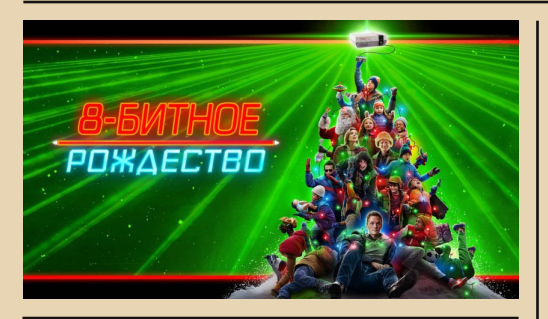

**Название**: 8‐битное Рождество **Год выпуска**: 2021 **Жанр**: комедия, семейный **Перевод**: многоголосый закадровый **Длительность**: 1 ч. 37 мин. **Ссылка**: <https://www.kinopoisk.ru/film/4413103/>

Появление игровых приставок навсегда из‐ менило наш мир. Мальчишки девяностых на‐ верняка хорошо помнят этот период своей жиз‐ ни. На втором плане оказались любимые теле‐ передачи, велосипед и даже дворовый футбол. Эпицентром детского внимания быстро стала иг‐ ровая консоль, а центром притяжения одно‐ классников – избранные счастливчики, у кото‐ рых дома появилось это чудо техники. Осталь‐ ным ребятам оставалось только мечтать о таком подарке на день рождения или Новый год…

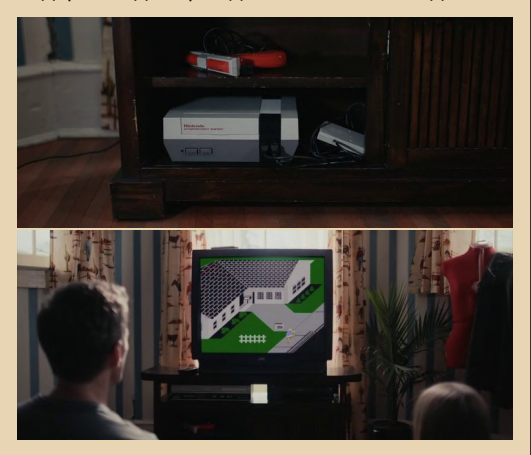

Данный фильм снят в необычном, на мой взгляд, жанре и представляет собой экраниза‐ цию романа Кевина Якубовски. Основное дей‐ ствие картины происходит в 1988 году в США и рассказывает о мечтах и страстях консольных,

которые охватывали детские умы и сердца по ту сторону океана. В центре сюжета – компания американских школьников, которых объединяет идея заполучить желанную игровую приставку.

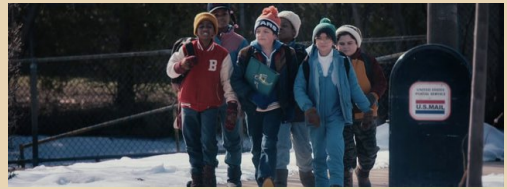

Когда волею судьбы одному из них предо‐ ставляется шанс осуществить заветную мечту, друзья стараются изо всех сил. Им приходится противостоять друг другу в конкурентной борь‐ бе за право быть победителем. Но увы! В самый неожиданный момент удача отворачивается от смелых, ловких и умелых. Однако мальчишки и девчонки не опускают руки и решают объеди‐ нить свои усилия для достижения поставленной цели. Вместе они разрабатывают рискованный план и проворачивают целую спецоперацию под кодовым названием «Нинтендо».

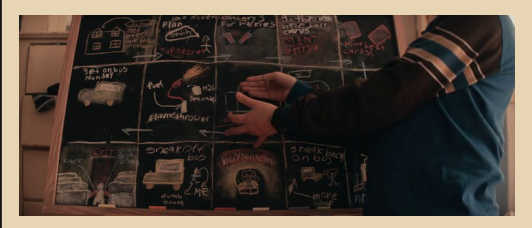

Чтобы в итоге, пройдя сквозь огонь, воду и медные трубы, осознать, что игровая пристав‐ ка – далеко не главное в нашей жизни…

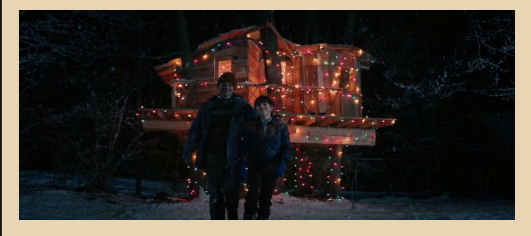

В целом получилась годная для семейного просмотра картина, которая будет интересна не только взрослым людям, но и подрастающему поколению.

P.S. А на что были готовы пойти вы ради сво‐ ей детской мечты? ©

**Вячеслав Рытиков (eu6pc)**

### <span id="page-6-0"></span>**ESS1688 - и снова бюджетный Я** ЗВУК НА РЕТРОКОМПЬЮТЕРЕ

 $-7 -$ 

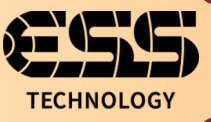

вуковым картам на чипсетах ESS автор посвящал статьи уже два раза. Конечно. было понятно, что платами на чипсетах ES1868/69 и ES688, а также восьмиразрядной платой на ES488 модельный ряд чипсетов этой фирмы не ограничивается. Но новые карточки просто так в хозяйстве не находились. Во время опытов с платой на ES688 автор узнал, что существует другой чипсет -ES1688. Пару раз на аукционах попадались платы, но или денег не было, или казалось, что можно купить дешевле. Но тут на «Авито» попалось объявление о продаже карточки за 500 руб. - подумал, решил купить.

Примерно через неделю карточка оказалась у меня. Думалось, что попадётся снова PnP-шная плата, которой понадобится утилита начальной настройки, но плата оказалась с аппаратной настройкой. Отрада ретромана звук с перемычками. ©

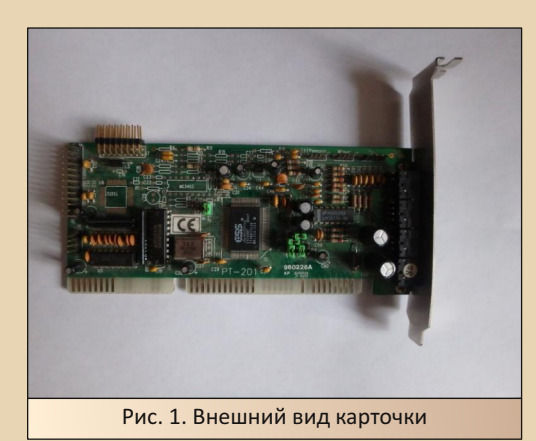

Интересно, что в интернете даже нашлось описание перемычек на плату. Привык надеяться на подписи на самой плате. Здесь же удалось найти страничку на stason.org: ссылка.

Надеюсь, что никто не будет возражать. если продублирую таблички настройки перемычек.

#### Таблица 1. Адрес карты

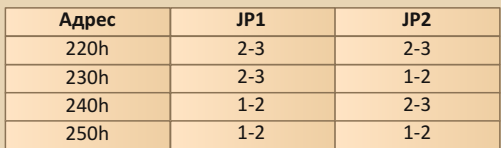

#### Таблица 2. Прерывание

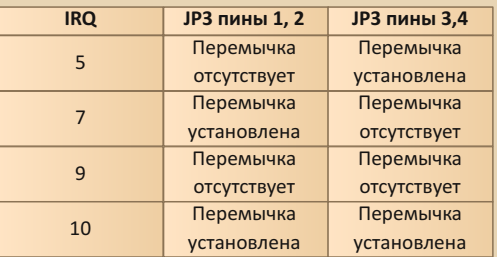

#### Таблица 3. Канал DMA

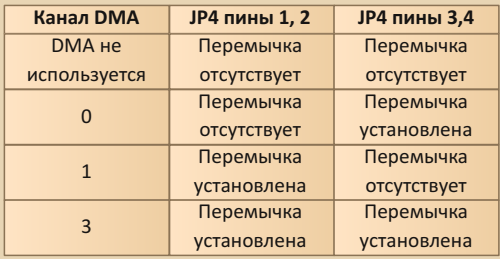

Изначально плата имела следующие настройки:

- $1/O = 220h$
- $\cdot$  IRO7
- $\bullet$  DMA0

Автор, по аналогии с другими платами, сделал следующие настройки:

 $\ldots \boxplus \ldots$ 

- $1/O = 220h$
- $\cdot$  IRO5
- $\bullet$  DMA1

Для платы были использованы те же драйверы, что и для ESS688: http://olddos.ru/dl.php?id=17130. Опыты проводились на компьютере с процессором U5S 33 МГц. 03У 32 МБ, русской версией Windows 3.11. Как было и с ESS 1868, при первом запуске инсталлятор драйверов не обнаружил звуковой карты. Однако после того, как из компьютера был удалён контроллер сканера, а звуковая карта была переставлена в его слот, драйвер заработал и определил карту.

Появился диалог настройки, показанный на рис. 2.

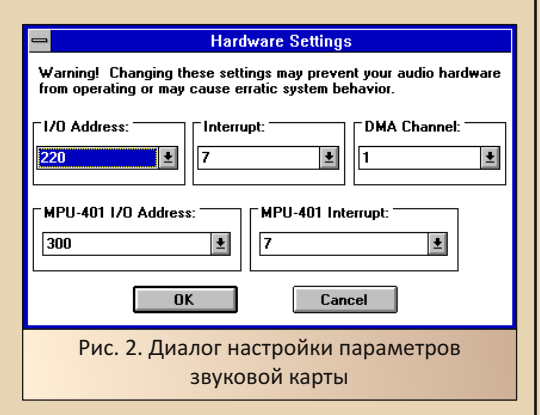

После установки параметров и перезагрузки Windows звук появился. Заработал как звук, так и проигрывание MIDI - проверялось, как обычно, в игре Floppy Killer компании Nikita. Единственная проблема, которая возникала практически на любой звуковой карте - файл музыкального сопровождения игры проигрывался до конца и не запускался снова, чего не происходит на новом компьютере. В остальном же нареканий не возникает.

Также было решено проверить программу «Русский филолог» (http://old-dos.ru/dl.php? id=10863) - со звуковой картой на чипсете ОРТі и драйверами для Sound Blaster Pro звук не

воспроизводился. На данной звуковой карте с «родными» драйверами программа прекрасно заработала, воспроизводя некоторые из введённых слов.

Из интереса решил проверить звуковую карту с Doom. Программа настройки автоматически определила плату как Sound Blaster-совместимую (см. рис. 3).

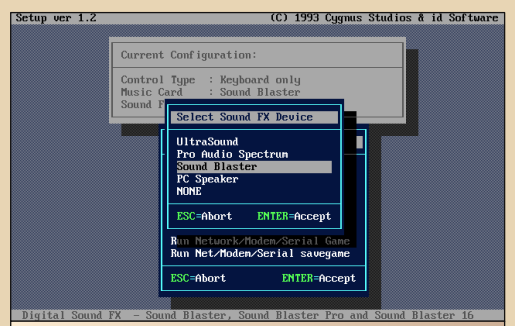

Рис. 3. Конфигуратор Doom определил звуковую карту как Sound Blaster-совместимую (фактически программа считает, что установлен Sound Blaster)

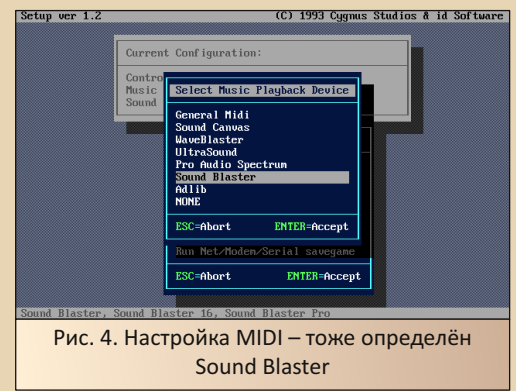

После установки прерываний, канала DMA и адреса ввода-вывода, карта была подхвачена и в игре появились как звуки, так и музыка. В своё время на компьютере с Windows XP у автора с музыкой в Doom не вышло, поэтому музыкальный фон заменяла «Ария» ©. «Родную» музыку Doom'a автор услышал только в Doom 95. При этом музыка не замолкала, как было в Windows.

Что ж. в одиночку карта заработала. Но. пока возился с ней, решил, что возможен конфликт звуковой карты и контроллера сканера. Увы, до этого грешил и на процессор тоже вдруг возникают проблемы при исполнении инсталлятора драйвера, но когда драйвер прекрасно установился при извлечённом контроллере сканера, возникли первые мысли: налицо конфликт - прерываний ли, адресов, каналов **DMA?** Потом подумал, что звуковая карточка имеет возможность по настройке параметров и можно изменить опции и попробовать запустить платы вместе. Что ж. попробуем.

Вначале ваш покорный слуга переткнул звуковую карту в слот. в котором она стояла изначально. Звук остался. Решено было проверить инсталлятор - восстанавливаем Windows практически до исходного состояния (установлен только драйвер видеокарты и настроена сеть). Запускаем инсталлятор драйвера - открылся диалог настройки платы. Получается, что плата может спокойно работать в том же слоте, что и стояла, но одна.

Плата была извлечена. Теперь нужно установить контроллер сканера, драйверы, посмотреть, какие используются ресурсы контроллером.

Драйверы поставлены, плата подключена (да, руководство требует так, хотя автор порой нарушает порядок, особенно когда откатывается к чистой винде после очередного эксперимента со сканирующей прогой), компьютер запущен, драйвер сообщает об отсутствии ошибок и обнаружении сканера... Вот только информации об адресе ввода-вывода. IRQ и DMA никакой. Только SCSI ID сканера и не более того. Что делать? В принципе, возможны были два варианта - или же тестовой программой выявить адрес, номер прерывания и канала DMA (SysInfo из комплекта Norton Utilities 8.0 этого в явном виде не показала, возможно, ASTRA бы смогла), или поискать в интернете. Что удивительно, но всемирная сеть дала ответ. Одна из статей, посвящённых настройке сканера от НР, дала информацию - контроллер сканера НР (фирменный, а у автора именно такой) использует IRQ5, которое ваш покорный слуга настроил на карточке. Что ж, попробуем вернуть перемычку прерывания, как было. В принципе, и драйвер, и даже Doom допускают использование IRO7. Но и тут вышел конфуз - драйвер всё равно не определил карту. Уже решил ставить сперва драйвер звуковухи, а потом сканера (думаю, товарищи, кто застал времена актуальности Windows 95, могут много рассказать о правильном порядке установки драйверов и софта). Но вспомнил одну из любимых статей о Scan-Jet'e - http://ixbt.com/digimage/sj5p0s2.html. Хоть автор статьи и настраивает сканер под OS/2, но много ли вы знаете таких подробных статей, да ещё на русском языке, о сканере НР и фирменном железе, софте, драйверах? Ваш покорный слуга больше навскидку не вспомнит. Чем же «порадовала» статья? А тем, что у контроллера сканера не только «зашито» пятое прерывание, но ещё и адрес ввода-вывода 220h. Как вам такое? Ну, раз так, то попробуем поменять и адрес платы тоже. На 230h, например. Увы, карта на этом адресе тоже не обнаруживалась - получилось запустить только на адресах 240h и 250h. Итоговая конфигурация карты стала:

- $\cdot$  1/0=240h
- $\cdot$  IRQ=7

 $\ldots \oplus \ldots$ 

 $\bullet$  DMA=1

При таких настройках в Windows работал и сканер, и звуковая карта - при этом работало воспроизведение звуков и MIDI-музыки.

Что можно сказать в заключение? Честно говоря, в первый раз столкнулся с конфликтом устройств – обычно старый компьютер собирался с минимальным количеством плат расширения - видео, мультикарта, сеть и... исследуемая плата - будь то звук, модем, контроллер периферийного устройства. Поэтому и конфликтовать-то нечему было. Но оказалось, что платы можно расташить, если хоть одна поддаётся настройке. Понятно, что проблема не всегда решаема - не всегда можно в настройках программы или драйвера выставить то прерывание, какое можно выставить перемычками, как и адрес. Но тут повезло.

# <span id="page-9-0"></span>M CHOBA CELERON 433 MFu

роцессор Celeron 433 МГц автор поминал в статьях и форумных постах не раз. Что поделать? Такой процессор в первой половине нулевых работал на домашнем компьютере товарища, компьютере двоюродной тёти, доставшемся ей от её двоюродного брата. Ещё на одном из подобных компьютеров автор видел даже Linux, правда, его потом было решено снести и поставить Win98

Ещё тогда «смеха ради» хотел собрать два компьютера с таким процессором - «орский» вариант - с интегрированной видеокартой на 4 МБ - и «пермский» вариант с АСРШНОЙ S3 Trio3D на 8 МБ. Оба варианта предполагали 64 МБ ОЗУ, ISA-звук ESS 186х, десятигиговый жёсткий, непишущий CD-ROM 48x-52x - именно такой «обвес» попадался практически всегда (с «исключениями из правил» больше стал сталкиваться позже). Однако тогда казалось. что никаких проблем с покупкой необходимых комплектующих не возникнет, ибо предполагалась сборка компьютеров, которые автор считал типичными и не шибко устаревшими.

Увы, собрать сейчас вариант с интегрированной видеокартой оказалось не самой тривиальной задачей. Первой ласточкой можно считать компьютер на материнке Socket 7 и чипсете SiS 530, который мельком был описан в статье «Сын своего века» в 26-м номере журнала. Сейчас же автору посчастливилось собрать необходимое для сборки варианта компьютера со встроенным видео на 433-м «Селероне», которому и будет посвящена настоящая статья.

#### В поисках материнской платы

Как было написано выше, автор не считал задачу найти слотовую материнскую плату с интегрированным видео сложной. Казалось. что такие платы достаточно распространены компьютер одного из школьных товарищей был собран на похожей плате, правда, там был установлен AMD Duron 650 или 850 МГц. Видео было точно встроенным, так как автор был свидетелем установки двухметровой карточки S3 на данный компьютер и немного «поучаствовал» в настройке новой видеокарты - после загрузки компьютера Windows выводила рабочий стол на выход интегрированной видеокарточки, на выходе S3 же картинки не было (хотя экран загрузки винды появлялся каждый раз). Вот и предложил отключить встроенную видюху в настройках BIOS. После этого новая видеокарта нормально заработала. Предполагал, что и в компьютере другого товарища (это у него трудился 433-й «Селерон» ©) видео тоже встроенное. А вот звук почему-то запомнил-**CALLA** 

Возможно, стоило узнать название материнской платы, записать или запомнить, но автор считал, что в этом нет необходимости после покупки нового компа с WinXP в 2006-м году, старый компьютер товарища никуда не делся - мирно лежал в дальнем углу. Через полгода или год у него сняли жёсткий диск, но ваш покорный слуга решил, что купит новый (на деле разжился аж четырьмя винтами на 10 ГБ от Seagate), но когда винт был приобретён - компьютер забрала сестра товарища.

Идея повторения этого компьютера не особо волновала тогда - были задачи и более актуальные - например, апгрейдить компьютер деда - слотовый РІІІ на 500 МГц, собрать компьютер со SCSI-контроллером, да и ещё много чего. Но периодически идея компьютера со встроенным видео всплывала - например, купил в первый раз материнку Formoza i810F -

тогда ещё без встроенного звука, хоть и со встроенным видео. Увы, и плату не получилось запустить, и ISA-слота на плате не было. Так и заглохло дело. ©

 $-11 -$ 

Более-менее активно взялся за проблему в 2014-м году. Тут-то и поджидали неприятности - оказалось, что материнскую плату, отвечающую всем запросам, с наскоку найти вообще не удалось, хотя требования были не самые заоблачные:

- Slot 1 (на худой конец, Socket 370)
- Встроенное видео  $\bullet$
- Без встроенного звука
- ISA-слот  $\bullet$

С разъёмом процессора обычно проблем не было. © А вот следующие пункты - любые два из трёх. Если попадалось встроенное видео, обычно был и встроенный звук, причём встроенный звук попадался даже чаще, чем встроенное видео. © Более того, некоторые чипсеты со встроенным видео (в первую очередь i810 и i815 от Intel, да и, вроде, SiS 630 и SiS 730) не поддерживали шину ISA. Хоть и в обзорах писали. что никто не мешает производителям поставить мост PCI->ISA, но решения такие не попадались, хотя плата на i810 без звука и с ISA через мост была бы неплохим выбором.

В общем, задача с наскоку не решалась. Дальше - больше: помнилось, что у товарища было установлено 64 МБ оперативной памяти. но он играл в Quake III. Плохо или хорошо - уж не помню, да и не знал. Но когда появилась первая материнка со встроенным видео на Socket 7, автор, экспериментируя с Quake III Arena. очень удивился - установшик написал о том, что игре не хватает оперативной памяти. Да, встроенная видеокарта в чипсете SiS использовала для нужд видеокарты часть основной оперативной памяти. Если на компьютере установлено 64 МБ ОЗУ, а в настройках выставлено 4 МБ для видеокарточки, на остальные

задачи остаётся 60 МБ., а квака хочет минимум 64 ©. Хоть и запустилась один раз (без установки), но тормозила конкретно.

Тогда ваш покорный слуга и решил обратить внимание на материнки с распаянным видеоконтроллером, имеющим собственную память. Такие решения были памятны по брендовым 486-м машинам - там частенько на материнской плате распаивалась видеокарта от Cirrus Logic (другие попадались куда реже ©) и мегабайт оперативной памяти. Оказалось, что такое решение существовало и для Slot 1 например, ASUS KL-97XV. Как оказалось, есть материнские платы и с распаянной звуковой картой, и без неё, и с 8 МБ ОЗУ видеокарты, и с 4. Увы, на ASUS KL-97XV распаяна, как выяснилось. PCI-видеокарта с объёмом 2 МБ. Также оказалось, что плата была форм-фактора АТХ, но это, оказалось, не проблема - в одной из продажных тем «Полигона призраков» автор нашёл корпус, который, вроде, походил на корпус компьютера товарища (см. рис. 1), и он оказался АТХовым (из-за размеров всегда считал, что он АТшный).

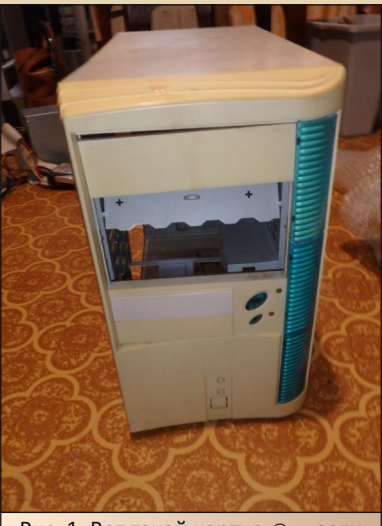

Рис. 1. Вот такой корпус © - если не знать, можно решить, что и для АТ-плат - автор, например, не знал

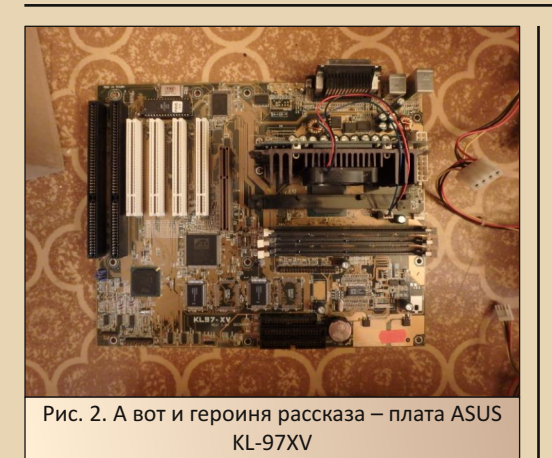

 $-17-$ 

Всё шло один к одному, но в 2018-м тема постройки компьютера на «Селероне» снова была заброшена. И уже в 2020-2021-м году, наконец, была куплена материнская плата (рис. 2), а в конце зимы или начале весны 2022го года купил и корпус - как раз у автора темы, где мне рассказали, что он под АТХ.

Ну, раз основные компоненты куплены можно приступать к сборке.

#### «Строптивая» материнка

Кроме материнской платы и корпуса. в принципе, всё было готово - память DIMM на 64 MБ была, процессор Celeron 433 МГц на Slot 1 был куплен ещё весной 2020-го года. Выкидушки к плате не требовались - необходимые разъёмы были уже распаяны. Так что, проблем возникнуть не могло - собственно, при первом старте и не возникло - связка материнка-процессор-ОЗУ прекрасно стартовала и дала возможность «погулять» по настройкам BIOS, Разве что вопросы подключения кнопок лицевой панели к гребёнке оставались, но тут помогли на «Полигоне призраков» (https://phantom. sannata.org/viewtopic.php?p=668549).

Проблемы начались с подключением накопителей. Началось с того, что плата отказывалась видеть приводы CD-ROM - попробовал два - не определялись. При этом жёсткий диск опознавался нормально. Что делать? Один из

вариантов был загрузиться с дискеты, отформатировать жёсткий, после закинуть всё необходимое, подключив винт к основному компьютеру как slave, а дальше запустить установку винды снова с дискеты. Прекрасный план! Вот только возникли проблемы с загрузкой - загрузочная дискета Win98 рапортовала о неисправности линии А20 и отказывалась создавать RAM-диск (а вот с дискеты fdisk удалось и запустить, и разбить винт на две партиции). При осмотре нашёл две «сопли» припоя (см. рис. 3) - видимо, кто-то выпаял с платы встроенный динамик - автор по поводу динамика не очень огорчался - использовал тот, что был установлен на корпусе, а вот «сопля» могла стать причиной проблем (на «Полигоне» сказали то же самое ©). Увы, сам побоялся убирать попросил старшего товарища с работы - опытного радиолюбителя. Он в несколько минут всё убрал. Кстати, интересно, что убирал припой отключенным от розетки паяльником (вначале разогрел, потом выдернул вилку) - я б до такого не додумался. После этого загрузочная дискета нормально стала создавать RAM-диск, но сидюки, увы, так и не определяются. Поэтому винду ваш покорный слуга ставил с жёсткого диска закинул дистрибутив на жёсткий диск, загрузился с дискеты и запустил установку.

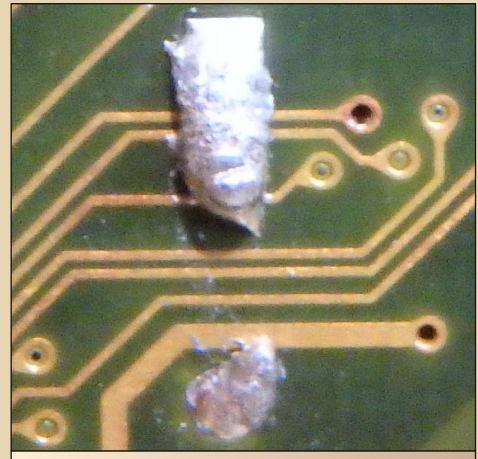

Рис. 3. Сопля припоя на плате - не сразу разглядишь, а сколько крови попортила ©

#### --- 13- DOWNGRADE - ЖЕЛЕЗО

Следующей проблемой материнской пла‐ ты стала гребёнка для подключения индикато‐ ров и кнопок передней панели. В принципе, все гребёнки были подписаны, но на индика‐ тор питания было отведено, согласно подписи, пять выводов (см. рис. 4). Однако в созданной на «Полигоне призраков» теме форумчанин **esasoft** выложил распиновку гребёнки, где для индикатора питания отводится только три вывода разъёма [\(https://phantom.sannata.org/](https://phantom.sannata.org/viewtopic.php?p=668549#p668549) [viewtopic.php?p=668549#p668549](https://phantom.sannata.org/viewtopic.php?p=668549#p668549)).

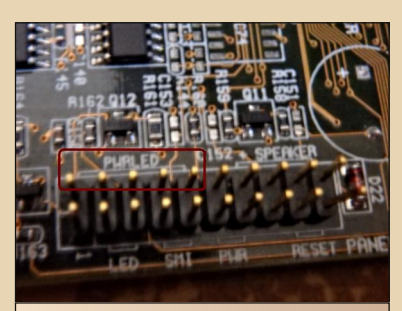

Рис. 4. Гребёнка для подключения индикаторов и кнопок передней панели корпуса. Все выводы под‐ писаны, однако для индикатора питания отведено, согласно под‐ писи, пять выводов разъёма – об‐ ведено красным

Почему‐то запомнилось, что у светодиода двухпиновый разъём, на гребёнке же для инди‐ катора питания отведено три вывода. Для пере‐ делки разъёма даже купил корпус от BLS‐3. Однако оказалось, что на каждом из двух прово‐ дов светодиода отдельные разъёмы. Так что на деле подключение светодиода индикатора пи‐ тания не составило проблем – зря только напря‐ гался. Зато такая проблема возникла с индика‐ тором жёсткого диска – там гребёнка с четырьмя выводами, но ей пока что не занимался.

#### **Обвязка**

Несмотря на то, что большинство перифе‐ рийных устройств встроено в материнскую плату – и видео, и контроллеры портов, и нако‐ пителей (для Socket 7 и выше ничего удиви‐ тельного, но для 486‐х, с которыми любит возиться автор, для портов и накопителей обычно нужна отдельная плата – мультикарта), кое‐что дополнительно всё равно нужно уста‐ новить. В первую очередь звук. Для этой цели была принесена домой парочка плат ESS 1868 (см. рис. 5).

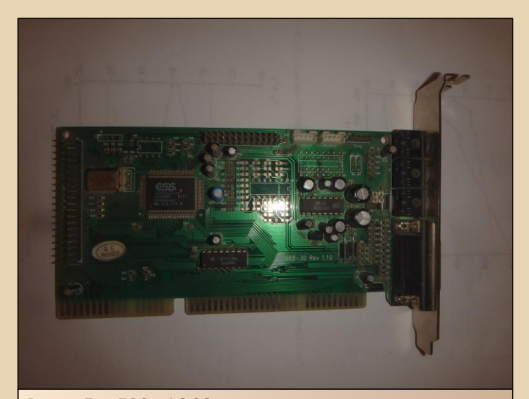

Рис. 5. ESS 1868 – представитель поздних бюджетных звуковых карт на ISA. Собственно, такие автор часто встречал на системниках Slot 1. Разве что у товарища с Duron'ом стояла PCI‐ная CMI, но там, возможно, вообще ISA‐ шины не было

Единственное, что понадобилось – восста‐ новить перемычки и найти драйвер. Как выяс‐ нилось позже, в Windows 98 SE уже были встроенные драйверы для этой звуковой кар‐ ты, что упростило задачу установки, но ослож‐ нило поиск драйверов перед этим (откуда было знать, что винда сама всё найдёт и поста‐ вит?  $©$ ).

Другим знаковым устройством стал жёсткий диск – явно у моих товарищей и родственников Seagate не стоял, но выбор сно‐ ва пал на жёсткие именно этой фирмы. Удачно по объявлению нашёл в Перми десятигиговый. Так что, хоть и не «аутентичная» марка, но аутентичный объём.

Оперативную память так и оставил 64 ме‐ габайта. Клавиатура и мышь пока что вызывают

DOWNGRADE-WEAE30

 $-14-$ 

вопросы - для старых компьютеров у автора используется АТ-клавиатура. Сейчас же, не найдя быстро переходника PS/2->AT, использовал клавиатуру основного компьютера. Как буду делать в дальнейшем - пока не знаю. Мышь тоже пока что использовал от основного компьютера. Шариковую мышку от Microsoft под PS/2 винда опознала, но какие-то проблемы с вертикальным перемещением - надо будет попробовать почистить, а вот оптическую под USB винда прекрасно и опознала, и подхватила. В дальнейшем думаю использовать оптического мыша под PS/2 - увы, всё же удобней пользоваться привычными оптическими мышами, хоть это и не аутентично. Хотя шариковая мышь с «крутым» ковриком тоже была бы неплохим решением - даже находили в продаже коврик для мыши «Король и Шут» только по такому коврику уже мышь возюкать как-то жалко.

Фактически, единственный драйвер, который понадобился - для флешек. Так как на компьютере работает Windows 98 SE, решено использовать известный драйвер NUSB:

#### http://www.tmeeco.eu/9X4EVER/ GOODIES/nusb36r.exe

После этих процедур можно переходить к установке софта и проверке работоспособности игр.

#### И снова софт с играми

В качестве софтового набора на собранную систему был установлен самый минимум - русская версия MS Office 2000, WinRAR 3.93.

А вот с виртуальным CD-ROM вышла заминка. Вначале хотел использовать Virtual CloneDrive. Когда-то - в 2009-м году - актуальная версия данной программы прекрасно работала как под Windows XP, так и под Win98 на компьютере деда. Казалось, что программа давно не развивается. Однако одна из свежих версий (примерно такая же работает сейчас на основном компьютере под Windows XP), скачанная по адресу https://www.softportal.com/ software-3184-virtual-clonedrive.html. отказалась запускаться под Windows 98 - по крайней мере. без установки обновлений.

Раз такое дело, решил снова поэкспериментировать со старыми виртуалками. Правда. в этот раз не стал ставить VirtualCD, как на компьютере, собранном в 2018-м году. За прошедшие годы на Old-DOS.ru закачали Virtual-Drive 8.0 (http://old-dos.ru/dl.php?id=25395). которую автор когда-то видел в сборниках программ. В этот раз решил попробовать её. Как и с VirtualCD, самая большая проблема, с которой столкнулся автор, - невозможность напрямую смонтировать ISO-образ. Virtual CloneDrive делала это без проблем, но с ней ваш покорный слуга столкнулся куда позже (один из товарищей подогнал дистрибутив CloneCD с виртуалкой). Правда, VirtualDrive без проблем может сконвертировать ISO-образ в свой формат и нормально с ним работать. Сделать это можно командой меню Файл->Преобразовать. После этого откроется диалог (см. рис. 7), где можно выбрать файл ISO-образа и запустить преобразование. После преобразования исходный файл-образ будет удалён. По крайней мере, при настройках по умолчанию.

Интересно, что у VirtualCD тоже есть такая функция, но конвертация файла проходила достаточно долго, хотя и проходило всё на компьютере с AMD K6-2 500 МГц (хотя, по возможностям компьютеры примерно равны...). Здесь же конвертация произошла моментом. Автор склоняется, что это скорее из-за разницы собственных форматов программ.

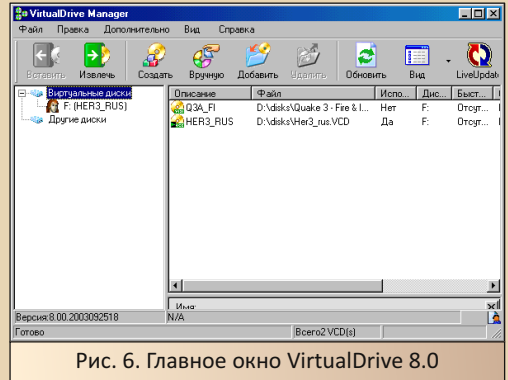

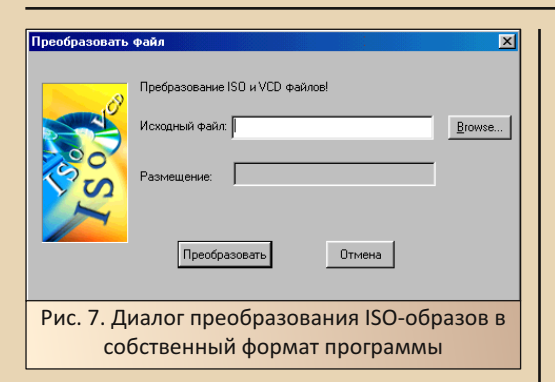

После того, как диск был импортирован программой, его можно смонтировать на виртуальный привод нажатием кнопки Вставить (для русифицированного интерфейса).

В качестве игр для проверки решено использовать «Quake III: Огонь и лёд», «Герои меча и магии 3», Unreal Tournament и AirXonix. Большинство игр автор выбрал из-за того, что в начале нулевых они пользовались популярностью среди товарищей. AirXonix же была достаточно нетребовательная к ресурсам компьютера игрушка, но если на компьютере отсутствует вообще любое трёхмерное ускорение, то игрушка будет дико тормозить.

К сожалению, автор считал, что распаянная видеокарта сопоставима по возможностям с АТі Каде (как видно, у материнской платы есть AGP-слот - не думал, что в такой материнской плате будет распаяна видеокарта уровня S3 Trio64). Увы, для этой платы не было установлено даже библиотеки OpenGL. Надеялся, что найдётся решение в духе OpenGL-враппера, как для S3 Trio3D или 3dfx, но не вышло. Поэтому просто так Quake III не запустился. Не запустилась игра и с библиотеками-врапперами из темы, посвящённой OpenGL на S3 Trio3D:

#### https://www.phantom.sannata.org/ viewtopic.php?t=6979

Однако более-менее порадовал Unreal Tournament. Игрушка, в принципе, не очень требовательная - по крайней мере, на первых уровнях - у Александра Чуклинова удалось запустить и на Pentium MMX 233 МГц с 3dfx Voodoo II. В случае автора программу запустил на разрешении чуть больше 320х240. но в окне - особо не тормозило, но играть пришлось в окне - увы, переключиться на полноэкранный режим не вышло - по крайней мере, на ЖК-мониторе.

 $-15-$ 

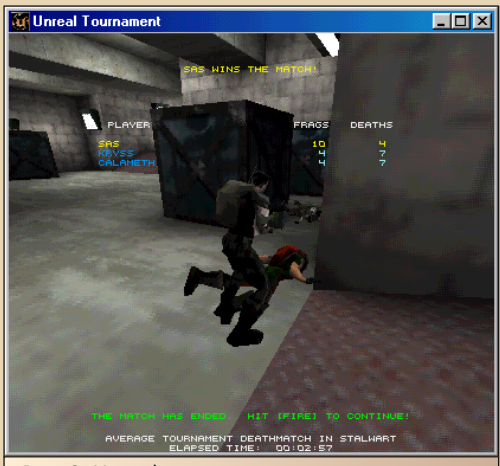

Рис. 8. Unreal в окне - увы, в полноэкранном режиме запустить не удалось

Зато «Герои меча и магии 3. Клинок Армагеддона» прекрасно запустилась и не тормозила. Правда, до битвы не довели, но Елена сказала, что остальные элементы игры не тор- $MO<sub>39</sub>$ 

К сожалению, не порадовала AirXonix. Сразу при запуске выдала сообщение, что трёхмерное ускорение на компьютере отсутствует в принципе. Если кто-то считает, что S3 Trio3D тоже не ускоритель, знайте - AirXonix придерживается другого мнения и использует хоть и скромные, но возможности карточки от S3. А вот на данном компьютере ваш покорный слуга сумел получить нормальную работу только на разрешении 320x240 - по скорости, изображение, увы, не радовало, на 640х480 двигаться дальше тормозящего меню вообще не возникло желания.

Зато в принципе неплохо завелась игрушка Snowmobile Racing, но минимальные требования игры - Pentium 90 МГц. 32 МБ ОЗУ и хоть какая-то видеокарта, хотя рекомендуется ATi Rage, S3 Virge (вроде она, а не Trio64), 3dfx Voodoo и ещё несколько карточек.

В общем, с игрушками ситуация неоднозначная, хотя офисный софт, в принципе, работает вполне достойно.

 $-14-$ 

#### Заключение. Поиск продолжается

Автор думал, что данной статьёй закроет тему компьютера на базе 433-го «Селерона» или хотя бы подвинет её на задний план. В принципе, компьютер получился на славу - и слотовый Celeron 433 МГц, и 64 МБ оперативной памяти, и встроенное видео, при этом звуковая карта ISA. Да ещё и корпус примерно такой, как у товарища был. Плата с обвязкой была установлена в корпус компьютера (см. рис. 9 и 10).

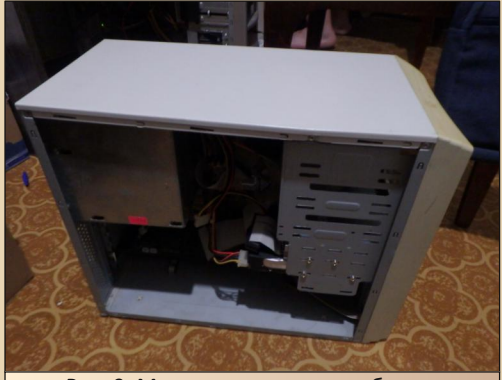

Рис. 9. Материнская плата и обвязка установлена в корпус

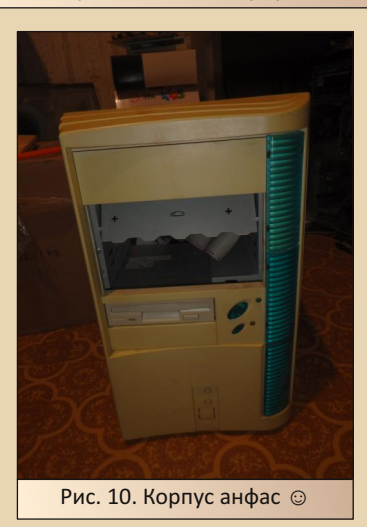

Осталось разобраться и установить CD-**ROM и подключить индикатор активности жёст**кого диска. Но хотелось бы всё же попробовать другие варианты материнок - со встроенной видеокартой уровня ATi Rage или чипсетным видео. Но условие «без встроенного звука и ISAслот» никуда не девается. ©

Может показаться, что автор разочарован купленной материнкой, но на деле - не очень. Да, жаль, что с видеокарточкой так получилось, но компьютер получился неплохим - особенно если его довести, добавив сидюк и подключив индикатор активности жёсткого. И для экспериментов с офисными программами, различными утилитами, средами разработки для микроконтроллеров. САПРами без трёхмерности. подключения принтеров способностей такого компьютера будет предостаточно ©. Да и Елена теперь, если что, может поиграть в третьих «Героев» на компьютере, который достаточно близок к тому, что стоял когда-то у её деда.

Кстати, если читатели пожелают поэкспериментировать с такой материнской платой, возможно, им будет интересно наличие AGPслота. Да, встроенное видео слабое, но никто не запрещает поставить ту же ATi Rage в AGPслот. Это для автора дело принципа, чтоб карточка была встроенной, но не все же такие.  $\odot$ 

P.S. Автор выражает огромную благодарность Лахтину Владимиру Ивановичу за оказанную помощь в восстановлении платы, а также жене за то, что терпела разобранный компьютер под столом, а также Роману (в журнале и на форуме «Полигон призраков» известен как romanson) за пакет винтов - очень пригодились!

Андрей Шаронов (Andrei88)

 $-17-$ 

<span id="page-16-0"></span>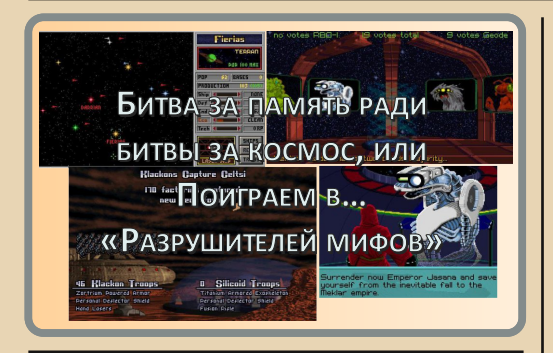

ероем сегодняшней статьи станет вполне типичная система на 286-м процессоре - 16 МГц и 5 МБ памяти под управлением MS-DOS 6.22. Один из первых БИОСов, в которых только-только появился встроенный Setup. Ещё чёрно-белый, ещё не знающий пользовательского типа жёстких дисков, ещё помещающийся всего на два экрана... Что же можно поставить на эту систему, чтобы это было ещё и интересно? Что займёт всю нашу память (и оперативную, и дисковую)? Не только же в «Цивилизацию» на ней играть (вместе с банальными тетрисами и гонками)? И тут я вспоминаю, что однажды наткнулся в старом **FAQ** (копию которого можно увидеть, например, здесь - https://ag.ru/games/master-oforion/cheats/4770) на упоминание о том, что человек запускал на 286-м Master of Orion (далее МОО), официально требующий 386-го. Хотя в те времена (а сия глобальная космическая стратегия вышла в 1993 году, когда 286-е по рыночному позиционированию относились уже скорее к категории «хлам») системные требования вообще писать было особо не принято, но мы попытаемся проверить это утверждение. Ну а раз у нас есть первый МОО, рядом поставим и технически весьма на него похожего родственника по имени Master of Magic (или просто MOM) 1994 года, про которого таких утверждений никто, насколько мне известно, не делал. Обе эти игрушки требуют весьма большого количества свободной памяти и сходу всё равно не запустятся. Нужно будет вспомнить, какими способами DOS может использовать больше, чем стандартные 640 КБ памяти, причём вспомнить именно на практике, стандартные решения тут не помогут. Итак, вспоминаем теорию про использование оперативной памяти, а теория говорит, что у нас есть два варианта:

• Спецификация EMS (exPANded memory или расширенная память) - разработана Lotus, Intel и Microsoft к 1985 году, последняя версия 4.0 датирована октябрём 1987. Позволяет использовать до 32 МБ памяти посредством «окна» в как минимум 16 КБ в основной памяти, не выходя из реального режима работы процессора, в котором обычным способом ему доступен только 1 МБ. Чипсет материнской платы обнаруживает обрашения по адресам окна и перенаправляет их на адреса памяти выше первого мегабайта. С точки зрения программы это точно такая же память, как и обычная нижняя память, то есть прямо в ней можно исполнять программный код (хотя и нельзя будет разместить стек), а не просто хранить данные.

• Более поздняя спецификация XMS (exTENded memory или дополнительная память) была разработана теми же компаниями и присоединившейся к ним AST Research к июлю 1988, последняя версия 3.0 вышла в январе 1991. Она уже требовала 286-го процессора (EMS в теории позволяет получить больше 1 МБ и на 8088) и DOS версии не ниже 3.00. Об исполнении кода напрямую из XMS-памяти (кроме области НМА - самых первых 64 КБ во втором мегабайте памяти) речи уже тоже не шло, хотя доступный программам объём памяти вырос до 64 МБ (в большинстве реализаций) и даже полных 4 ГБ (super extended, с использованием 386-го процессора и его 32-битных регистров).

Программы, с которыми обычно встречаются энтузиасты ретрокомпьютинга в наше время, почти всегда используют XMS. Но в нашем случае для МОО и МОМ нужна именно EMS, и для её использования придётся разобраться в вопросе ещё подробнее.

Прежде всего. EMS бывает аппаратная и программная. Хотя в обоих случаях нам всё равно понадобится загружать драйвер, реализующий доступ к данному виду памяти. Аппаратная EMS бывает тоже двух разновидностей. Изначально это были огромные платы, набитые микросхемами памяти, вставлявшиеся в ISA или кучу вариантов проприетарных (и иногда даже

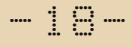

32-битных) слотов. Позже появился более привычный современному человеку вариант небольших модулей памяти в специально выделенных для этого слотах материнской платы (SIPP, SIMM и так далее). XMS же - решение чисто программное. Эта спецификация основана на том, что драйвер (стандартный himem.sys. заменять его потребности у нас не будет) постоянно переключает процессор из реального режима в защищённый и обратно. Загрузив после himem.sys следующий драйвер, можно получить программную EMS. Это наиболее часто используемый путь - в config.sys пишется

#### DEVICE=C:\HIMEM.SYS DEVICE=C:\EMM386.SYS

...и у нас есть и XMS (первая строка), и EMS (вторая). Всё хорошо, всё просто, всё не зависит от конкретного чипсета, но... медленно и требует 386-го процессора, поскольку именно в нём появились встроенные блоки, позволяющие осуществлять довольно сложные преобразования логических адресов памяти (которые видит и использует софт) в физические (на которые отвечает железо). Увы, этот вариант нам никак не подходит.

Есть, конечно, более простой (и уже сторонний, а не относящийся к стандартной поставке MS-DOS) драйвер **EMM286.SYS**, позволяющий получить всё то же самое, только на 286-м. И тут возникает следующая проблема связка himem+emm286 занимает 18 КБ памяти. Итого для DOS 6.22 удаётся получить в лучшем случае 555 КБ свободной нижней памяти (а ведь нам ещё придётся куда-то поместить драйвер мыши), а МОО требует минимум 575, МОМ же и вовсе 581. Достаточно жёсткие требования, но на самом деле вполне выполнимые. Причём нам не надо будет заниматься всякой обычно предлагаемой для этого ерундой, такой как: понижать версию DOS, количество его буферов, использовать свеженаписанные драйверы вместо соответствующих эпохе и даже отказываться от Norton Commander ради жалких 3 КБ памяти, которые не спасут отца русской демократии. Продукт, который нам на самом деле сейчас нужен, называется The Last Byte Memory Manager или просто TLB (ссылка). Делает он буквально заявленное - используя огромное количество кода, специфичного для конкретных чипсетов, отправляя всё в верхнюю память, позволяет буквально выжать ещё очень и очень много свободной нижней памяти. Что же мы с его помошью получаем? Несколько минут на установку, перезагрузка, красивая табличка со скоростями различных видов памяти, измеренными на нашей конкретной машине - и без малейшей потери функциональности и удобства лёгким движением руки наши 555 КБ свободной памяти превратились в 620!!!! Это с всё теми же загруженными himem+emm286, которые теперь сами целиком живут вверху. Стандартная установка TLB в config.sys выглядит примерно так:

**DOWNGRADE-COS** 

DEVICE=C:\TLBMM\LASTBYTE.SYS and any options DEVICE=C:\TLBMM\HIGHDRVR.SYS C:\DOS\HIMEM.SYS DEVICE=C:\TLBMM\HIGHUMM.SYS

Примерно – потому что в «any options» в первую очередь важна опция PHYSICAL, в которой указывается название конкретно вашего чипсета. Оно автоматически определяется при установке TLB, читайте мануал и выполняйте ero! Himem будет прописан автоматически. если уже присутствовал на момент установки, highumm нужен для поддержки UMB, которых иначе himem не делает, emm286 можно вписать руками между ними. Но нужно ли? В принципе, наши исходные требования уже выполнены, задача решена, значит ли это, что мы победили? Не совсем. Да, МОО в такой конфигурации уже запустился, но на заставке завис с испорченной картинкой. Я не стал разбираться, разовый это сбой или нет, у нас есть ещё возможности для доработки, так что EMM286 можно и нужно сразу выкинуть. У TLB есть свой программный драйвер highems4.sys (и ещё highems3, если вдруг вам почему-то нужна EMS версии 3.2) - их нет в стандартной поставке. понадобится скачать архив TLB Advanced Utilities (ссылка). Но зачем же вообще использовать программную EMS, когда у нас уже есть аппаратная? Разработчики TLB (а в их

компетентности в делах, касающихся распределения памяти, мы только что убедились, причём весьма впечатляющим образом) вообще считают её существование вариантом «от отчаяния» для материнок, никак не поддерживающих больше 1 МБ памяти. Так что на самом деле эти драйверы мы даже не станем пробовать.

У аппаратной же EMS драйвер чипсетозависимый, что в наше время может стать проблемой. К счастью, на нашей материнке за доступ к памяти отвечает микросхема Chips&Technologies 82C212, больше известная как часть чипсета NEAT, одного из первых в мире и сверхпопулярного во времена 286-х. Так что EMSдрайвер для него до сих пор находится буквально за пару минут и даже в нескольких версиях (http://dosdays.co.uk/topics/neat chipset.php). Здесь уже для нас будет важен порядок действий, чтобы всё действительно заработало:

• Включаем EMS-память и выставляем нужный нам объём. Это можно сделать в БИОСе в разделе Extended Setup (да-да, прямо конкретные биты в байтах нужно будет выставлять) или из отдельной утилиты, из DOS'а, где всё то же самое, только понятнее и красивее (берётся здесь же - http://dosdays.co.uk/topics/neat chipset.php). Сколько нам надо EMS'a? МОО требует 3 МБ, МОМ в случае нехватки памяти пишет, что ему нужно 3,5 МБ, хотя реально вполне работает и на трёх, а в документации вообще указана гениальная фраза - 2-7 МБ. Останавливаемся на трёх.

• Вот теперь можно прописывать EMSдрайвер в config.sys. Самой первой строкой (иначе не заработает) в нём становится:

DEVICE =  $C:\EMM412.SYS -D$ 

Получается такая конфигурация: сначала из всего объёма памяти вырезается 3 МБ EMS, затем Last Byte и HIMEM будут работать в оставшихся 2 МБ и делать в них XMS, как если бы больше памяти у нас никогда и не было.

Кстати, не удивляйтесь, когда после включения EMS увидите, что уменьшился объём памяти, который БИОС проверяет при старте. Да, оттуда эти 3 МБ тоже пропадут, именно так оно и работает. Эту область памяти проверять будет уже EMS-драйвер во время загрузки DOS, и это довольно долго. Когда вам это надоест, можете выкинуть параметр -**D** из строки его запуска. ©

 $-19-$ 

Чем же дело кончилось, мы победили? Да, с одной стороны, всё хорошо, и в МОО, и в МОМ теперь можно поиграть на нашем 286-м. Кхм, скажем так, технически это возможно. Потому что даже в самом начале игры в МОО ход компьютера на достаточно типичной 286-й машине занимает ровно 15 секунд. Страшно представить, что будет ближе к концу игры, когда одинокие планеты и единичные корабли сменятся бесконечной схваткой огромных империй. Ещё страшнее - попытаться запустить его на оригинальном IBM PC AT с его процессором на 6-8 МГц ©. Естественно, это всё цифры без звука. Можно и графические эффекты немного понизить в настройках, но мы же не для того ставили игру, чтобы половину возможного из неё не видеть? Что интересно, более поздний и насыщенный графикой МОМ укладывается в почти приемлемые 10 секунд на передачу хода и дополнительно имеет гораздо больше настроек по отключению красивостей. Однако в любом случае - данный миф подтверждён!

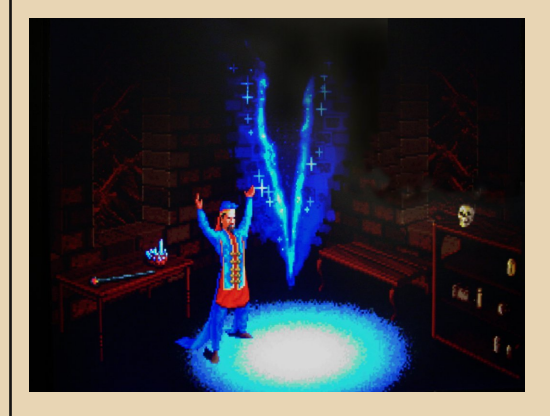

Павел Ижевский (pahan)

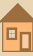

## <span id="page-19-0"></span>*YTO YMEET* **CUNEIFORM LITE?**

 $-70-$ 

составе сканера обычно идёт ОЕМ-версия программы распознавания символов. Из российских продуктов обычно входят в состав облегчённые версии, имеющие, как пишут, функциональные ограничения и, например, упрощённый интерфейс, как это было у FineReader Light 3.0 и FineReader Sprint - как минимум. 4.0. Именно такая упрощённая версия стала для автора первой ОСР и очень активно использовалась. Даже несмотря на паршивую, как тогда казалось, интеграцию с MS Word по умолчанию программа просто сохраняла результат сканирования в файле RTF, который ваш покорный слуга потом открывал в текстовом редакторе и правил. То, что даже FineReader Sprint может передать результат сканирования в Word (а ещё в Word Pro и Word Perfect ©), автор узнал достаточно поздно. Но программа всё равно вполне устраивала. Но это продукты BIT/ABBYY, а что конкурент?

Как выяснилось, продукт Cognitive Technologies тоже поставлялся вместе со сканером. Правда, версии, которые поставлялись во второй половине 90-х, практически не отличались, как понимаю, от полнофункциональных версий (CuneiForm 96 SE), но вначале со сканером поставлялась Lite-версия. Так, в составе софта ScanJet 5P шла версия CuneiForm Lite 1.2 для PaperPort, которая встраивалась в другую систему распознавания - PaperPort, осуществляя «русификацию» программы. Однако другие модели сканеров поставлялись с другой усечённой версией CuneiForm - CuneiForm Lite 1.3.

В файле READ.ME перечислены ограничения:

• сканирование только через интерфейс TWAIN:

• распознавание текста только на русском и английском языке:

• отсутствует пакетная обработка данных.

Для рядового пользователя не самые великие ограничения. По крайней мере, если у вашего сканера не возникает проблем с TWAIN (ScanJet 5P автора может «взбрыкнуть» в таком режиме ©) и не возникает необходимости распознавать текст на языках, отличных от русского и английского.

Насколько же программа на деле удобна, и какие функции были доступны её обладателю? На этот вопрос автор постарается дать ответ в ланной статье.

#### Скачиваем, устанавливаем, настраиваем сканер

Программу без проблем можно скачать с http://old-dos.ru/dl.php? сайта Old-DOS.ru: id=5104. Программа, на удивление, поставилась без каких-либо проблем - не понадобился ни серийный номер, ни скидывать файлы из всех папок-дисков в одну, как это требовалось при установке, например. CuneiForm 2.95. После установки программа создаст группу в «Диспетчере программ» (рис. 1). Как ни странно, кроме ярлыка запуска программы, присутствуют ярлыки запуска установки поддержки CuneiForm в Word или Ami Pro. как у полной версии.

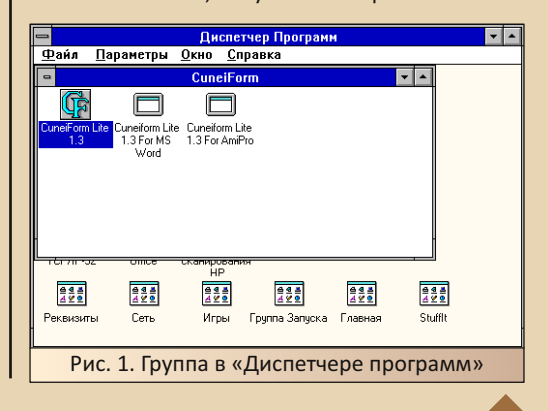

 $E_{\Gamma}$ 

Хотя, в принципе, интеграция с Word и Ami Рго была заявлена и в ReadMe-файле.

Программы ставились в следующем порядке:

 $\bullet$  WinWord 6.0

• Драйверы сканера и PaperPort (решено проверить возможность интеграции данной версии CuneiForm)

• CuneiForm 1 3 Lite

Интерфейс программы практически полностью совпадает с привычными версиями Cunei-Form 2.95 и CuneiForm 96. По крайней мере, автор с наскоку разницы не видел.

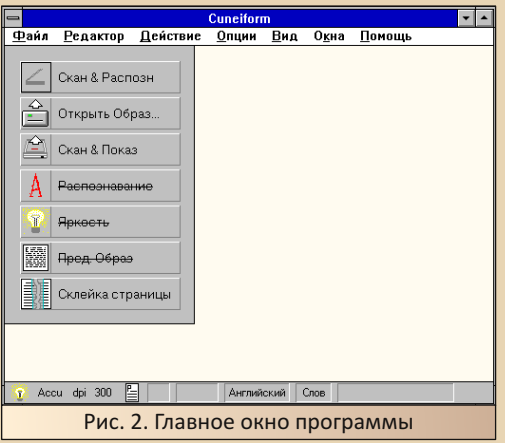

После успешной установки было решено проверить работоспособность программы со сканером. Как было сказано выше, в ReadMeфайле декларируется поддержка только интерфейса TWAIN. В CuneiForm 2.95 работа со ScanJet 5P через TWAIN вызывала проблемы, однако та версия программы имела альтернативные интерфейсы взаимодействия со сканером. Но и автор худо-бедно решил проблему взаимодействия с этим сканером именно через TWAIN, о чём была статья в 23-м номере. По крайней мере, из самой CuneiForm сканировать получалось. Что же будет в этой версии?

Выбрать источник данных, передаваемых через интерфейс TWAIN, можно в диалоге, вызываемом командой Файл->Выбрать из TWAIN списка. Сканер был виден в списке. был выбран в качестве источника изображения, однако при запуске сканирования было получено сообщение «Сканер не готов».

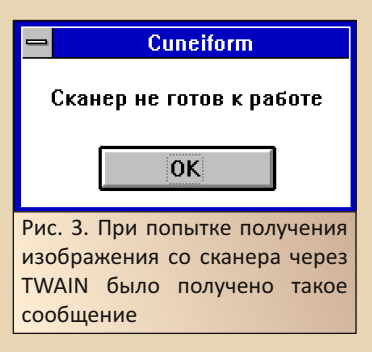

Как было сказано выше, когда-то удалось решить проблему взаимодействия старой версии CuneiForm и ScanJet 5P. Сейчас автор думал повторить такой же финт ушами, так как, казалось, что другого варианта нет. Однако, как выяснилось, даже CuneiForm Lite имеет средства прямого общения со сканерами Hewlett-Packard. Выбрать такой режим можно в диалоге, вызываемом командой меню Действие->Настройка сканера. В открывшемся диалоге по умолчанию выбран TWAIN-интерфейс. Но в случае использования сканера НР можно выбрать соответствующий пункт. Такая функция в Read-Ме-файле не декларировалась, но присутствует, что радует.

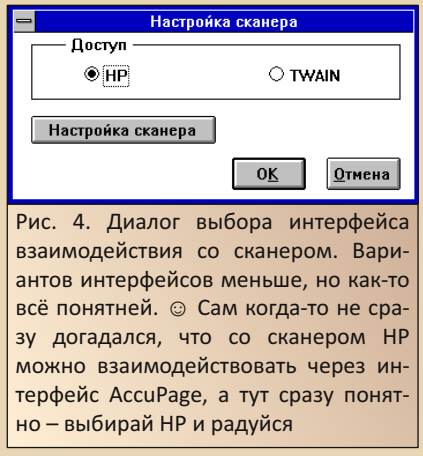

После этого с помощью программы удалось нормально отсканировать лист, но распознавать

пока что не стал. Смутила надпись внизу окна «Английский». Видимо, этот язык был установлен в качестве языка распознавания. Изменить его возможно через диалог, вызываемый командой меню Действие->Выбор языка (см. рис. 5).

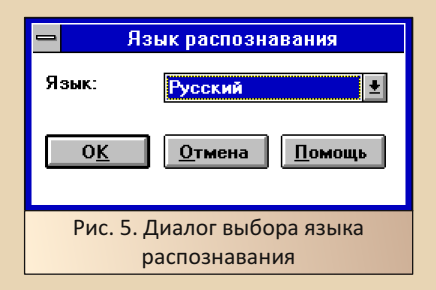

К сожалению, программа может распознавать только одноязычные документы - либо только на русском, либо только на английском. Двуязычные документы не распознаются.

После этого автор загнал на распознавание текстовый документ. Документ без проблем отсканировался и распознался (см. рис. 6).

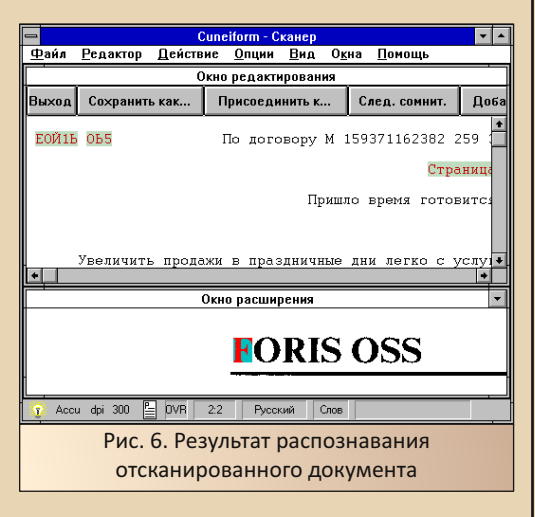

Так что CunejForm 1.3 Lite может выполнять функции системы распознавания, как минимум, самостоятельно, то есть дублировать. например. функционал FineReader 1.3, если исключить Lingvo Corrector.

#### Интеграция с MS Word for Windows

 $-77-$ 

Как было сказано выше, программа, несмотря на усечённость, поддерживает взаимодействие с Word для Windows и Ami Pro. При установке были добавлены ярлыки для запуска скриптов установки поддержки CuneiForm в соответствующих редакторах. К сожалению, запуск установки CuneiForm в русской версии Word 6.0 приводил к ошибке. Автор пробовал как запускать, перенастроив ярлык, так и запуская Word и открывая скрипт через диалог открытия файлов (скрипт находится по адресу C:\CUNEI\CUNEI.MAC).

В ReadMe-файле было написано, что на локализованной версии Word скрипт работать не будет. Что делать в таком случае? Но ведь CuneiForm 2.95 нормально устанавливалась в Word - конкретно в русскую версию. Тогда решено было установить на основном компьютере эту версию CuneiForm и выдернуть макрос из неё.

После установки выяснилось, что в составе дистрибутива содержится файл CUNEIRUS.MAC (файл будет приложен к статье, надеюсь, что будет выложен на сайте журнала 1), которого не было в составе CuneiForm 1.3 Lite. Данный файл был перекинут на старый компьютер в каталог C:\CUNEI, после чего был открыт через соответствующий диалог Word.

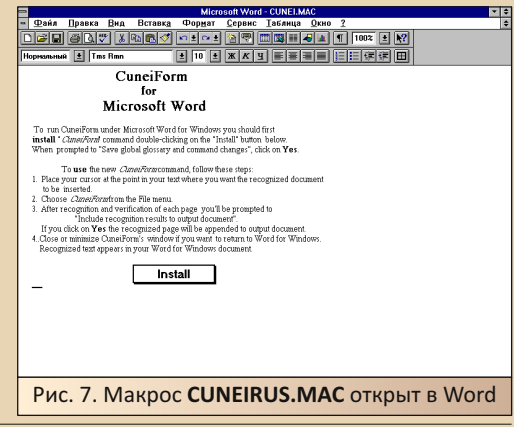

1) Скачать можно здесь: http://dgmag.in/N39/CUNEIRUS.MAC - прим. ред.

После нажатия кнопки **Install** в меню Файл ворда добавилась строчка **CuneiForm** (см. рис. 8).

 $-73-$ 

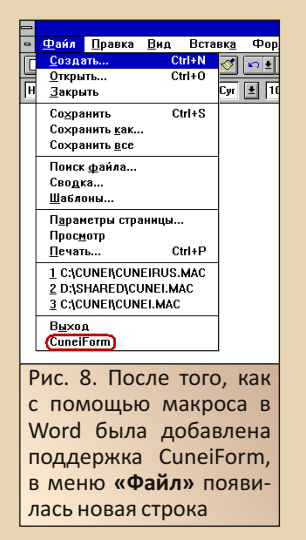

После нажатия на новую строчку запустилась CuneiForm Lite. К сожалению, при каждом запуске устанавливается интерфейс TWAIN. поэтому для работы со сканером НР необходимо каждый раз открывать диалог сканера и менять интерфейс. После этого можно отсканировать документ и его распознать.

После окончания распознавания нужно закрыть окно CuneiForm и в открывшемся диалоге согласиться на сохранение результата распознавания. В таком случае результат распознавания булет перелан в Word.

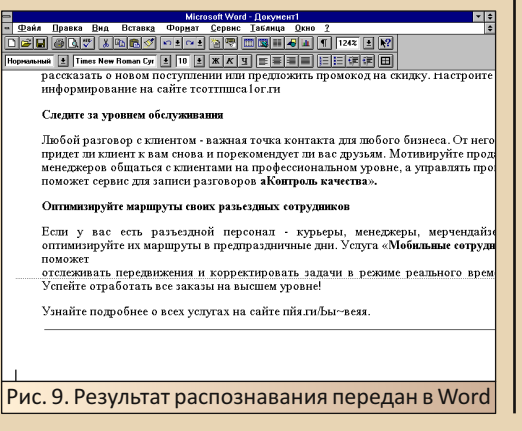

В случае использования английской версии Word не возникло бы и необходимости в таких манипуляциях. К сожалению, чтобы достать макрос для русской версии Word, необходимо было «разжиться» полной версией CuneiForm, что уже ставило бы под сомнение использование облегчённой версии. Но сейчас читатель, если проблема возникнет, сможет её решить с помощью такого скрипта.

#### Работа с другими программами

Автор экспериментировал с CuneiForm 1.2 Lite для PaperPort. Связка двух программ позволила реализовать ввод документов не только в компьютер, в Word, но и, например, в «Евфрат» - той же Cognitive Technologies. К сожалению, напрямую отсканировать и распознать средствами CuneiForm, а потом передать результат в «Евфрат» не получилось. К сожалению, данная версия распознавала текст только на одном языке.

Прочитав, что CuneiForm Lite 1.3 может распознавать документы на русском и английском языке, автор надеялся, что, в случае интеграции данной версии CuneiForm в PaperPort, получится организовать ввод двуязычных документов. Увы, сперва оказалось, что данная версия распознаёт документы только на одном языке (просто их выбор ограничен двумя языками ©). потом выяснилось, что и с PaperPort данная версия CuneiForm не интегрируется (см. рис. 10).

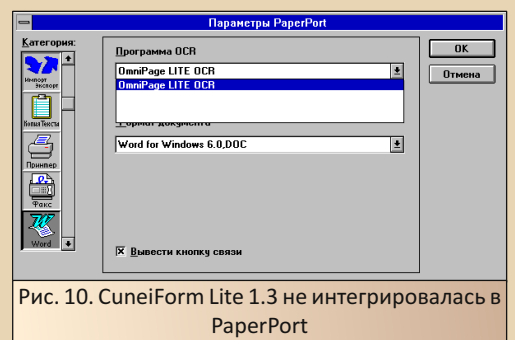

Ещё одна программа, с которой бы хотелось проверить взаимолействие облегчённой

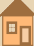

версии CuneiForm - PROMT Lite 2.0 (http://olddos.ru/dl.php?id=20404). Автор достаточно удачно испробовал данную версию переводчика в связке с CuneiForm 2.95. Хотелось посмотреть. как переводчик будет взаимодействовать с усечённой версией.

 $-74-$ 

Чтобы настроить интеграцию PROMT Lite 2.0 с системой распознавания символов, необходимо в окне переводчика выполнить команду меню Опции->Сервис. В открывшемся диалоге можно выбрать систему распознавания символов, внешний словарь и систему проверки орфографии (см. рис. 11). К сожалению, из всего этого великолепия в данной версии переводчика работает только интеграция с системой распознавания символов.

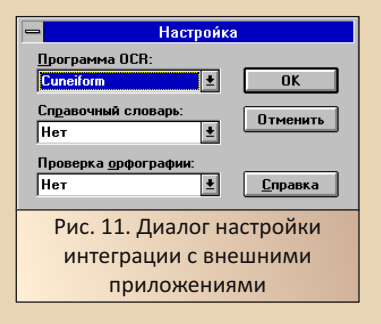

После выбора в выпадающем списке СиneiForm и закрытия диалога. «ПРОМТ» не вывел сообщения об ошибке, т.е. CuneiForm Lite тоже без проблем была им подхвачена. На панели инструментов же активировалась соответствующая кнопка вызова ОСР (см. рис. 12).

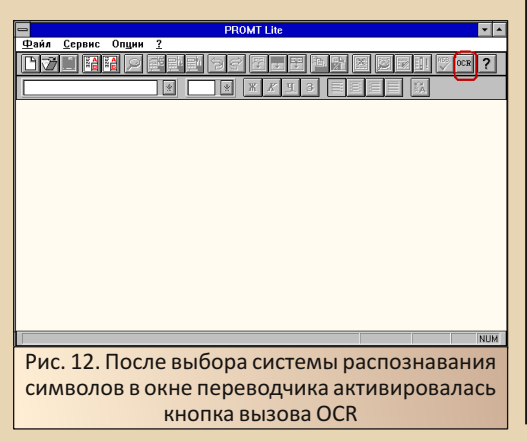

После нажатия на данную кнопку запустилась CuneiForm Lite. Как догадался читатель, в качестве интерфейса взаимодействия со сканером установлен TWAIN. Также автору пришлось поменять язык распознавания - программа сама не определяет.

PROMT Lite имеет ограничения по количеству абзацев, получаемых от программы распознавания символов. Если CuneiForm нормально работает с вашим сканером через TWAIN, можно запускать сканирование и распознавание, а в окне программы, обслуживающей сканер - выбрать интересующий фрагмент. Автору же пришлось отдельно отсканировать лист, выбрать область распознавания средствами программы распознавания (командой Действие->Область распознавания перейти в режим выбора области, а потом выбрать рамкой нужный участок документа - см. рис. 13).

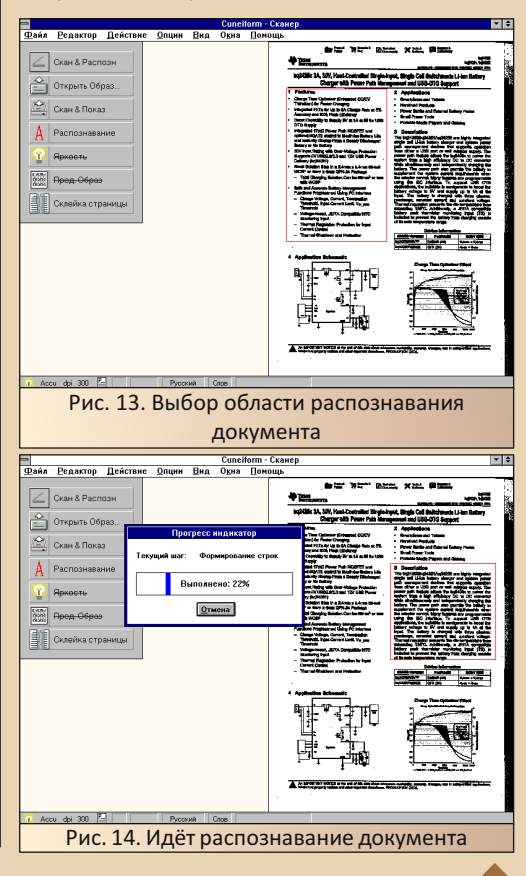

После выбора можно запустить распознавание выбранного фрагмента. Когда же распознавание закончится, можно будет закрыть CuneiForm, согласившись на добавление результата распознавания в выходные данные программы.

 $-75-$ 

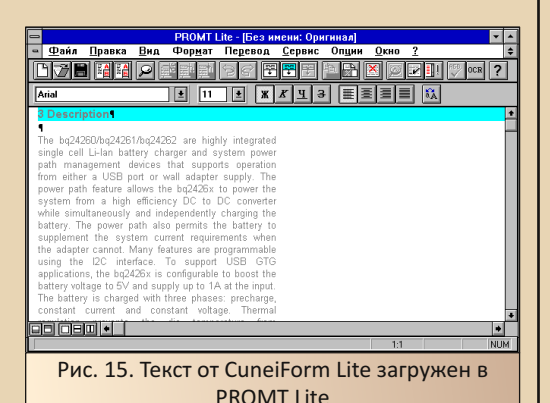

PROMT Lite - [Без имени: Оригинал <u>Файл Правка Вид Форм</u>ат Перевод Сервис Опции  $Q$ <sub>KHO</sub> **dve heef ee ee ee ee ee ee ee de de heef Arial** cell I i-lan hatten entent devices<br>DSB port or path feature allows the bo2426x t معاونته a high efficiency repusiv and independently charging the The power path also permits the batte g24261/bg24262 BHCOKO F рожки власти(мощи) системы, который<br>ддерживает действие или от USB порта или ддерживает делотвые или от советность дорожк<br>внной поставки адаптера. Особенность дорожк<br>асти(мощи) позволяет bq2426x власти(мощи<br>стема от высокой эффективности DC на DO **dölöjäni : T** ∣∙∣ **NIM** Рис. 16. Один из абзацев переведён

Результат распознавания был нормально передан в переводчик. Сам же переводчик нормально перевёл один из выбранных абзацев.

#### Заключение

Что можно сказать в заключение? Программа оставила достаточно приятное впечатление - самые большие неприятности были с невозможностью интеграции (простой) CuneiForm Lite и русской версии Word'a, Возможно, что есть какой-то другой путь, но автору оказалось проще выдернуть из другой версии CuneiForm файл скрипта, чтобы с его помощью включить поддержку CuneiForm Lite в ворде. Вторым неудобством стало отсутствие сохранения настройки интерфейса взаимодействия сканера и CuneiForm - периодически забывал менять настройку. В полной версии настройки интерфейса сохранялись.

Однако на фоне ограничений того же PROMT Lite такие проблемы кажутся мелочью. Сейчас же CuneiForm Lite может стать достаточно интересным объектом для экспериментов даунгрейдера.

Андрей Шаронов (Andrei88)

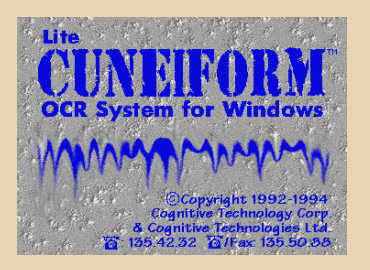

<span id="page-25-0"></span>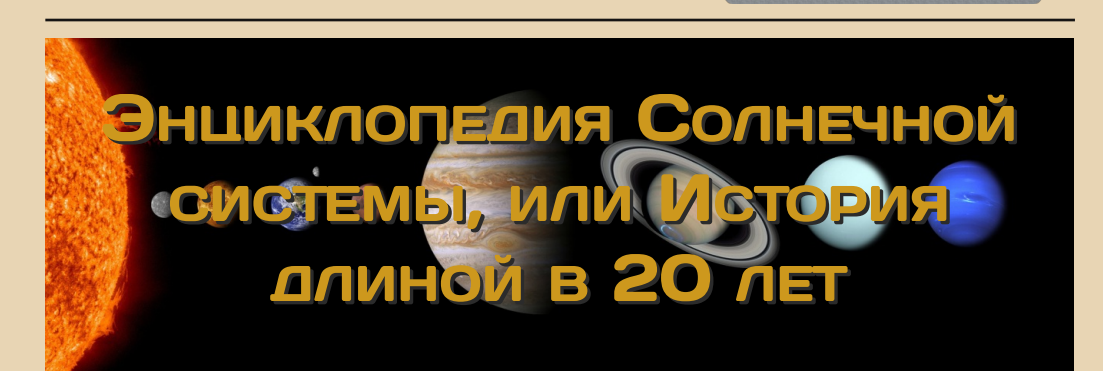

 $-26.$ 

#### **Вступление**

Моё знакомство с этим диском произошло аж в 2000‐м году. Мне, тогда ещё старшекласс‐ нику, и ещё нескольким ребятам из моего и со‐ седнего классов раздали по обучающему диску и дали задание написать реферат по нему, а по‐ том выступить с его защитой. Сказано — сдела‐ но. Реферат я написал, а заодно и досконально изучил все внутренности этой энциклопедии, вытянул оттуда фотографии, которые потом ис‐ пользовал в своих экспериментах с 3D Studio MAX. Ещё мне чётко запомнилась музыка. Точнее то, что она мне понравилась, но, за то‐ гдашней неграмотностью, вытащить с диска я её не смог. Защиту реферата я, кстати, полностью зафейлил, потому что компьютер в самый ответ‐ ственный момент отказался читать диск, а без него программа, естественно, не работает. При‐ шлось импровизировать. Но что расскажешь, когда весь реферат рассчитан на показ слайдов и их комментирование? Особо ничего. Главное, оценку получил, и на том спасибо. Диск был сдан обратно учителю, и лет на семь я про него забыл. Затем, как обычно, «вдруг» я вспомнил про музыку на диске и очень сильно захотел его найти. Было проведено небольшое расследова‐ ние. Методом исключения были перебраны все обучающие издания по Солнечной системе, примерно подходящие по датам выпуска, но всё было не то. Остался последний, сегодняшний ге‐ рой. Чисто случайно я вышел на сайт разработ‐ чиков <http://8sky.irk.ru/ess.php>, который на тот момент уже был в заморозке. И, о чудо! Это был тот диск. Вот только одна загвоздка. Нигде не было образа этого диска. Начался долгий поиск физического носителя, который продлился аж до 2022‐го года, пока во время очередного про‐ смотра аукционов на предмет чего‐нибудь в коллекцию я на него не наткнулся. Диск был тут же куплен и отправлен ко мне в Ростов‐на‐Дону.

Вот что интересно. Диск, хоть и лицензион‐ ный, издавался в простом jewel‐кейсе, как какая‐ нибудь пиратка. И это не только мой экземпляр. Та копия, что попадала ко мне в 2000‐м году, вы‐ глядела точно так же. Напомню, что в тот период лицензионный софт старались издавать либо в биг‐боксах, либо в slim‐jewel. Осмелюсь предпо‐ ложить, что своей редкостью издание обязано малому тиражу и тому, что, скорее всего, оно сразу же разошлось по образовательным учре‐ ждениям.

Хватит догадок, переходим к сегодняшнему пациенту.

**Заставка**

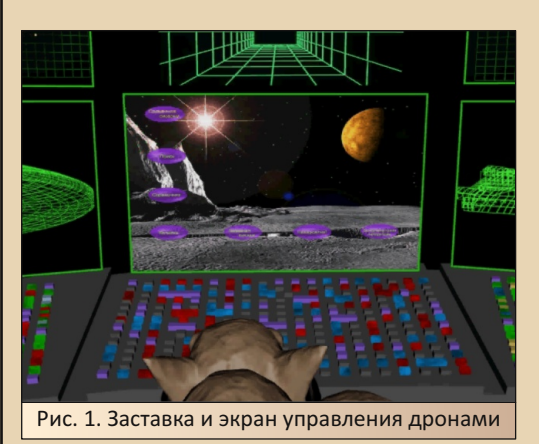

Первым делом, при запуске энциклопе‐ дии, пользователя встречает CGI‐ролик, как в

какой-нибудь компьютерной игре. В нём фигурирует некий космический корабль и инопланетный пилот, который получает приказ изу-ЧИТЬ СОЛНЕЧНУЮ СИСТЕМУ С ПОМОШЬЮ ЛВУХ АВТОматических зондов. Затем нам показывают пульт управления кораблём и дронами. Причём этот самый пульт выглядит точь-в-точь как основное меню энциклопедии.

 $-77-$ 

Пользователь энциклопедией как бы примеряет на себя роль инопланетного исследователя. Очень необычный подход. Сам ролик нарисован в простеньком, угловатом, но 3D и при этом озвучен голосом. Почему меня это удивляет? Во-первых, энциклопедия сделана небольшой командой из Иркутска, с явно небольшим бюджетом. Во-вторых, все известные мне энциклопедии, репетиторы и прочие серьёзные издания либо не имеют заставки вообще, либо на заставке только логотипы разработчиков, либо абстрактная нарезка из роликов и картинок на тему издания. Но чтобы осмысленный ролик с сюжетом и диалогами, такого я не видел. Однако если вспомнить, что целевая аудитория диска - это школьники, то становится понятно, что разработчики таким образом ещё с заставки пытаются заинтересовать и вовлечь в процесс обучения эту капризную аудиторию. Дальше будет больше.

#### Главное меню

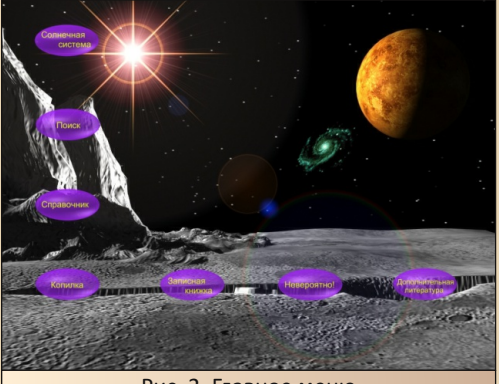

Рис. 2. Главное меню

Затем пользователь попадает в главное меню, из которого может получить доступ ко всем разделам энциклопедии. В глаза сразу бросается оформление меню. Это не какое-нибудь скучное меню из энциклопедий «Кирилла и Мефодия». Нет. Нового пользователя сразу встречает поверхность неизвестной планеты, а за ней далёкие звёзды и галактики. Из колонок сразу начинает играть соответствующая теме музыка. В общем, энциклопедия сразу настраивает пользователя на нужный лад. Из главного меню можно попасть в следующие разделы: «Солнечная система», «Поиск», «Справочник», «Копилка», «Записная книжка», «Невероятно!» и «Дополнительная литература». Разделы представлены семью большими кнопками на экране, но если подвести курсор к нижней или к правой границе экрана, то станут доступны ещё два дополнительных меню. Справа: «Глобальный поиск», «Калькулятор», «Записная книжка», «Словарь» и «Помощь». Это меню доступно из любого места энциклопедии и содержит функции, которые могут понадобиться в любой момент. Снизу главного экрана появляется меню с такими функциями: «О программе», «Об авторах», «Издатель», «Настройки» и «Выход». Эти функции доступны только на главном экране.

Пункты из бокового меню доступны и из других мест оболочки, поэтому не буду сейчас на них подробно останавливаться.

Нижнее меню уникально, на нём остановимся чуть подробнее.

Нижнее меню

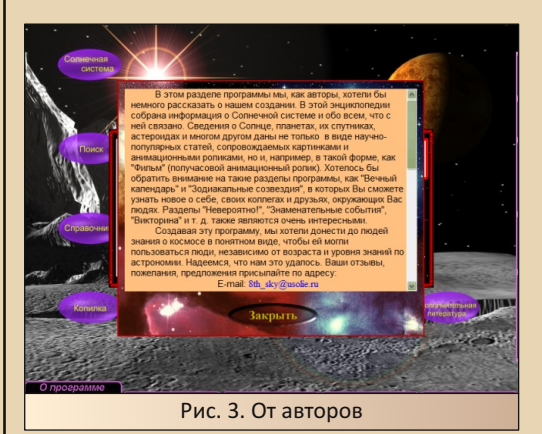

Пункты «О программе» и «Издатель» показывают на экране небольшие окошки с информацией о программе и издателе. Это стандартные для многих приложений тексты с лицензией и адресами. Ничего интересного. Разве что из окна «О программе» можно попасть в окно «От авторов», в котором есть небольшое напутствие от разработчиков.

 $-78-$ 

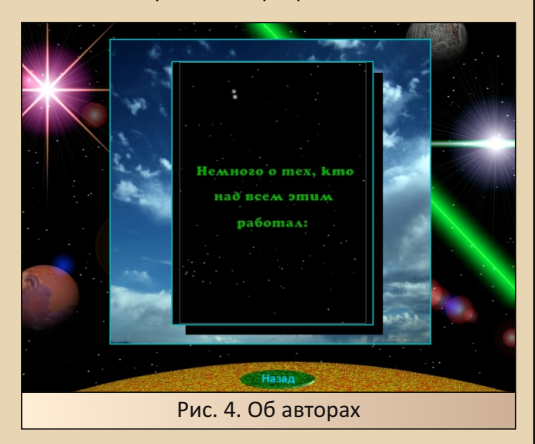

Пункт меню «Об авторах» ведёт на отдельный пёстро оформленный экран, посредине которого под музыку воспроизводится видео с титрами и благодарностями. Тоже, вроде бы, ничего особенного, но окно оформлено немного по-другому. Видно, что авторы с душой подходили к своей разработке. Практически везде, где только можно, есть то анимации, то небольшие видеоролики, то просто симпатичные кнопки.

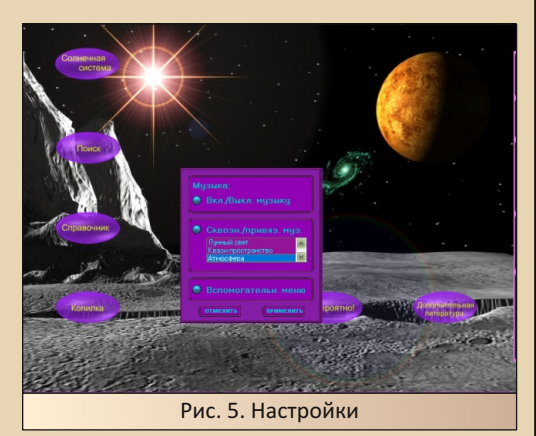

Пункт меню «Настройки» выводит небольшую форму с настройками музыки. В нём можно глобально включить или выключить музыку, а также изменить режим её воспроизведения: «Сквозной» или «Привязанный». «Сквозной» режим подразумевает, что треки не будут меняться при переходе между разделами. Также при этом режиме пользователю доступен выбор треков для воспроизведения. Воспроизведение музыки всё равно не будет зацикленным, когда один трек доиграет, начнёт играть следующий по списку. «Привязанный» режим позволяет играть разным трекам на разных экранах, т. е. будут играть те треки, которые заранее подобрали разработчики. Этот режим очень интересен и даже несколько атмосферен, как бы это странно ни звучало. Но с ним связан небольшой баг. Он проявляется как в моей версии Win 98, так и в Win 10. Если выбрать «Привязанный» режим, то при переходе на какое-то из окон трек с главного экрана не прекращает играть, и треки наслаиваются друг на друга. Баг проявляется не всегда, но часто. В некоторых разделах есть собственные настройки звука, и если выключить музыку на главном экране, а потом включить в каком-то из разделов, то музыка будет нормально переключаться.

Пункт меню «Выход» завершает работу приложения, но сначала на экран выводится видеоролик с тем самым космическим кораблём, который улетает куда-то вдаль под грустную музыку, а затем начинают идти титры. Этот ролик можно пропустить кликом мыши.

# Глава 2. Солние Рис. 6. Оглавление книги

#### Солнечная система

Теперь перейдём к интересному — соб‐ ственно самой энциклопедии. Она здесь вы‐ полнена на манер книги и разделена на главы. Кликнув по кнопке **«Солнечная система»**, поль‐ зователь попадает в меню оглавления книги, в котором само оглавление выполнено в виде модели Солнечной системы. То есть можно кликнуть по любой из планет, по солнцу или по пустому пространству между планетами и перейти в соответствующую главу. Ещё в этом меню есть ряд кнопок. Кнопки **«Помощь»**, **«Фильм»** и **«Назад»**. **«Назад»** и **«Помощь»** по‐ нятно что делают, а про **«Фильм»** я расскажу чуть позже, это тоже очень важная часть энцик‐ лопедии.

 $-99-$ 

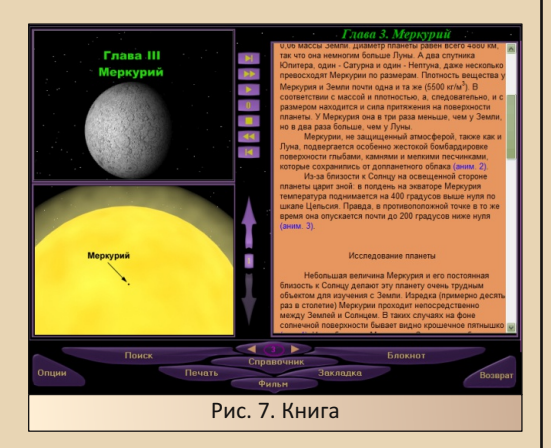

Определившись с главой и кликнув в соот‐ ветствующее место, пользователь попадает не‐ посредственно в кладезь знаний — книгу. Это окно разделено на несколько частей. В левом верхнем углу находится область с короткими роликами по теме главы. Под ней находится область с иллюстрациями. Справа находится область с текстом, а под этим всем расположен большой блок кнопок. Прямо по тексту попа‐ даются ссылки на анимации и иллюстрации. Если кликнуть на такую ссылку, то эта иллю‐ страция или анимация появится в соответству‐ ющем окошке. Некоторые непонятные терми‐ ны, вроде «кратера» или «метеорита», тоже оформлены в ссылки. Если кликнуть по такой ссылке, то поверх основного окна появится ма‐ ленькое окошко с пояснением. Все эти ссылки

(открывающие анимации или пояснение) серьёзно облегчают восприятие текста. Прочи‐ тал пользователь, например, про то, что на Меркурии нет атмосферы, и от этого он под‐ вергается жёсткой бомбардировке метеорита‐ ми – и тут же идёт ссылка на анимацию, кото‐ рая наглядно показывает процесс падения метеорита. Сам текст книги написан просто и доходчиво. Он не перегружен какими‐то циф‐ рами, датами и таблицами. Всё довольно про‐ сто и понятно, но в то же время этот текст при‐ держивается серьёзного стиля и не скатывает‐ ся в совсем примитивное повествование, как в детских книжках про космос. Однако у этих тек‐ стов есть один большой минус — объём. Главы очень короткие, как в школьном учебнике. Со‐ ответственно, огромный пласт интересной ин‐ формации в них не попадает. Например, про галилеевы спутники Юпитера написано только то, что они есть, хотя про каждый из них можно было бы рассказать ещё по целой главе. И так про всё. В итоге у школьников проблем с вос‐ приятием возникнуть не должно. Они и не устанут от обилия текста, и красочные иллю‐ страции с анимациями посмотрят, и знаний на‐ берутся.

Блок кнопок, который находится в самом низу экрана, позволяет перемещаться по гла‐ вам, распечатать на принтере заинтересовав‐ ший кусок текста, поставить закладку и так да‐ лее, но самое главное — это кнопка **«Фильм»**.

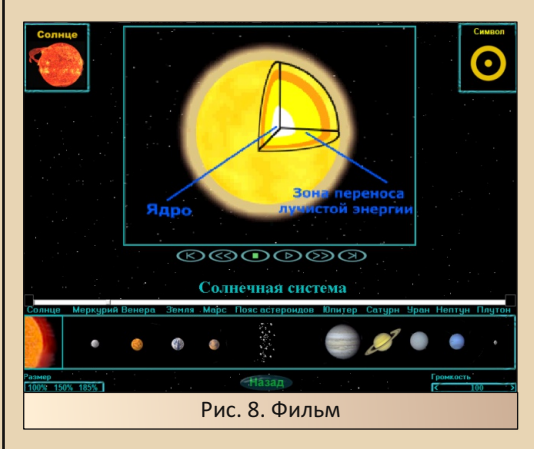

Раздел с фильмом – это второй самый значимый раздел на диске. Разработчики

заморочились и сделали настоящий тридцатиминутный озвученный голосом ролик про солнечную систему. Это окно также богато утыкано всяческими кнопками и картинками. В левом верхнем углу находится изображение и название того тела Солнечной системы, про которое сейчас ведётся рассказ. В правом верхнем углу - его зодиакальный символ. Посредине экрана располагается окно с самим видео, которое можно масштабировать от 100 до 185%. Зачем это было сделано - сейчас могу только предполагать. В требованиях к диску указывается 486-й процессор на 100 МНг. Возможно, на них видео в максимальном масштабе тормозило. Я-то, что тогда, что сейчас, запускал энциклопедию на Pentium II, который для 99-го года был вполне серьёзным процессо-DOM.

Так вот, под видео располагается прогрессбар, а под ним изображение со всеми телами Солнечной системы, которые выполняют роль кнопок быстрого перехода. Нажал, к примеру, на Юпитер - и тут же видео перемоталось на отрезок про Юпитер.

Рассказывают в фильме примерно то же самое, что и в книге. Некоторые места отличаются, некоторые переданы другими словами, но общий смысл тот же. Однако самой информации в фильме существенно меньше. Например, про Меркурий в фильме рассказана примерно четверть от книжной главы. Зато если в книге анимированные иллюстрации были только в некоторых местах, то фильм сам полностью представляет собой CGI-ролик, который воспринимается ещё легче, чем чтение книги. Получается, что в 99-м году разработчики этой энциклопедии нарисовали фильм, который по хронометражу и информационной насыщенности сопоставим с современными фильмами по National Geographic или Discovery. Сама анимация местами довольно топорная, но если учитывать, что энциклопедию разрабатывала небольшая команда из России, а не огромная кампания с миллионными вложениями, то наличие такого фильма очень похвально.

#### Поиск

 $-30-$ 

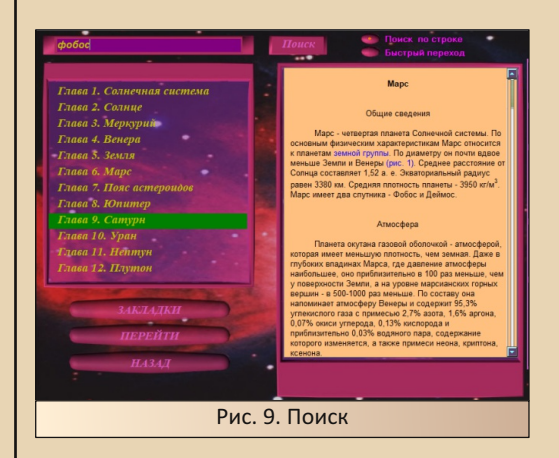

Думаете, за этим пунктом меню не скрывается ничего интересного? Ан нет. За, казалось бы, простым и скучным названием на самом деле скрывается мощное меню навигации по всей энциклопедии, которое объединяет в себя: поиск, быструю навигацию и работу с закладками.

Как видно на скриншоте, в левом верхнем углу экрана находится поле ввода поиска. В верхнем правом углу находится пара кнопок, которые переключают режимы работы этого окна.

В левой половине экрана находится оглавление книги, а в правой, в зависимости от текушего режима, выводится некий текст - это либо текст главы книги. либо оглавления всей энциклопедии целиком.

Под списком глав находится ещё ряд кнопок: «Закладки», «Перейти» и «Назад»,

Если выбран режим «Поиск по строке», то пользователь может выбрать несколько глав, среди которых будет вестись поиск, затем вбить в поле поиска интересующий текст и нажать кнопку «**Поиск**». Если такое слово найдено, то в правое окно будет загружена нужная глава, а текст отмотан до первого включения искомого слова. Причём получается так, что искомое слово оказывается не сверху окна, как по идее должно быть, а в самом его низу.

Если нажимать на кнопку поиска несколько раз, то система будет продолжать искать вхождения искомого слова в этой главе с места последнего поиска, затем перейдёт на следующую и так далее, пока не кончатся выделенные главы. При переходе с главы на главу выделение предыдущих глав в левом списке снимается. Так можно понять, в каких местах мы уже искали. Стоит обратить внимание, что поиск здесь регистрозависимый, и не стоит удивляться, если поиск по слову «земля» не вернёт ничего.

Если нажать на кнопку «Перейти», то загрузится окно с книгой, в котором будет открыта нужная глава, но она не будет отмотана на нужное место. Ещё один минус: поиск работает только по книге. В энциклопедии есть ещё пара мест с текстом, и поиск по ним очень бы пригодился.

Если выбрать режим «Быстрый переход», то вместо текста книги в правое поле загрузится оглавление энциклопедии и двойным шелчком по нужной строке можно будет быстро перейти в нужное окно.

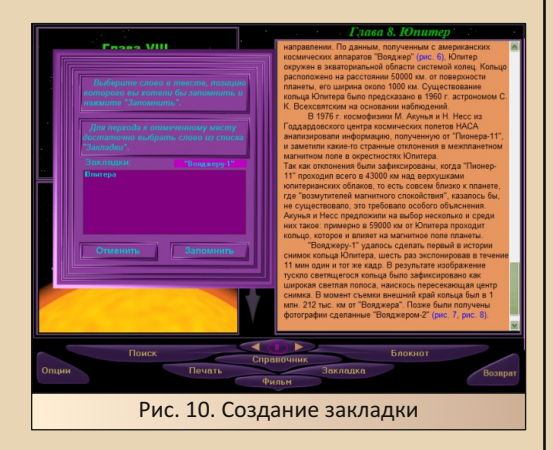

Про систему закладок стоит рассказать немного подробнее. В режиме книги можно нажать на кнопку «Закладка», тогда на экране появится небольшое окошко работы с закладками. Поначалу оно пустое, нужно эти закладки создать. Для этого надо кликнуть по любому слову в тексте, оно появится в специальном поле в окне закладок. Затем нужно нажать на кнопку «Запомнить», и закладка добавится в общий список в нижней части окна. Теперь в любой момент работы с книгой (да, к сожалению,

закладки делаются только по книге) можно снова открыть это окно, два раза кликнуть на закладку, и сразу откроется нужная глава и текст перемотается на место установки закладки.

 $-71 -$ 

Так вот, в окне «Поиск» тоже можно работать с закладками, но по ним можно только осуществлять переход. По клику на закладку в правую текстовую область загрузится нужная глава, текст отмотается на нужное место, а слово, на которое была установлена закладка, будет выделено синим. Очень удобно.

#### Справочник

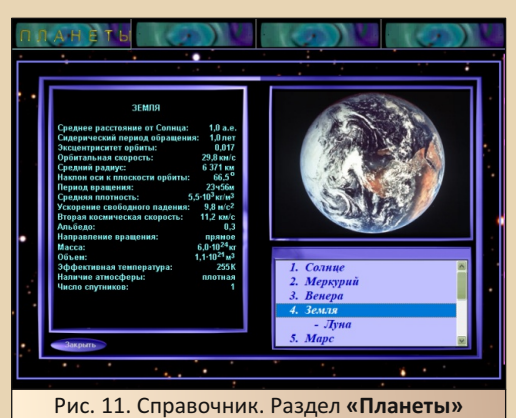

Раздел «Справочник» объединяет в себе ещё три подраздела: «Планеты», «Таблицы» и «Словарь». Это, пожалуй, один из наименее интересных разделов энциклопедии. Первые два подраздела просто содержат кучу числовой, статистической и прочей информации. На скриншоте выше запечатлён подраздел «Планеты» как наиболее привлекательный. В нём хотя бы есть изображения самих планет. Подраздел «Таблицы» объединил в себе 13 таблиц, в которых собраны разные данные по планетам. Начиная с плотности и состава атмосферы и заканчивая названиями спутников Юпитера и годами их открытия.

Третий раздел открывает небольшое окошко, которое доступно ещё и с выдвижной панели справа. В этом окошке можно выбрать из списка одно из интересующих слов или ввести

его руками, после чего в том же окошке вместо списка будет выведено его толкование. Очень полезное окошко, т. к. не все слова в книге имеют ссылку на толкование, в словарике же разных слов с описаниями довольно много.

Раздел «Справочник» у меня вызывает двоякие впечатления. С одной стороны, он безумно скучен и вряд ли кто-то в нём задерживался надолго, с другой стороны, разработчики не могли его не сделать, т. к. делали энциклопедию, а в ней должны быть наиболее полные данные. К тому же при написании школьных рефератов эти данные могли бы очень пригодиться. Особенно в доинтернетную эпоху.

#### Копилка

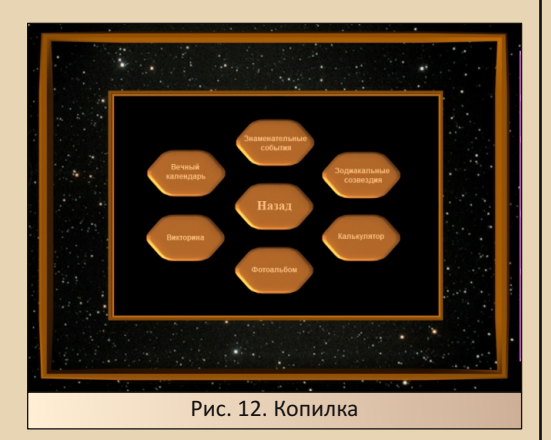

Всё, обучение закончилось, началось развлечение. Этот раздел содержит в себе много простеньких «активностей», которые как таковой образовательной пользы не несут, но могут быть интересными или забавными, ну и, соответственно, все они на тему космоса, звёзд и т. д.

Будьте готовы к большому количеству скриншотов, но небольшому количеству текста, ибо каждый экран имеет своё особое оформление и по-своему интересен. Я обязан их показать, но так как каждый экран по своей сути довольно простенький, то помногу про каждый из них рассказать не получится.

Итак, сама «Копилка» - это такой Хаб, из которого можно попасть ещё в шесть экранов, ну и вернуться обратно в главное меню.

#### Знаменательные события

 $-37 -$ 

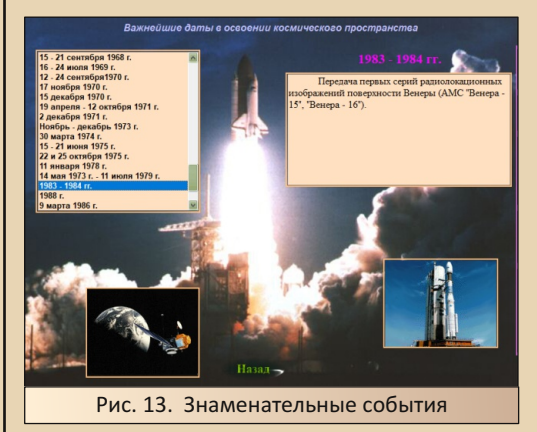

Это красиво оформленный справочник по датам, связанным с астрономией и космосом. Слева можно видеть список с датами, справа расположено текстовое поле с описанием выбранной даты. При переходе от эпохи к эпохе сменяются две картинки в нижних углах экрана, что добавляет какой-никакой динамики на экране. Дат тут довольно много. Список охватывает период от 3000 до нашей эры до 1994-го года. Не ждите каких-то развёрнутых описаний. По каждой дате здесь написано буквально по одному-двум предложениям. Сейчас от этого списка толку мало, но в 99-м году без интернета могло бы пригодиться.

#### Зодиакальные созвездия

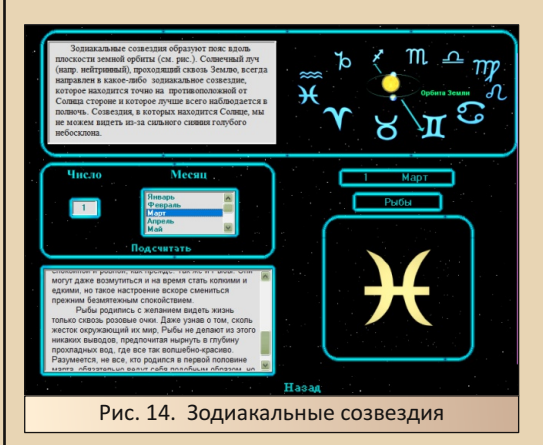

А это, друзья мои, самый настоящий гороскоп. Помните программу времён DOS «Гороскоп» от Dice Soft? Вот это примерно то же самое. В левом верхнем углу есть краткая справка о том, что же такое зодиакальные созвездия. В полях ниже можно ввести любую дату, например свой день рождения, затем нажать на кнопку «Подсчитать», и программа покажет, в каком созвездии было солнце в этот день, а также даст описание родившихся под этим знаком. Помню. в 90-х программа «Гороскоп» была довольно популярна. У меня даже где-то лежат распечатки гороскопа, которые мне сделали на работе родителей, где был доступ к компьютеру. Когда там появилась эта программа, гороскопы печатали всему отделу. Эта версия, конечно, проще, но почитать про себя и своих близких всегда интересно.

#### Калькулятор

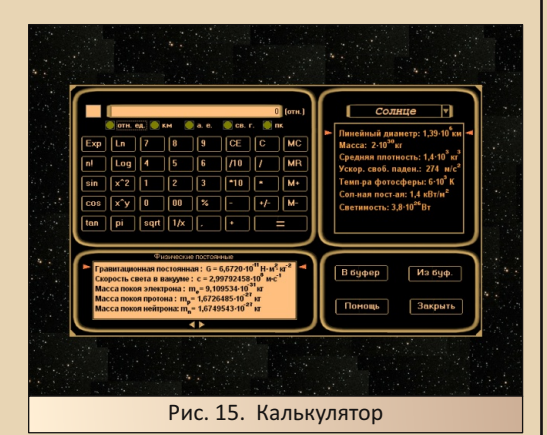

Да, это калькулятор. Практически обыкновенный инженерный калькулятор, но с небольшими доработками. Прямо под табло с результатами находится пять кнопок. Они переводят результат между различными космическими величинами. Можно, например, быстро преобразовать километры в световые года, а потом в астрономические единицы.

Под калькулятором находится список с основными физическими постоянными, которые могут пригодиться при расчётах. А справа от калькулятора располагается справочник с основными параметрами главных тел Солнечной системы. Двойной клик по константе или параметру переносит его в табло результата калькулятора. Ещё он умеет работать с буфером обмена. Вот. в общем, и всё, разве что этот же калькулятор можно вызвать из любого места энциклопедии через правое выдвижное меню.

 $-33 -$ 

#### Фотоальбом

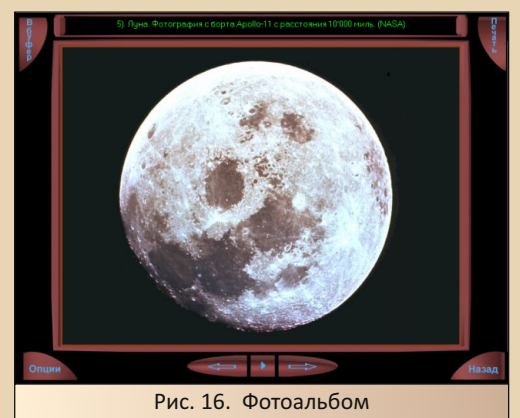

А этот экран предлагает пользователю посмотреть фотографии тел Солнечной системы, а также земных пейзажей. Всего здесь 78 слайдов в разрешении 640х480. Каждый слайд снабжён кратким описанием того, что на нём изображено. Понравившуюся картинку можно распечатать на принтере (правда, без предпросмотра) или сохранить в буфер обмена для дальнейшего использования где-нибудь ещё. Если надоест листать картинки вручную, можно включить автопролистывание. Получится что-то типа скринсейвера. Все эти картинки свободно лежат на диске в формате JPG и на момент выхода диска вполне могли бы быть использованы в качестве обоев.

#### Викторина

Начитавшись «книги» и справочников, посмотрев «фильм» о Солнечной системе, пользователь может захотеть проверить свои знания. В этом ему поможет местная викторина. Она содержит 32 вопроса по теме диска - от простых, вроде «Какая планета Солнечной системы самая большая», до более специфических, вроде «Грануляция это...». Викторина

ведёт статистику заданных вопросов и правильных ответов. К сожалению, вопросы всегда идут в одном и том же порядке, и ответы в них расположены всегда одинаково. А это значит, можно просто запомнить верные варианты.

 $-74-$ 

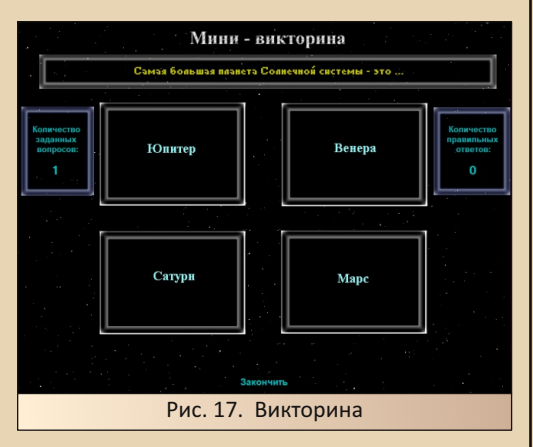

Технически викторина устроена очень просто. Все её данные лежат в директории **OTHER\QUIZ.** Вопросы находятся в файле question.dat. остальные данные по каждому вопросу отдельно в директориях OTHER\QUIZ\ Q1 ... OTHER\QUIZ\Q32. Варианты ответов это картинки. А правильный ответ находится в файле answer.g, который легко открывается любым текстовым редактором и содержит одну цифру — номер правильного ответа. Пытливые умы вполне могли «читерить» таким образом.

Вечный календарь

Ввелите: Понедельник

Рис. 18. Вечный календарь

Ну а это просто календарь. Выбираем день, месяц и год, нажимаем на кнопку «Подсчитать», и программа покажет: какой будет день недели, а также в какой фазе будет находиться луна. Довольно бесполезный экран. Особенно если учесть, что точно такой же бесконечный календарь встроен в Windows, Разве что вычисление фазы луны может быть кому-то интересно.

Приближаемся к финишу, осталось три раздела. Быстро скажу пару слов про два неинтересных раздела, а потом перейдём к самому вкусному.

#### «Записная книжка» и «Дополнительная литература»

«Записная книжка», как можно догадаться из названия, это такой аналог блокнота из стандартной поставки Windows, только оформлен он в стиле диска. Единственная его примечательная особенность - это то, что он умеет открывать файлы, в которых хранятся тексты энциклопедии. Если это кому-нибудь нужно.

«Дополнительная литература» — это просто список книг, из которых разработчики черпали информацию, а также список интересных сайтов на космическую тему. Жив ли хоть один из них сейчас, я не проверял. Оставлю это для ПЫТЛИВЫХ УМОВ.

А вот теперь самый интересный раздел

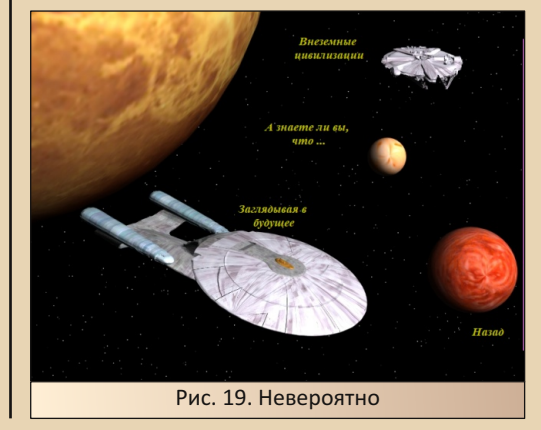

#### «Невероятно!»

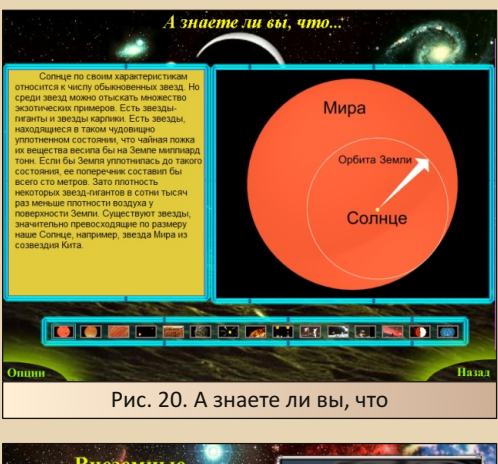

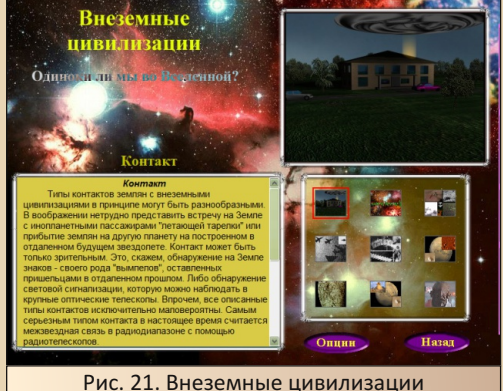

Это ещё один экран‐хаб, красиво оформ‐ ленный и ведущий ещё на три экрана. Смысл у всех экранов примерно один и тот же. Это на‐ бор небольших, но действительно интересных заметок и статей на околокосмические темы. Выглядят все экраны по‐разному, но смысл у всех один. На экране есть ряд небольших кар‐ тинок, при клике на какую‐нибудь из них она отобразится в более крупном размере, а в спе‐ циальном поле выведется текст статьи.

Раздел **«А знаете ли вы, что»** содержит 15 небольших, но интересных фактов про звёзды и планеты.

Разделы **«Внеземные цивилизации»** и **«Загляни в будущее»** содержат по 8 небольших статей каждый. Один на тему инопланетян, другой на тему фантастики и представлений о том, что будет в будущем. Плюс каждый из них содержит по одной пасхалке. Девятая картинка каждого раздела ведёт на небольшой видеоро‐ лик, состоящий из нарезки фантастических фильмов. Когда я их обнаружил, то чуть не про‐ слезился от ностальгии. Такое ощущение, что разработчики их рипали прямиком с VHS‐кас‐ сет, причём некоторые из них имеют одноголо‐ сую гнусавую озвучку. Сейчас это выглядит мило и наивно, а тогда, в 99‐м, не каждый компьютер мог потянуть воспроизведение фильма.

 $-75 -$ 

#### **Музыка**

Помимо картинок, видео и текстовой ин‐ формации, диск содержит 12 музыкальных тре‐ ков, общей длительностью примерно в час. Вся эта музыка написана специально для данного издания одним из разработчиков. Выполнена она в разных направлениях электронной музы‐ ки. В основном в популярных тогда стилях тех‐ но и транс, но есть и более спокойные треки. Один вообще очень похож на переделку како‐ го‐то старого трека то ли Жан‐Мишель Жара, то ли группы «Зодиак». По современным меркам вся музыка выполнена на крепком среднем уровне. Меня же в 2000‐м году она зацепила. И, как я уже говорил выше, именно из‐за неё родилась эта статья. Музыка на диске лежит в формате wav и без подписей, как какой трек называется. Я её рипнул, переименовал треки согласно тому, как они названы в самой энцик‐ лопедии, и выложил в сеть. По этой ссылке можно с ними ознакомиться:

[https://disk.yandex.ru/d/ll4\\_AGHzBU9pQw](https://disk.yandex.ru/d/ll4_AGHzBU9pQw)

#### **Стиль оформления**

Как вы могли уже заметить, многие, если не все, окна в энциклопедии имеют различный стиль оформления. Приложение как бы объе‐ диняет в себе всё, что на момент выпуска счи‐ талось «крутым дизайном» у школьников. Тут и анимированные кнопки, и плавно со звуком выезжающее меню, сами кнопки могут быть любых форм и размеров, совершенно в любом месте, а текст любых цветов. И не скажу, что это плохо. Наоборот, такой дизайн мне нравит‐ ся. При этом надо отдать должное разработчи‐ кам, текст всегда легко читаемый, а кнопки, как

бы они ни выглядели и где бы ни находились. всегда сразу же узнаются. Если что-то можно нажать, то сразу понятно, что это можно нажать, так как оно объёмно выделяется над фоном. Если где-то есть scrollbar, то его тоже сразу видно. Сейчас такой дизайн выглядит странно, но кину камень в огород современного плоского дизайна. Как бы аляповат ни был дизайн этого издания, а также других подобных дисков (пиратских сборников и приложений к журналам), но он всегда был легко читаем и понятен. Сейчас порой трудно понять, нажимается тот или иной элемент интерфейса или он статичен. a scrollbar'ы вообще очень часто трудно найти

 $-36 -$ 

#### Техническая часть

**Оболочка** энциклопедии написана на Visual Basic, а именно на VB 5.0. Это и хорошо, и плохо одновременно. Программа заточена под работу в разрешении 800х600 и только в нём, при этом она не умеет переключать разрешение экрана и работать в полноэкранном режиме. Зато если добавить в директорию с установленной программой все необходимые ОСХ-файлы, то она прекрасно будет работать даже под Windows 10, хоть и в окошке. Правда, это не касается инсталлятора. В десятке он не работает, придётся устанавливать энциклопедию на другом компьютере или под виртуальной машиной. Забавно, но всё видео воспроизводится без установки каких-либо дополнительных кодеков. А тем же изданиям от «Кирилла и Мефодия» всегда нужно было обязательно доустанавливать QuickTime.

#### Итог

Если подвести итоги, то называть это издание энциклопедией я бы не стал. Слово «энциклопедия» подразумевает исчерпывающее собрание знаний по какой-то теме, а здесь самих знаний не особо много. Активностей, да, много. Тут вам и целый фильм на полчаса, и лунный календарь, и всякие интересные замет-КИ. И ВСЁ ЭТО ОТЛИЧНО ВЫГЛЯДИТ И ЗВУЧИТ. ПО ЭНциклопедии интересно «лазить», изучать её. Всегда интересно узнать, что же будет в новом разделе, как он будет выглядеть и т. д. Знаете. в 90-е выходило много широкоформатных,

красиво оформленных книг - детских энциклопедий. В них было очень много картинок и не очень много текста. Но свою задачу они выполняли на все 100%. Они делали детям интересно, и в то время, пока им было интересно, закладывали в их головы знания. Листает ребёнок такую книгу, не вчитываясь в каждую страницу, просто смотрит картинки, видит милого, пушистого котика, а под ним небольшая врезка, и ребёнок узнаёт, что такой котик называется «манул», живёт он там-то и там-то, питается тем-то и тем-то. От чтения не устал, зато знания приобрёл. И пошёл дальше листать. Так и тут - всё оформлено ярко, привлекает внимание, текста немного, зато много чего можно посмотреть и понажимать. Так что, если воспринимать это издание как «Детскую энциклопедию», то я бы сказал, что оно, это издание, если не превосходно. то как минимум выполнено очень хорошо.

P.S. С диска был аккуратно снят образ и выложен на Old-DOS.ru. Теперь любой желающий может ознакомиться с этой энциклопедией:

http://old-dos.ru/index.php?page=files&mode= files&do=show&id=101065#file26801

Валерий Сурженко (Hippiman)

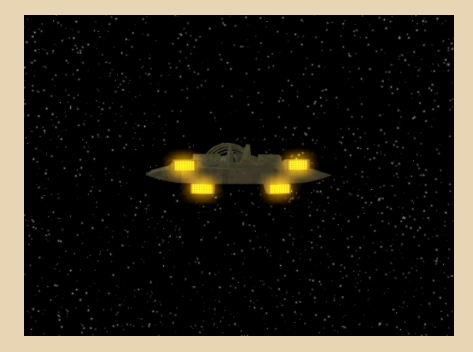
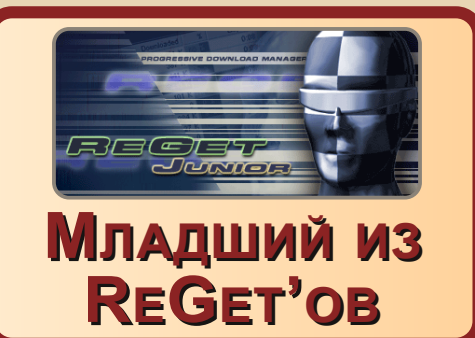

 $-77 -$ 

остаточно часто производитель программного обеспечения (и не только) выпускает на рынок не единственный продукт, а линейку, содержащую версии одного и того же продукта разной «весовой категории». Самое близкое, что можно вспомнить, конечно же, Windows - уже Windows XP разделялась на домашнюю и профессиональную версию (да и Windows 2000 имела профессиональную и серверную версию). Windows Vista уже имели как облегчённые до предела версии - Home Basic и Starter Edition, так и навороченные Ultimate и Enterprise. Порой встречается такое разделение для утилит - например. K-Lite Codec Pack или AIDA/Everest. Однако среди менеджеров закачки подобное практически не практикуется, но и здесь есть, как минимум, одно исключение - менеджер закачки ReGet. Наибольшее распространение получила профессиональная версия программы - ReGet Deluxe, а позже - её бесплатный вариант ReGet Personal. Но существовала облегчённая версия программы - ReGet Junior. Изначально программа была бесплатной, но уже к версиям 2.1 и 2.2 стала, как и ReGet Deluxe, условно-бесплатной с 30-дневным оценочным периодом.

Программа была облегчённой и «более простой в использовании». Последнее взято в кавычки из-за того, что работу менеджера закачки даже упрощать-то некуда. Разве что количество кнопок уменьшится. Именно этой программе и будет посвящена статья.

Итак, начнём, как обычно, со скачивания. На сайте Old-DOS.ru есть раздел, посвящённый менеджеру ReGet. На сегодняшний день (конец марта 2022 года ©) из версий ReGet Junior доступна только бесплатная версия 2.0: http://olddos.ru/dl.php?id=23218. К сожалению, попытка автора скачать с помощью этой версии какой-нибудь файл не дала положительного результата. Для пробы было решено скачать архив с программой отсюда же - с Old-DOS.ru. После передачи ссылки из браузера программа запустила процесс скачивания файла. Процесс успешно завершился. Ваш покорный слуга решил, что после двойного щелчка запустится архиватор и покажет содержимое скачанного архива - в ReGet Deluxe Personal этот «приём» прекрасно работает. Увы, не получилось - архиватор не запустился. да и скачанный архив в папке C:\Mv Downloads (каталог для сохранения закачек по умолчанию) найти не удалось... Но, в принципе, большая часть написанного в статье будет справедлива и для этой версии программы.

Автор же для опытов поставил ReGet Junior 2.2 (ссылка) с архивной версии сайта ReGet Software. К сожалению, кряк или серийник найти не получилось. К тому же в хелпе программы было написано, что для активации используется сервер компании, так что, видимо, просто так серийный номер тоже ввести не получится, хотя, может быть, не прав. Но программа установлена и может проработать 30 дней, чего, думаю, достаточно, чтобы хотя б познакомиться с ней и посмотреть, что она могла.

Итак, запускаем программу. Внешний вид программы показан на рис. 1.

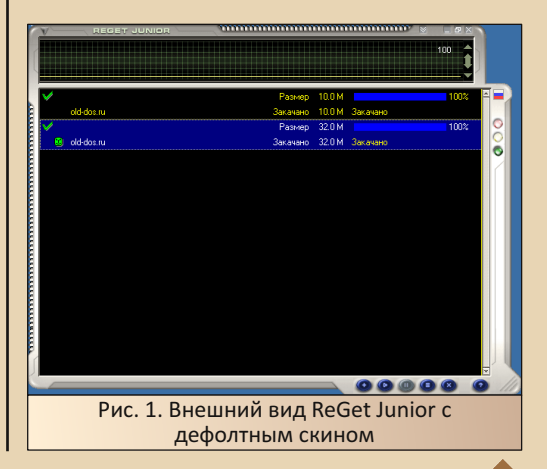

En

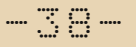

Честно, программа больше напоминает аудиоплеер - плейлист снизу, вверху, например, анализатор спектра. В нашем же случае это качалка файлов. Сходства с плеером добавляет панель управления закачками внизу окна (рис. 2) - чем не плеер? Здесь находится и кнопка добавления новой закачки средствами программы, и кнопки запуска, остановки закачки, и кнопка удаления. Кроме того, закачку можно добавить через контекстное меню, вызываемое нажатием правой кнопки мыши по списку скачиваемых файлов.

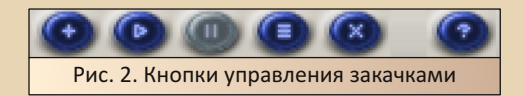

Интересные кнопки доступны с правой стороны окна - приоритет работы программы. Когда-то встречал статью, в которой предупреждали любителей FTP да и вообще скачивания файлов, что при скачивании «забьётся» весь канал связи с интернетом и будут тормозить все остальные приложения - и браузер, и почтовик. Говорили, что даже при выходе в интернет через корпоративную сеть есть ненулевой шанс понизить скорость не только себе, но и коллегам. На домашнем компьютере c dial-up'овским интернетом автор также наблюдал подобный эффект. Даже уже на безлимитном ADSL в 64 кбит/с при включённом торренте тоже могла серьёзно просесть скорость (сейчас уже такого не заметно). Так вот. три цветных круглых кнопки в правой стороне окна программы (см. рис. 3) позволяют ограничить «аппетиты» качалки - она может неограниченно использовать канал связи либо оставлять приоритет в отправке и получении данных из интернета другим программам.

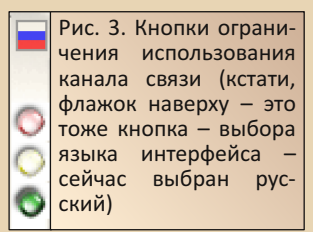

Что ещё интересного есть у программы? Например, механизм сменных обложек - скинов. Обычно такое характерно для плееров (Winamp, конечно же! ©), но у ReGet Junior тоже есть возможность, тем более штатно есть три шкурки. Основная показана на рис. 1. Другая - Metal - показана на рис. 4.

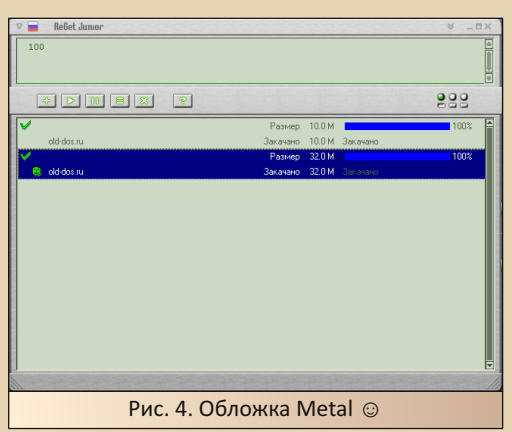

И третья - Windows - наименее навороченная, но автор когда-то выбрал именно её вполне себе гармонировала с «аскетичностью» стандартного стиля Windows XP.

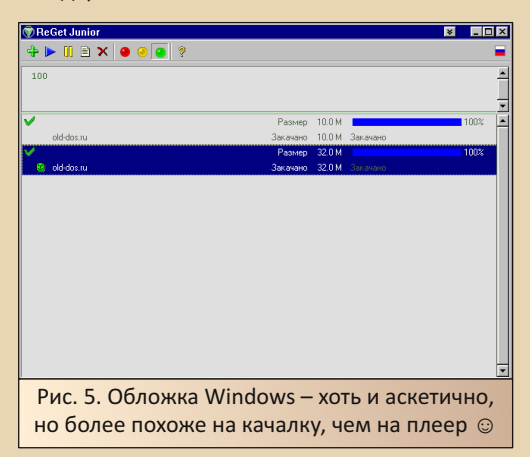

Но и тут, как видите, панель управления достаточно проста и не балует разнообразием кнопок. Кстати, диалог смены обложки вызывается кнопкой наверху окна. В оформлении по умолчанию кнопка выглядит так:  $\mathbb Z$  .

Но качалка обычно используется не сама по себе, а в связке с браузером. Программа штатно может интегрироваться в Internet Explorer, как минимум до IE 6.0, но если вспомнить опыты с «Сократ Интернет», возможно, что проблем не возникнет и с более поздними версиями. Netscape Navigator и Communicator до шестой версии и Mozilla, а также с «Оперой» 4.х и 5.х. Настроить интеграцию можно в диалоге опций, который можно вызвать нажатием кнопки в левом верхнем углу окна (см. рис. 6)

 $-\pi$   $\pi$   $\varphi$   $-$ 

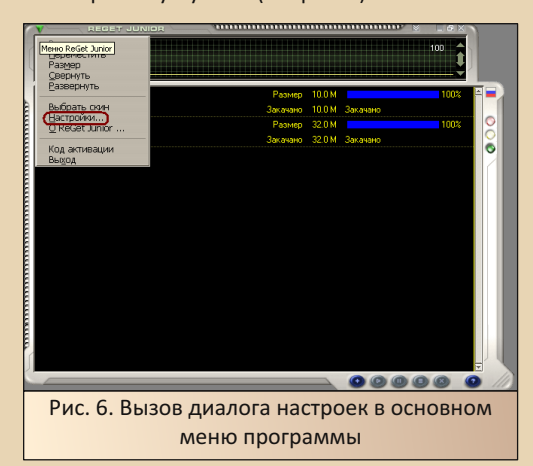

Для открытия настройки именно интеграции в открывшемся диалоге опций необходимо нажать кнопку Integration. Откроется диалог настройки интеграции с браузерами (см. рис. 7).

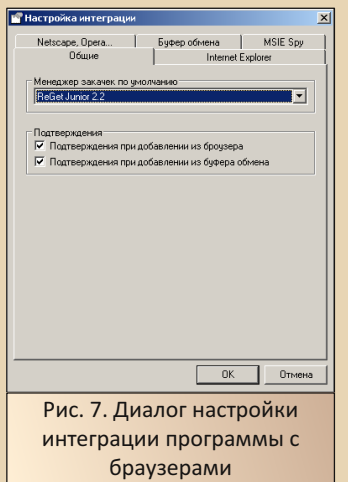

Можно настроить не только интеграцию с браузером, но и перехват ссылок. Например, если в буфере обмена окажется ссылка на файл (т.е. вы скопировали ссылку из браузера, который штатно не поддерживает качалка), программа закачки может её перехватить и предложить закачать файл по ссылке. Увы, не всегда такой финт ушами прокатывал - порой программа могла не распознать, что ссылка идёт на файл, порой же, наоборот, воспринимала открытие страницы в новой вкладке как нажатие ссылки на файл. В общем, приходилось с такой функцией обращаться осторожно  $\odot$ .

Но что делать сейчас? Не скажу за все браузеры, но пользователи браузеров, основанных на Mozilla/Firefox, а возможно и браузеров Netscape Navigator, могут использовать плагин FlashGot. Автор прилагает к статье версию плагина, которую получилось поставить на браузер MyPal 29.3.0<sup>1</sup>. Плагин распознал установленную ReGet (см. рис. 8).

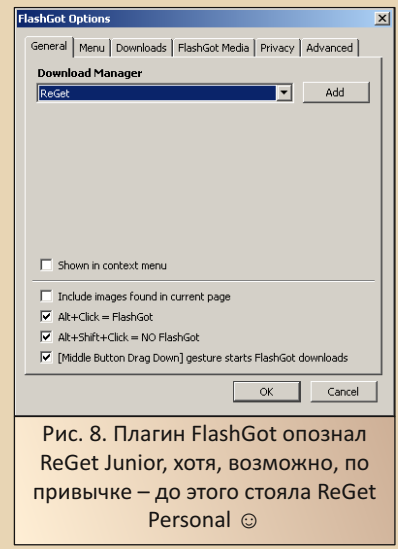

Но, используя связку плагина и ReGet Junior, удалось скачать пару файлов с Old-DOS.ru. Чтобы открыть файл, необходимо щёлкнуть по соответствующей строчке в списке

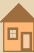

файлов правой кнопкой мыши и выбрать пункт Открыть файл (см. рис. 9).

 $-4$   $\alpha$ 

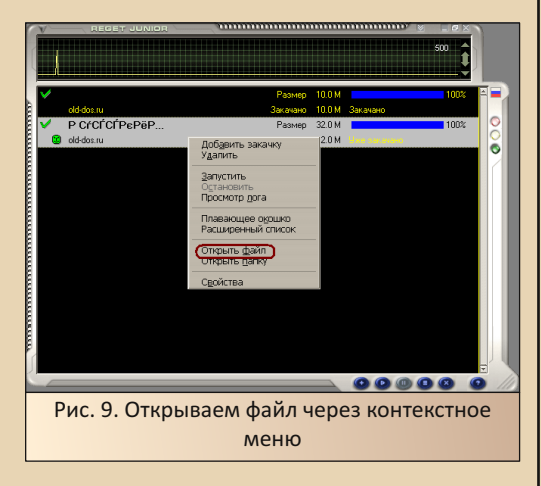

Как видно. перед нами вполне функциональная программа-качалка. Да, в ней отсутнапример, FTP-клиент, диаграмма CTBVeT. закачки, дозвонщик, разрыв соединения после закачки и выключение компьютера (во времена dial-up последние три опции были весьма полезны), но простой программе можно было бы простить - не нравится - Deluxe-версия всё перечисленное в том или ином виде содержит, даже содержала поисковик файлов. Так что, ReGet Junior была бы прекрасной программой бесплатной. Такой она и была до последних версий. Конечно, указанная в документах цена 120 руб. - не такая уж высокая, но в те времена. лично для автора, сама процедура покупки программы представляла сложность. Карточка появилась только после поступления в институт в 2006-м году. До этого же, как рассказывал както, пытался в магазине, который, якобы, единственный в городе продавал лицензионный софт, приобрести The Bat!, но продавец сказал, что подобным софтом они не торгуют. «1С:Бухгалтерию» - пожалуйста, официальные издания игр от «1С» - тоже без проблем, а вот купить за наличные какую-нибудь дешёвую утилиту - у меня не вышло. Сейчас же даже не знаю, у кого спросить, продавалось ли что-то неодинэсовское или нет. ©

P.S. При попытке скачать некоторые файлы может возникнуть жалоба программы на использование SSL и предложение установить плагин. Такое сообщение автор получил, например, при попытке скачать новый выпуск журнала, а также некоторые другие файлы. Частично подобная проблема решилась установкой плагина, который можно скачать с сайта Old-DOS ru no ccunke:

#### http://old-dos.ru/dl.php?id=26940

По крайней мере, после его установки удалось без проблем выкачать журнал уже не средствами браузера, а именно качалкой.

Андрей Шаронов (Andrei88)

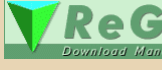

 $-41 -$ 

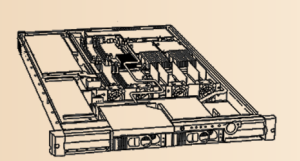

# **FREEBSD 10.4 (ITANIUM) HA HP INTEGRITY rx1620-2**

списке официально поддерживаемых систем FreeBSD вряд ли часто мелькает у производителей оборудования. Ещё реже можно встретить поддержку какой-либо экзотики. например архитектуры Itanium. Тем не менее, FreeBSD остаётся одной из трёх немногих относительно современных систем, которые можно запустить на сервере rx1620.

Давайте разбираться, что же это за архитектура такая - Itanium (IA-64), и почему на rx1620-2<sup>1</sup> мы запустили именно FreeBSD.

Если вкратце, то корни IA-64 идут в начало 1990-х годов, когда компания Hewlett-Packard проводила внутренние исследования по эффективности только-только набиравшей тогда популярность архитектуры RISC (Reduced Instruction Set Computer). Выяснилось, что получать выполнение более одной инструкции за один такт CPU в RISC на тот момент проблематично. И нужно как-то попробовать распараллелить исполнение. Поэтому остановились на архитектуре EPIC (Explicitly Parallel Instruction Computing), а для ускорения разработки пригласили в команду компанию Intel. Надо отметить, что у последней были наработки в области 32-битных RISC, но не настолько успешные, как их линейка х86. Кроме этого, мир в начале того десятилетия уже всерьёз задумывался над 64-битными вычислениями, поэтому разработка IA-64 должна была стать как нельзя кстати.

К огромному сожалению, практически по всем направлениям происходило запаздывание. Как с выводом на рынок готовых процессоров, так и с их производительностью в первых сериях Itanium. Кроме этого, маркетинговая работа добавила ненужного шума в обшую канву - заявлялось, что Itanium спасёт весь мир и будет работать чуть ли не в каждом сервере через десятилетие.

Реалии оказались не совсем радужными. Первый Itanium (серия Merced) запоздал на 3 года и оказался в 2001-м не очень удачным. А вот Itanium 2 с 2003 года начинает заинтриговывать публику. Так, серия Madison 9M<sup>2</sup>, созданная на литографии 130 нм, содержала 592 миллиона транзисторов, L2-кэш в 256 КБ и L3кэш от 4 до 9 МБ. Если сравнить с более-менее похожим процессором Xeon 3.20<sup>3</sup> (серия Gallatin), тоже выполненным на литографии 130 нм и предназначенным для серверов, то при L2-кэше в 512 КБ и с 2 МБ L3-кэша там суммарно всего лишь 286 миллионов транзисторов 4. При этом цена Fanwood (это облегчённая версия Madison 9M, на котором собран rx1620) не так уж и превышала Xeon - \$851-\$1172 против... тех же \$851. Однако первый был уже 64-битным, а вот Хеоп оставался на 32 битах

Далее Intel пытается догнать AMD с их весьма революционным подходом по созданию 64-битного процессора Opteron (использовавшим биты расширения AMD64), при этом совместимом (sic!) со всей предыдущей линейкой технологий x86. Поэтому Xeon со временем получают и лучшие технологические подложки. и, самое главное, количество продаваемых процессоров. А отсюда и цены: уже 64-битный 5 Intel Xeon LV 2.8 (энергоэффективная версия на 55 Ватт) на ядре Nocoma (90 нм) в конце 2004 продавался по цене \$260. Несмотря на то, что в старших версиях Хеоп цена так и оставалась на уровне \$851 и Intel убирает L3-кеш в линейке Xeon в пику повышения частоты и множителя, именно цены на средние модели именно Xeon становятся более-менее демократическими сравните, например, цену \$316 (64-битный

2) https://en.wikipedia.org/wiki/List of Intel Itanium processors

5) http://all-ht.ru/inf/pc/proc\_intel\_hrono\_d\_2004.html

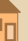

https://support.hpe.com/hpesc/public/docDisplay?docId=c00277062&docLocale=en\_US

<sup>3)</sup> https://en.wikipedia.org/wiki/List of Intel Xeon processors (NetBurst-based) https://www.techpowerup.com/cpu-specs/xeon-3-20.c252  $\Delta$ 

Xeon) и \$1980 (64-битный Itanium). Разница в разы. Можно сказать, что массовый рынок проигнорировал всякие дополнительные опции платформы Itanium, выбрав дешёвую альтернативу. Тем самым заложив мину замедленного действия, которая сработала спустя десятилетие - последний Itanium вышел в 2017 году, а уже в 2021 архитектура официально объявлена закрытой.

 $-42-$ 

Itanium для сегмента Midrange (небольшие предприятия) покупала в основном одна лишь компания HP для комплектации своих же серверов Integrity. Intel и DELL попробовали сделать пару моделей серверов на базе Itanium, но продажи были ниже ожидаемых. Поэтому найти о них упоминания сейчас практически невозможно. Хотя для больших инсталляций, типа высокопроизводительных кластеров, можно почитать о нескольких десятках производителей. Но там и цена, и энергопотребле- $HUP = KOCMOC$ 

Несмотря на то, что злые языки утверждали. что серия Itanium Fanwood - это отбракованные и урезанные Itanium Madison 9M, их характеристики, презентованные в конце 2004 года 6, определённо не так уж и плохи для серверных применений. Так, присутствующий в нашем сегодняшнем обзоре сервер гх1620-2 использует 2 процессора Fanwood по 1.6 ГГц. В теории, можно обновить на другой процессор в разъёме РАС611 7. Но справится ли охлаждение? Большой вопрос.

Максимально сервер тянет 16 ГБ ЕСС РС2100. устанавливаемых попарно в 8 DIMMслотов. Скорость шины 8.5 GB/s. Есть 2 слота Ultra320 SCSI-LVD. в которых могут работать диски размером до 300 ГБ (сейчас, наверное, их ещё можно найти в продаже). Добавим 2 сетевых карты по 1 Гбит, внешнее гнездо для подключения ещё одного SCSI-диска и 2 карты Fibre Channel по 2 Гбит/с - даже если не получится использовать как «камнедробилку», то под веб-хостинг вполне подойдёт. Много ли вы видели хостеров на IA-64? То-то же!

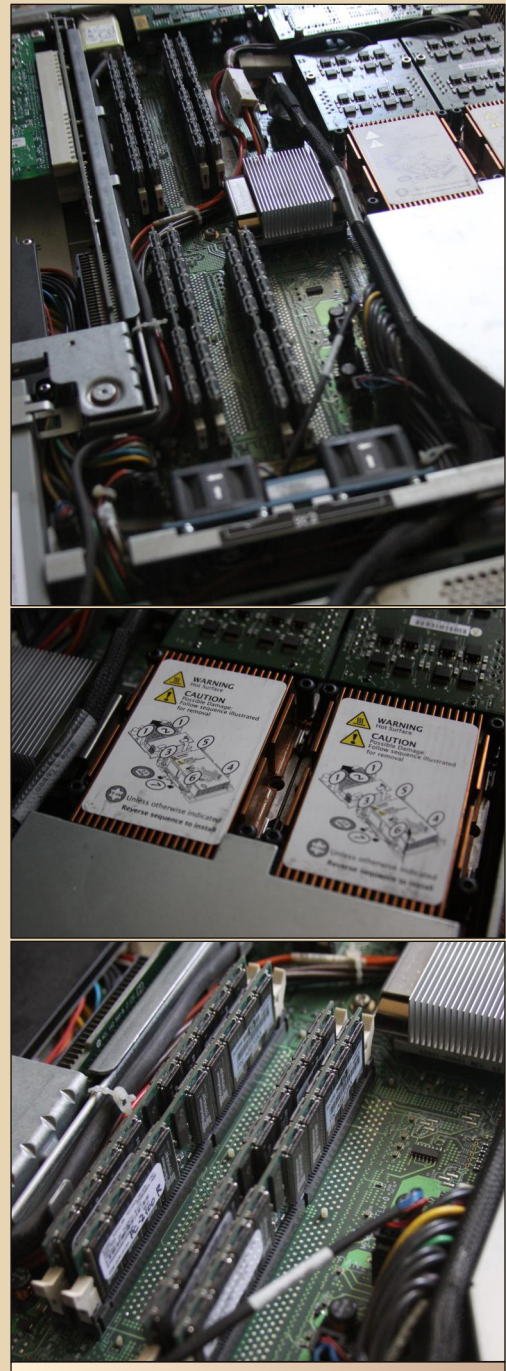

Рис. 1. Сервер внутри

В аналогичном исполнении выпускались и лезвия для HP Integrity BL60p<sup>8</sup>. Но там, как говорится, уже своя атмосфера. Всё-таки уровень шума выше, да и потребление электроэнергии.

Что касается поддерживаемых операционных систем и связанного с ними окружения, то картина здесь следующая: HP-UX 11.31 последних версий работает, правда, виртуализации не ожидайте, т.к. VT-i битов в процессоре нет<sup>9</sup>. Они появились в следующей серии Itanium Montecito. Microsoft Windows Server 2008 for Itanium работают (впрочем, как и Windows Server 2003, Whistler и XP для IA-64). Обновлений, правда, с 2010 года не выпускалось. Linux в версиях RHEL (Red Hat Enterprise Server 5.10) и SLES (SUSE Linux Enterprise Server) доступны, но, увы, как и Microsoft с 2010 для процессоров IA-64, не поддерживаются. А это значит, что у вас ядро 2.6.18 и не более того. Соответственно, и всё остальное окружение тех времён. Есть, конечно, периодически обновляемый Debian (он. кстати, тоже официально уже не поддерживается) в виде портов, но его так и не удалось на данном железе запустить. Аналогичная ситуация с Gentoo и T2. OpenVMS 8.4 для Itanium должно работать, но не проверялось. Свежесть относительная, т.к. НР отдало разработку третьей фирме VMS Software, Inc. Ключевое их направление - портирование OpenVMS на x86-платформу. Поэтому Open-VMS 9 будет уже исключительно на базе Xeon. История - удивительная штука.

Остаётся из свободных систем (не требующих платных лицензий и прочих ограничивающих преград), помимо Linux, только FreeBSD 10. Последней версией с поддержкой Itanium был RELEASE 10.4. датированный осенью 2017. Почти свежая версия. Относительно, конечно. Но, как говорится, рады и тому.

Чем хороша именно линейка FreeBSD 10 в данном случае? Поддержкой UEFI 11! Если сервер не увидит раздел FAT, на котором будет находиться загрузчик (неважно, это Linux, FreeBSD

или HP-UX), то запуститься в принципе не сможет. Будет одна лишь оболочка EFI Shell. В ближайшем приближении что-то вроде DOS.

**DOWNGRADE-COS** 

 $-4.3 -$ 

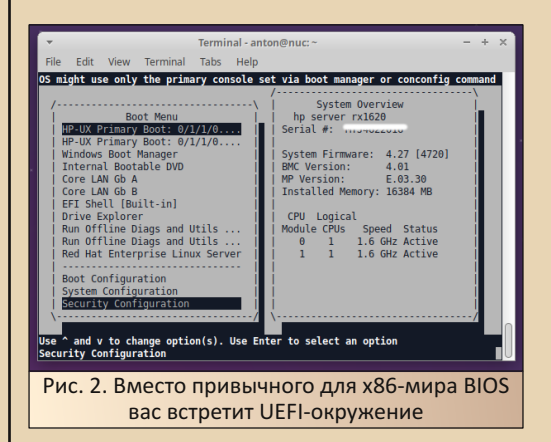

Итак, записываем на CD-RW образ диска FreeBSD-10.4-RELEASE-ia64-disc1.iso, запускаем сервер и пробуем установить систему. Подключаемся к RS232-порту через Minicom, т.к. сообшения после старта ядра будут выводиться именно сюда. Вывод можно перенаправить и на встроенную видеокарту, запустив ЕFI-утилиту conconfig. Но нам это не критично.

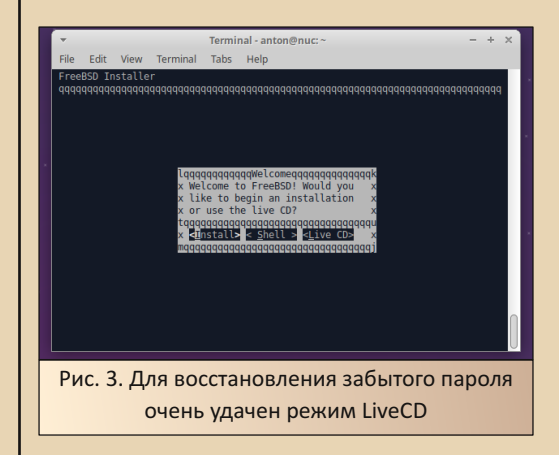

Если перед установкой решите всё-таки предварительно посмотреть на систему, то

- https://support.hpe.com/hpesc/public/docDisplay?docId=c00599129&docLocale=en\_US
- 9) http://ark.intel.com/products/27986 (SL7EC. SL8CW)
- 10) http://ftp-archive.freebsd.org/pub/FreeBSD-Archive/old-releases/ISO-IMAGES/10.4/
- 11) https://wiki.freebsd.org/UEFI

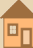

никаких проблем: режим LiveCD или же обычный shell к вашим услугам.

 $-44$ 

Решение принято, пора устанавливать. И вот здесь нужно не спешить.

Во-первых, мне так и не удалось добиться нормального ASCII-вывода (на картинках символы не совсем по фэншую). Неправильный тип терминала означает некорректную работу клавиатуры. Шаг в сторону, и вы, оказывается, нажали не ту клавишу, и загрузчик ушёл в сту- $\overline{p}$ 

Во-вторых, не забывайте про раздел FAT. Он обязателен! Предварительно размечаете диск как GPT и затем создаёте 3 раздела: efi, freebsd-ufs, freebsd-swap. Тип и размер раздела, если неправильно ввели, можно сбросить, нажав CTRL+U.

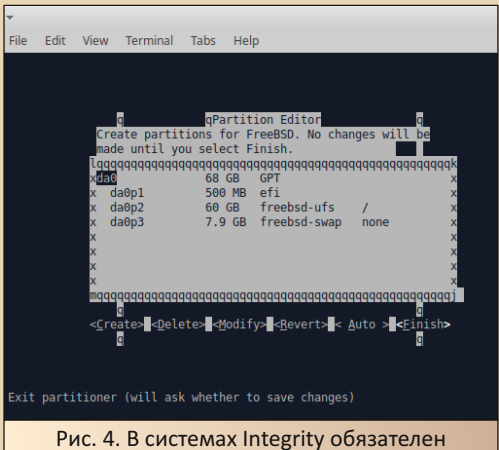

FAT-разлел, обозначаемый во FreeBSD как efi

Дальнейшая установка совсем тривиальная. Ставим пакеты, предлагаемые по умолчанию. Не забывайте, правда, добавить обычного пользователя в группу wheel. Иначе при входе в систему не получится переключиться через su на уровень root'a.

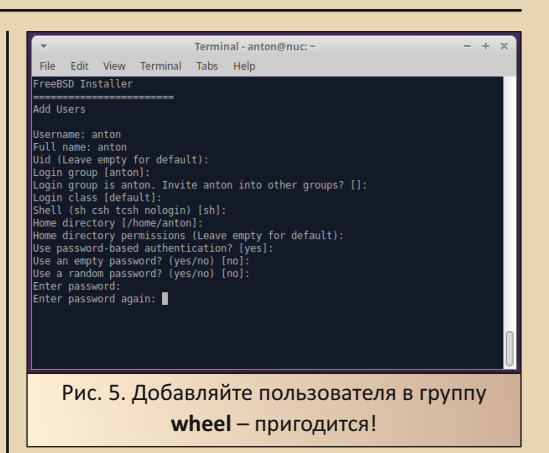

И финальным аккордом запустим shell. Зачем? Скопировать загрузчик FreeBSD на раздел FFII

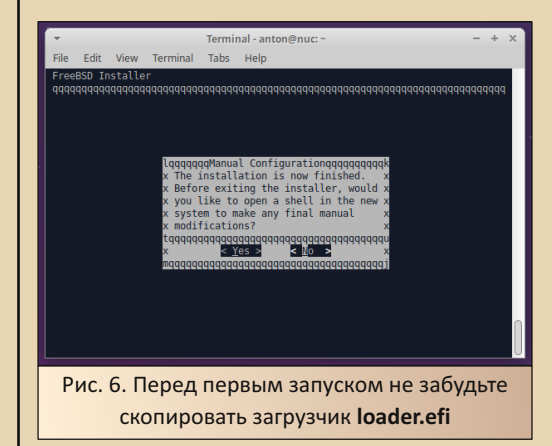

Примонтировали раздел, скопировали с CD-ROM файл loader.efi в каталог, который EFI Shell должен видеть как /efi/boot/. Кроме самого загрузчика нужны будут и файлы его окружения Не забывайте о них

```
# /sbin/mount_msdos /dev/da0p1 /tmp/1
# mdir -p /tmp/1/efi/boot/
# cp loader.efi /tmp/1/efi/boot/
# sync
# umount /tmp/1/
```
В принципе, последний шаг можно было и пропустить. А скопировать необходимое уже в оболочке EFI Shell.

 $-45-$ 

Перезагружаемся. Теперь в меню ЕГІ нужно лобавить новый пункт.

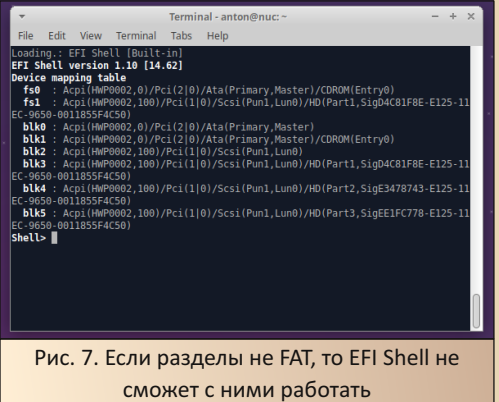

Если FFL Shell не понимает солержимое раздела, то отметит его как блочное устройство (blkX). В противном случае можно будет посмотреть его содержимое. В нашем примере видим 2 раздела: fs0 и fs1. Первый - это CD-ROM. Второй - наш е fi-раздел на диске.

Добавим в меню новый пункт 11 с описанием FreeBSD-загрузчика, предварительно посмотрев всю структуру EFI-меню командой bcfg.

fs1:\> bcfg boot dump The boot option list is: 01. Acpi(HWP0002,100)/Pci(1|0)/Scsi(Pun1, Lun0)/HD(Part1,Sig7FC0A764-7EE2-11EC-80  $Q_{\text{A}}$ HD(Part1.Sig048D7775-909C-438E-B818-315034874B1A)/EFI\redhat\elilo.efi "Red Hat Enterprise Linux Server"

fs1:\> bcfg boot add 11 fs1:\efi\boot\loader. efi "FreeBSD IA64"

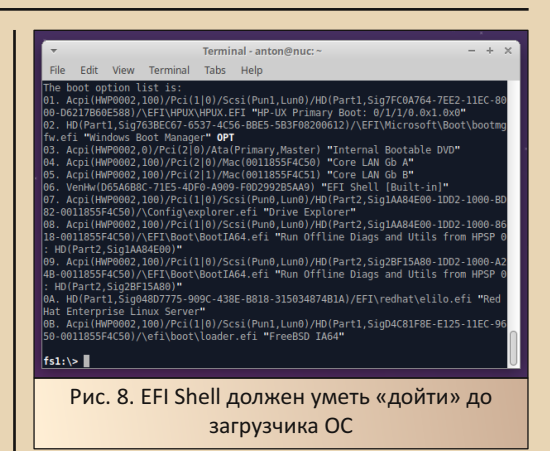

nnwreanf

На этом же этапе на раздел EFI (он же da0p1, он же FAT-раздел) можно скопировать необходимые для старта FreeBSD файлы. Все они находятся на CD-ROM.

После этого загрузчик запускаем либо через меню (предварительно выйдя из EFI Shell. набрав exit), либо же так:

#### fs1:\efi\boot\loader.efi

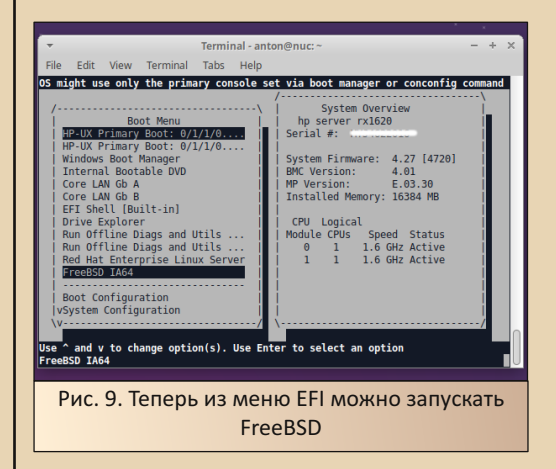

Фаза запуска ядра завершена, но система не знает о существовании root-устройства и

продолжить не может. Как продолжить? Ввелите:

 $-4.4$ 

#### ufs:/dev/da0p2

И вы запустите FreeBSD для архитектуры **Itaniuml** 

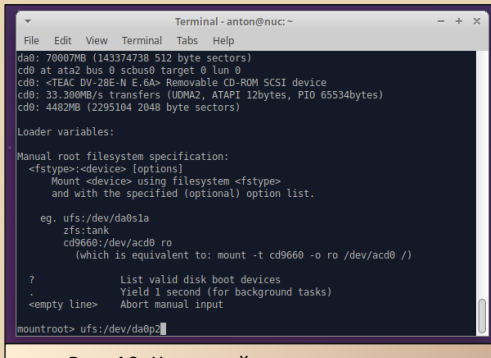

Рис. 10. Корневой раздел почему-то неизвестен FreeBSD

Зайти через Minicom не получится - нет приглашения. А вот по сети можно. Правда, если не забыли добавить обычного пользователя. т.к. по умолчанию SSH не разрешит входить root (изменить это можно с помощью LiveCD и редактированием параметра PermitRootLogin в файле /etc/ssh/sshd config).

И вот здесь нам пригодится включение обычного пользователя в группу wheel, т.к. наверняка необходимы будут права суперпользователя при выяснении, почему же загрузчик не нашёл корневой раздел. Это однозначно потребует монтирование раздела(ов), редактирование файлов и т.д.

После серии итераций выяснилось, что необходимо и достаточно скопировать файл fstab из корневой системы на раздел efi (в пустой, по сути, каталог /etc). Дело сделано, система запускается в автоматическом режиме на IA-64!

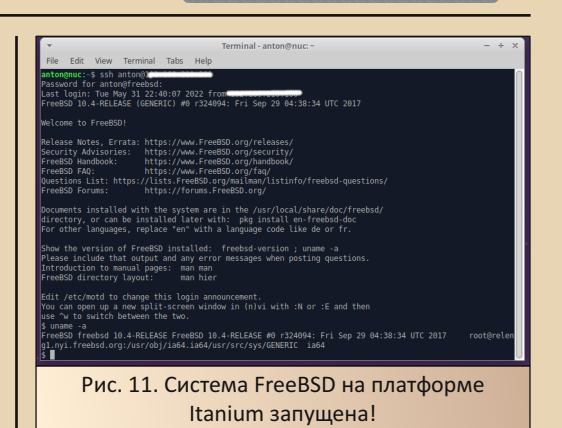

В качестве резюме стоит отметить, что связка сервера и операционной системы показала себя с лучшей стороны - стабильность, предсказуемость и устойчивость выше всякой похвалы. За что, собственно, и выбирают FreeBSD. А история приключений на этом не заканчивается, т.к. следующая серия подразумевает установку пакетов и периодическое обновление базовой системы. Причём известно, что во FreeBSD 11 и далее архитектуру IA-64 исключили из списка поддерживаемых. Такова жизнь, а что поделать!

Антон Борисов

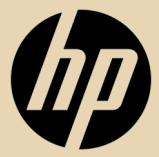

 $-47-$ 

# ПРОМТ-лайт для Windows 3.1

огда речь заходит об усечённой версии переводчика «ПРОМТ», в первую очередь вспоминаются либо X-Translator. либо специализированные варианты - Web-TransSite (или более поздний PROMT Internet) или Stylus Help Reader - переводчик файлов помощи. Пользователь получал в своё распоряжение всю мощь ядра переводчика «ПРОМТ», но по уровню сервиса до основной программы всё же ни одна из программ не дотягивала. К тому же большинство таких программ были выпущены уже для Windows 9x и более поздних. На Windows 3.х пользователю предлагался только Stylus во всей красе - что умел на данном этапе развития продукт «Проекта MT», то пользователь и получал. Stylus for Windows 1.0 мог, собственно, переводить в своём окне и обмениваться через сложный механизм со вторым Word'ом, Stylus 2.51 поражал мошью - мог интегрироваться и с MS Office, и вызывать ОСR, и использовать внешний словарь для альтернативного перевода, а также программу проверки орфографии. Ну а остальные версии для Win 3.1 располагались по уровню сервиса между этими двумя «полюсами». Однако градации Lite/Light-Standard-Professional, как это было, например, у систем распознавания текстов, не наблюдалось. Хотя, как выяснилось, «ПроектМТ» всё же выпускал усечённые версии программ-переводчиков и для Windows 3.x. Например, вроде бы, версией Stylus Lite 1.0 снабжался сканер Mustek Paragon 6000SP. Увы, у автора такого сканера нет, и он не может ни предоставить данную программу, ни гарантированно сказать, что в комплекте её не было. Зато посетитель сайта Old-DOS.ru AT выложил PROMT Lite 2.0, который тоже может запускаться под Windows 3.x, да ещё и год выпуска указан 1998-й. Почему бы не попробовать программу? Собственно, этому, а также результатам опытов с данной версией переводчика и будет посвящена настоящая статья.

#### Скачиваем и устанавливаем

Программа доступна в разделе PROMT/ Stylus для Windows на сайте Old-DOS.ru:

http://old-dos.ru/index.php?page=files& mode=files&do=show&id=7475

Непосредственно файл можно скачать по ссылке http://old-dos.ru/dl.php?id=20404. Несмотря на lite, для программы необходим серийный номер, который можно увидеть в комментарии архива (см. рис. 1).

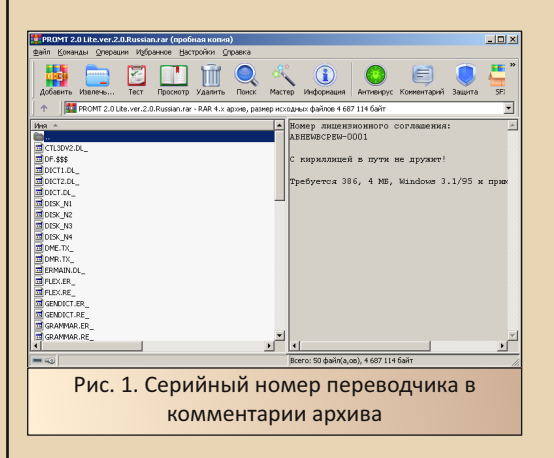

Программа без проблем поставилась с жёсткого диска - как на основном компьютере под Windows XP, так и на старом компьютере под Windows 3.11. После установки создалась rpynna PROMT Lite.

Почему-то на Windows XP программа, якобы, производила какие-то манипуляции с автозагрузкой, но автор так и не понял, было ли что сделано. Зато при удалении возникли проблемы - винда упёрлась и не давала изменять автозагрузку, а деинсталлятор требовал эти изменения внести.

Внешний вид программы практически не отличается от предыдущих версий Stylus'а для Windows 3.x, разве что название уже PROMT.

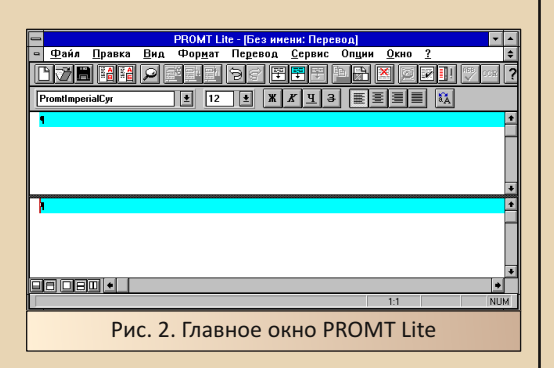

При более подробном осмотре ощущение усилилось - конкретно программа напомнила Stylus 2.51, описанный в 23-м номере журнала. А раз так, то решил проверить и взаимодействие программы с другими программа- $MM$ 

 $4.5$ (http://old-dos.ru/dl.php?  $\bullet$  Lingvo id=6441) в качестве словаря (установлен и настроен, как было описано в статье о связке FineReader'а и «Сократа» в 35-м номере журнала - тогда FineReader определил наличие словаря - возможно, и «ПРОМТ» определит)

• CuneiForm 2.95 (http://old-dos.ru/dl.php? id=17359) в качестве ОСR

 $\bullet$  «OP $\Phi$ O 3.5» (http://old-dos.ru/dl.php? id=5919) в качестве программы проверки орфографии

Также был установлен WinWord 6.0.

Теперь же перейдём к экспериментам с программой.

## Работа программы и первые «сюрпризы»

Как было сказано выше, программа практически напоминает Stylus 2.51. Для начала пробуем просто перевести предложение. введённое в окне (см. рис. 3).

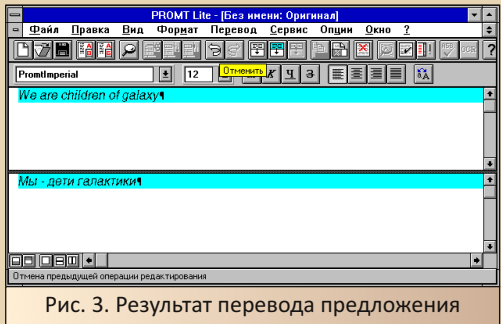

Хотел похвалить, что качество перевода всё же растёт в сравнении со Stylus 2.51, но при просмотре статьи в 23-м номере увидел, что и там Stylus прекрасно перевёл это предложение полностью (на «галактике» буксанул только Stylus для Windows 1.0). А вот перевести выделенный фрагмент программа «не сумела» (см. рис. 4).

Также не работает и перевод всего текста сразу - только по абзацам.

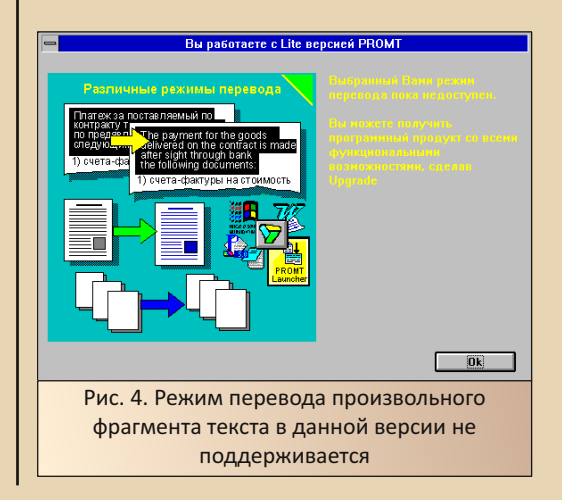

E<sub>r</sub>

Как выяснилось, не поддерживается также режим интеграции с MS Word:

 $-49-$ 

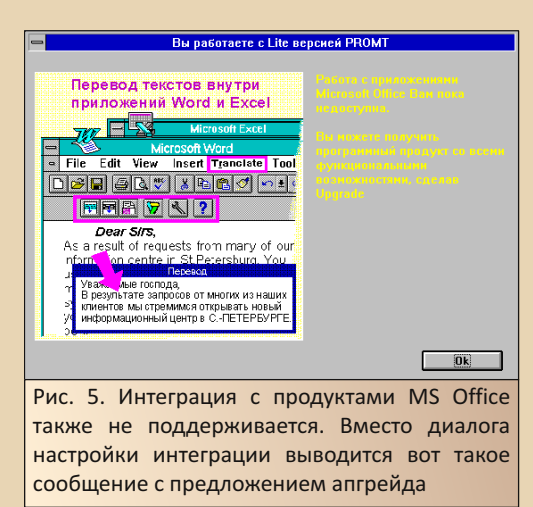

При этом диалог выбора других программ для интеграции, который в Stylus 2.51 вызывался командой **Опции->Сервис**, открывается и в PROMT Lite (см. рис. 6).

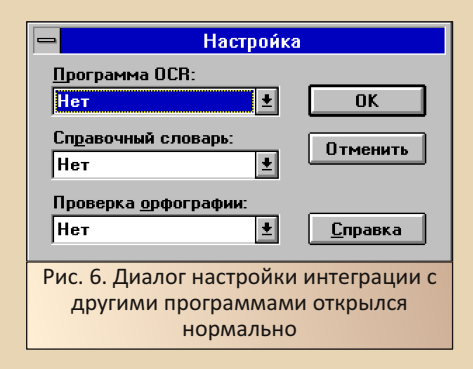

Автор выбрал в соответствующих пунктах CuneiForm, Lingvo и «ОРФО». После этого активировались кнопки вызова ОСR и проверки орфографии. Однако при нажатии кнопки орфографической проверки появился снова диалог, заявляющий, что поддержка орфографии, а также словарей в данной версии недоступ-H<sub>a</sub>

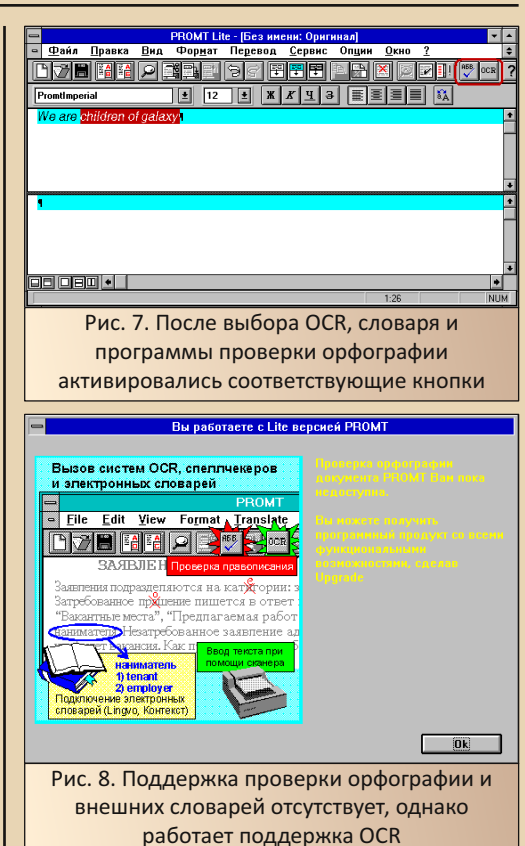

При этом, в случае, если выбранная программа не установлена (автор для эксперименвыбрал вместо «Лингво» «Контекст»),  $TA$ программа выдаёт сообщение об ошибке (см. рис. 9). Поэтому автор «установил» Lingvo 4.5 правильно - надо будет запомнить. ©

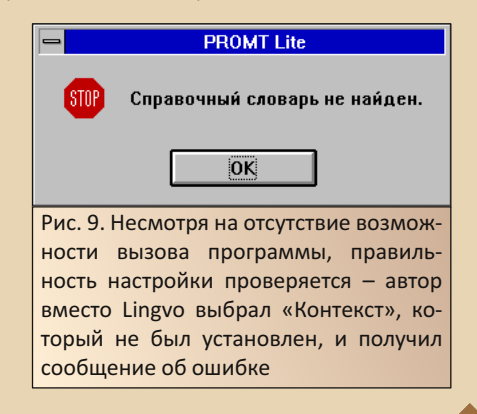

 $E_{\Gamma}$ 

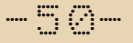

Вот вам и лайт-версия - действительно всё по минимуму - перевод только абзацами, отсутствует интеграция с продуктами MS Office, отсутствует связь с произвольными приложениями через DDE, так что даже так в Word результат перевода не передать, не вызвать и словарь с программой проверки орфографии. Однако программа честно переводит, а кроме того, присутствует поддержка взаимодействия с программой распознавания символов. Последнее и проверим.

#### Интеграция с OCR

Как было указано выше, в качестве системы распознавания символов была установлена CuneiForm 2.95. «ПРОМТ» прекрасно распознал установленную ОСR, и при нажатии соответствующей кнопки в окне программы система распознавания была запущена.

К сожалению, и здесь есть ограничения на количество абзацев, которые распознавалка может передать переводчику.

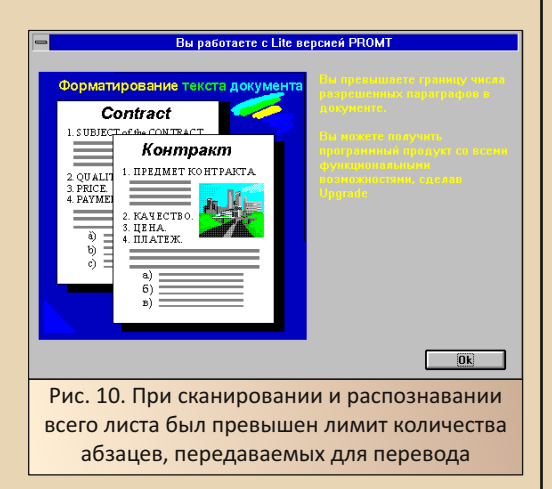

Однако CuneiForm имеет возможность сканирования и распознавания фрагмента текста. Так и поступим. Вместо комплексного процесса сканирования и распознавания всего листа решено выполнять каждый шаг вручную. Если у вас получится запустить в связке с «ПРОМТ» и CuneiForm сканер в режиме TWAIN (у автора на ScanJet 5p это сделать не получилось, но, возможно, на Вашей модели проблем таких не будет), необходимости в таких действиях не будет - в окне источника TWAIN можно будет выделить необходимый фрагмент. В случае автора пришлось использовать для взаимодействия со сканером интерфейс AccuPage, при котором сканируется весь лист.

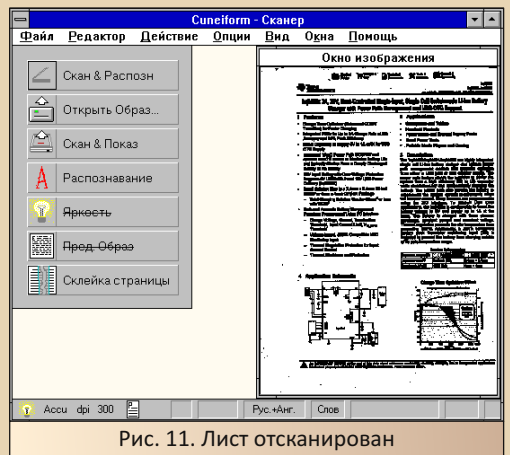

После сканирования была выбрана область распознавания и запущен процесс распознавания выбранного фрагмента.

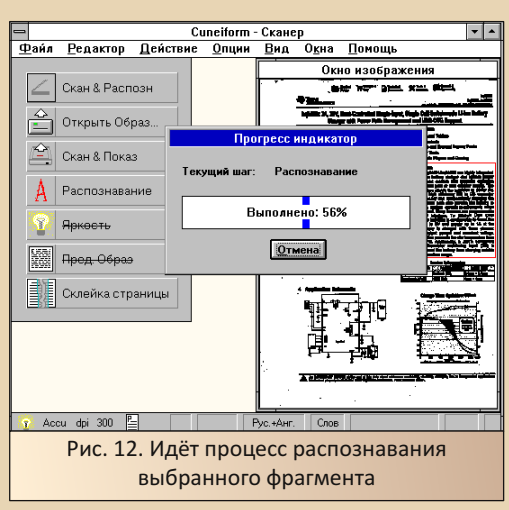

После окончания распознавания остаётся закрыть окно программы распознавания и согласиться на сохранение результата распознавания в качестве выходного документа.

 $-51 -$ 

После этого результат работы CuneiForm будет передан в окно «ПРОМТа» (см. рис. 13).

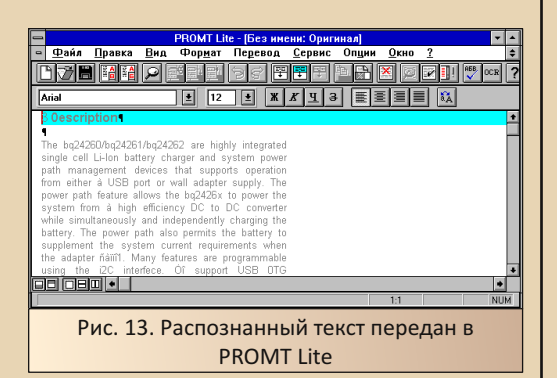

После этого необходимо выделить абзац, который будет переведён, и запустить перевод выделенного абзаца. К сожалению, перевод всего текста произвести не получится. Результат работы переводчика показан на рис. 14.

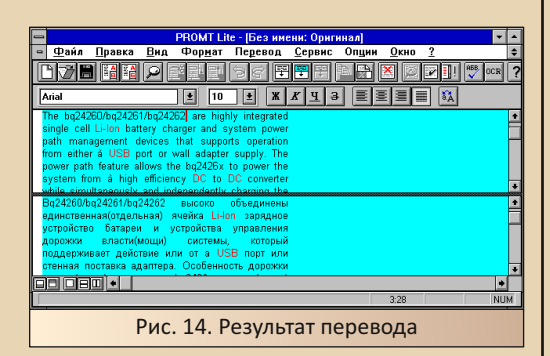

## Заключение. Знакомый незнакомец

Сперва у автора создалось впечатление, что он устанавливает хоть и усечённый, но последний или один из последних переводчиков «Проекта МТ» для Windows 3.х. но при более детальном знакомстве начали закрадываться подозрения - уж больно показались знакомыми кнопки запуска проверки орфографии. Когда же начал тыкаться - открыл хелп и увидел раздел. посвящённый... отличиям Stylus 2.51 от предыдущих версий: 2.50 и 2.21. Вот и вскрылась потрясающая похожесть - похоже, что, в плане интерфейса, перед нами Stylus 2.51, в котором натыкали «заглушек» и «ограничителей».

<u> NNIJNGRANE-CN</u>

Возможно, конечно, подросло качество перевода (по крайней мере, не упало ©) - тут без подробного тестирования трудно будет понять. Но у программы поменяли название - не только в заголовке окна, но и имя исполняемого файла - при установке было видно, что распаковывается и копируется файл promt.exe.

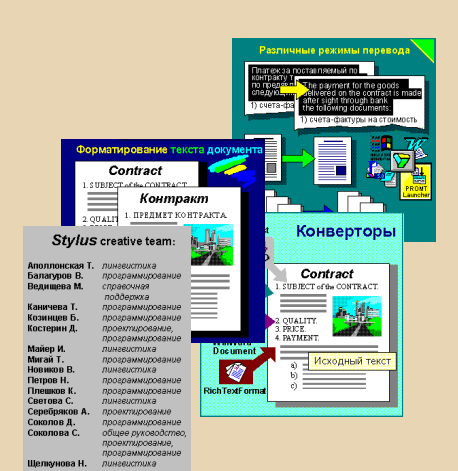

Андрей Шаронов (Andrei88)

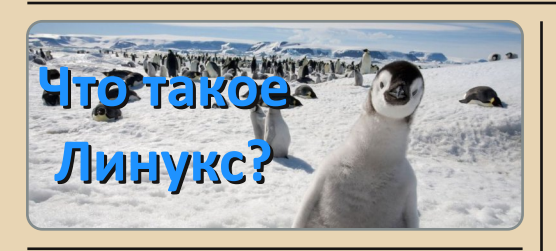

 $-57 -$ 

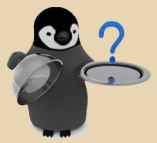

Это бесплатная альтернатива системе Шindows.

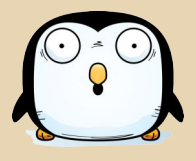

На этом, в принципе, можно было и закончить. Но если копнуть чуть глубже, то получится, что «Линуксом» называется лишь ядро рассматриваемой сегодня ОСи. Все остальные надстройки над ней, собранные в единую сборку - называются Дистрибутивом.

Можно обратиться к статистике 2020 года. Где мы и увидим, что популярность ОСей среди стационарных ПК распределялась следующим образом:

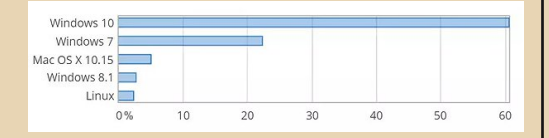

Собственно популярность «Линукса» никогда не была высокой. «Линь» сложнее в пользовании для новичков, менее дружелюбен и всеяден, чем «Винда». По сути, основным его достоинством является бесплатность (так изначально задумывалось). Некоторые линуксоиды выводят в плюсы «Линукса» иммунитет к вирусам (так было).

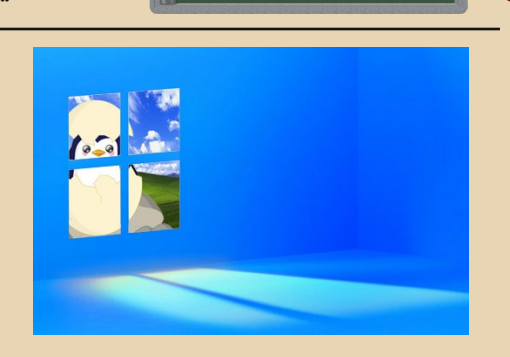

Разработка ядра Линукса, была начата финским студентом Линусом Торвальдсом в 1991 году. В попытке соперничества с будущим гигантом мысли - Б. Гейтсом. И нажимом на бесплатность, конечно.

Однако с распространением мобильных устройств доля «Линукса» в процентах мировой популярности упала ещё ниже. Как, впрочем. и «Окошек»:

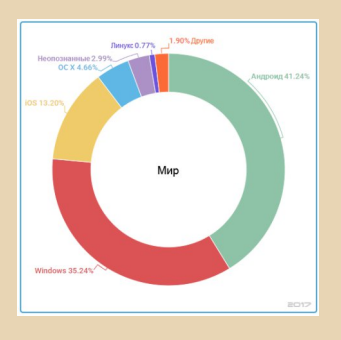

Тем не менее, адептов Торвальдса это не останавливает. Несмотря ни на что, «Линукс» остаётся довольно стабильной системой в умелых руках.

Пингвин<sup>1</sup> спит - служба идёт!

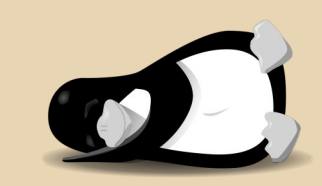

Владимир Веселов (Режиссёр Антаресов)

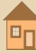

# Подсветка синтаксиса С ПОМОШЬЮ Highlight 4.2: ПОДКЛЮЧЕНИЕ accembrepa 6502

7 лет назад я вернулся к забытому блогу. Один знакомый посоветовал улучшить оформление - публиковать исходные тексты с подсветкой синтаксиса. Программа. которая преобразует исходник в HTML, нашлась очень быстро - это был Highlight 3.22 (http://www. andre-simon.de/doku/highlight/en/highlight.php). Я долго разбирался над настройкой программы для синтаксиса ассемблера 6502 и Z80, и в итоге получил результат.

Месяц назад я увидел новую версию программы - теперь 4.2. Восстановив запись из блога, я начал работу над надстройкой параметров. Но не тут-то было - автор перемудрил с настройками, и программа стала выдавать сообщение об ошибках. Я продолжил эксперименты и смог укротить непокорный Highlight. Первые действия очевидны: скачать архив и распаковать папку.

Открыть файл gui files\ext\fileopenfilter. conf, удалить строку FASM (\*.asm \*.inc) и вписать Asm6502 (\*.asm)

Удалить из filetypes.conf строку с { Lang= "fasm", Extensions={"asm", "inc"} }, и добавить { Lang="asm6502", Extensions={"asm"} },

В папке langDefs скопировать assembler. lang B Asm6502.lang.

В файле Asm6502.lang исправить строку на Description="Asm6502"  $\mathsf{M}$ **Categories** {"asm6502"}.

#### Ниже заменить строки

 $-53 -$ 

```
Keywords={
   \{Id=1,List={"ldy","bcc","bcs","beq","bmi","bne","bpl","bvc",
"bys","cmp","cpx","cpy","clc","cld","cli","cly",""<br>"bys","cmp","cpx","cpy","clc","cld","cli","clv",<br>"sec","sed","sei","dex","dey","inx","iny","tax",
"tay", "txa", "tya", "brk", "nop", "rti", "rts", "asl",<br>"tay", "txa", "tya", "brk", "nop", "rti", "rts", "asl",<br>"lsr", "rol", "ror", "adc", "and", "bit", "dec", "eor",<br>"irc", "jmp", "jsr", "lda", "ldx", "ora", "sbc", "sta"
   },
   f Id=2.
     List={"y","x"},
   },
```
Здесь используется обычное расширение **asm** для исходных текстов ассемблера 6502. Но можно сменить их на .a65, вписав в .confфайлы

Теперь можно проверить работу программы, выбрать настройки цвета и полюбоваться на оформление своего труда. Правда, красиво выглядит?

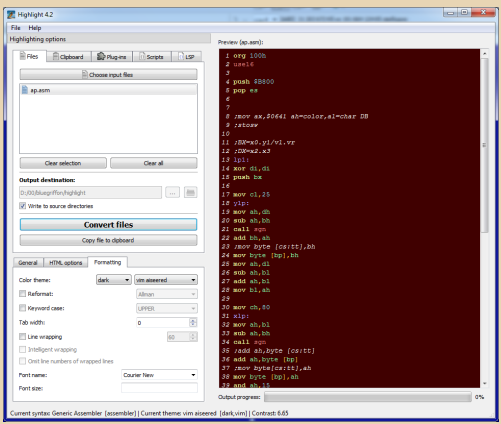

Примечание редактора: скачать уже настроенную программу v3.22 (с несколькими примерами аsm-файлов) можно отсюда: http://damaa.in/N39/Hiahliaht.zip

Она запускается без установки, но в пути не должно быть русских букв.

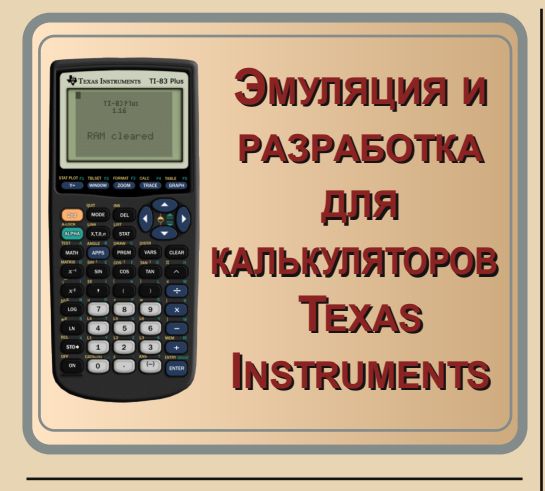

существовании калькуляторов Техаѕ Instruments я узнал примерно 11 лет назад, когда увидел готовый комплект ТІ82. Увы, из-за занятости так и не пришлось ознакомиться с принципом работы. 9 лет назад я нашёл тред (https://www.omnimaga.org/othercalculator-discussion-and-news/(z80)-ti-demosceneproductions/), где обсуждалась демосцена. Там же есть ссылки на программы.

К сожалению, мне не удалось написать хотя бы небольшую программу, а сейчас при наличии свободного времени я занялся вопросом разработки.

# **Эмулятор и образы ROM** для запуска

Простой запрос для Google «ti83p.rom index of \» вывел на хранилище:

### http://unemainlavelautre.net/ti/rom/

Из списка эмуляторов я выбрал Wabbitemu (http://wabbitemu.org) и Virtual TI (https://www. ticalc.org/archives/files/fileinfo/84/8442.html).

Так получилось, что изучение калькуляторов происходило на Windows 10 64 bit. Запустил

Wabbitemu (новая версия только на 64 бит) и **УДИВИЛСЯ:** 

 $-54-$ 

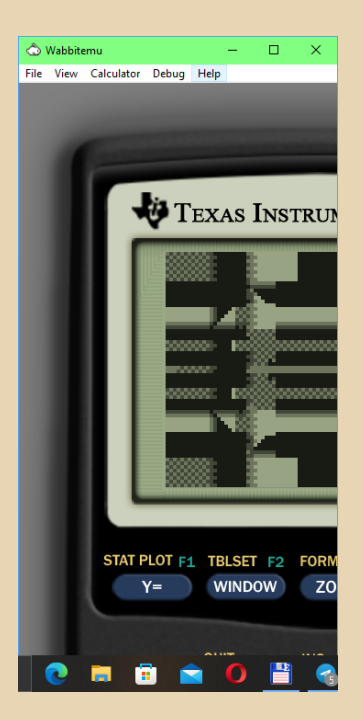

Изменение размеров окна выравнивает в удобный вид, но делать это надо при каждом запуске. Поэтому остановился на Virtual TI.

#### Ассемблер

Поскольку у меня был только один пример печати текста «Hello, world», я скачал Telemark TASM 3.1 (https://www.ticalc.org/archives/files/ fileinfo/15/1504.html), планируя перейти на привычный SJAsmPlus. А дальше новая засада -Windows 10 x64 отказывается запускать приложения MS-DOS, поэтому пришлось поискать две утилиты, которые преобразуют бинарный файл в понятный для эмуляторов формат - это devpac8x (https://www.ticalc.org/archives/files/ fileinfo/129/12922.html) u binto8x (https://tigcc. ticalc.org/archives/files/fileinfo/473/47390.html).

Ещё я наткнулся на опубликованные include-файлы (http://www.ti-84-plus.com/ti-84plus-download-includes.php).

#define B CALL(xxxx) rst 28h \ .dw xxxx :This defines the two macros, bcall and bjump #define B\_JUMP(xxxx) call 50h \ .dw xxxx :Don't worry about biump too much because : you won't you use it very often .NOLIST #define EQU . eau #define eau .eau #define END .end #define end . end #include "ti83plus.inc" .LIST .org 9D93h .db \$BB, \$6D ld a.0 : load the value 0 to : register a. the ''accumulator'' 1d (CURCOL).a:assign the contents of :register a to memory :address (CURCOL) in the :RAM 1d (CURROW), a; assign the contents : of register a to memory :address (CURROW) in the RAM ld hl.text :load the data in :label "text" to register hl B\_CALL(\_PutS):calls a function in :ti83plus.inc to print text B\_CALL(\_NewLine) : calls a function : in ti83plus.inc :to insert a ; Inbreak (for legibility)  $ref$ ;returns from the ; program to the calc's OS  $+$  $+$  $+$ .db "Hello, World", 0

Исходный текст (myprog.z80):

#### .end

Компиляция (compile.bat MYPROG):

tasm -t80 -i -b %1.z80 %1.bin  $devnac8x$  %1

Осталось разобраться, как запустить программу: перекинуть программу .83р на окно эмулятора, нажать оранжевую кнопку 2nd, затем клавишу 0. в появившемся списке выбрать Asm (и нажать Enter.

 $-55 -$ 

Нажать кнопку PRGM и выбрать программу. Дописать оставшуюся скобку ) и нажать Enter.

# Hello, WorldOG) Done

Результат работы программы. Неплохо бы добавить очистку экрана.

**S9D95** - это стандартный адрес для программ. Первые два байта SBB.S6D - для системы, они указывают, что программа не на Бейсике, а на ассемблере - отсюда и получается адрес \$9D95-2=\$9D93.

В CALL - это макрос, используется для переключения ПЗУ и вызова процедуры. Подробно тут:

> https://wikiti.brandonw.net/index.php? title=83Plus:OS:How BCALLs work

Теперь, когда есть готовый инструментарий, я решил немного порисовать на экране. Ища информацию о программировании, я нашёл описание процедур:

https://ticalc.org/pub/text/calcinfo/83rom.txt https://sureshotm6.tripod.com/romcalls.htm

Как и планировал, я перевёл текст для ассемблера SJAsmPlus:

device zxspectrum128 org \$9D93

 $-56-$ 

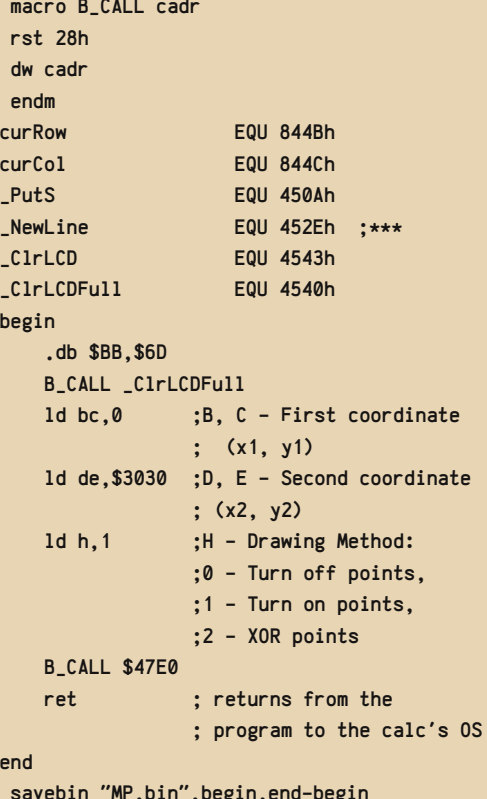

SHELLEXEC "hinto8x exe MP"

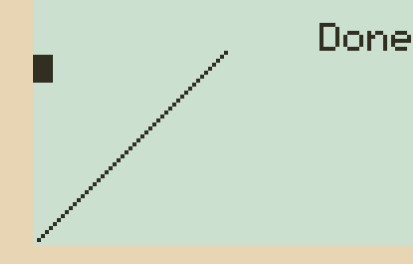

Адрес 47E0 взят из ti83plus.inc. а описание процедуры **ILine** найдено в списке. Параметры вызова процедуры мне известны, я написал простую программу анимации, в которой рисуется линия с задержкой (папка linewalk).

Ещё одна программа, над которой я решил испытать свои навыки и знания - это был демоэффект, которому нужен доступ к видеопамяти. Для такой цели помог один из уроков по ассемблеру:

## https://tutorials.eeems.ca/ ASMin28Days/lesson/day24.html

В описании указано, что область памяти PlotSScreen расположена по адресу \$9340. Разрешение экрана 96х64, получается 64 линии по 12 байт. Вызов процедуры \_GrBufCpy (адрес \$486A) копирует данные из адреса \$9340 на дисплей.

Самым сложным был поиск нужного участка памяти, выровненной по 256 байт - таблица синуса.

На этом я заканчиваю рассказ об исследованиях и программировании. Для меня осталось несколько неизученных вопросов - печать текста пропорциональным шрифтом, операции с памятью и другие. Думаю, что задачи будут решены, ведь исследование - это всегда интересно.

Прим. ред.: исходники и бинарники упомянутых в статье программ можно скачать здесь:

http://dgmag.in/N39/ticalc.zip

Sh

 $-57-$ 

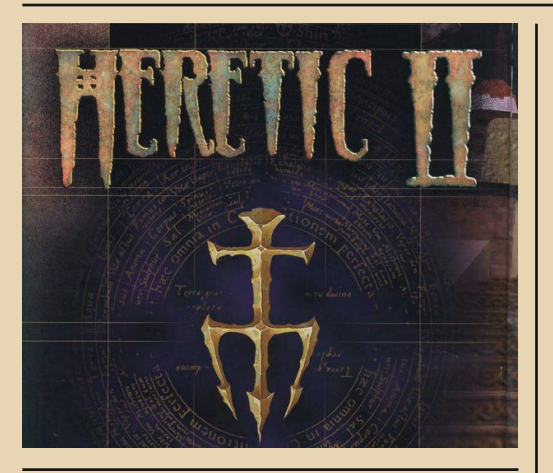

ерой сегодняшнего обзора Heretic II хорошая и в некоторых кругах даже известная, но провалившаяся в продажах игра, на которой завершилась сага о Змеиных Наездниках. Вся сага Heretic/Hexen- это шутеры, выполненные в антураже тёмного фэнтези с необычной архитектурой уровней. Вместо стандартных линейных уровней, как в других играх, в Heretic и Hexen уровни имели очень сложную структуру, заставлявшую игроков постоянно возвращаться назад. в места, где они уже были, применять разные предметы и открывать ранее недоступные пути. Heretic II в какой-то степени продолжил эту традицию, но по большей части двинулся в ногу со временем. Но обо всём по порядку.

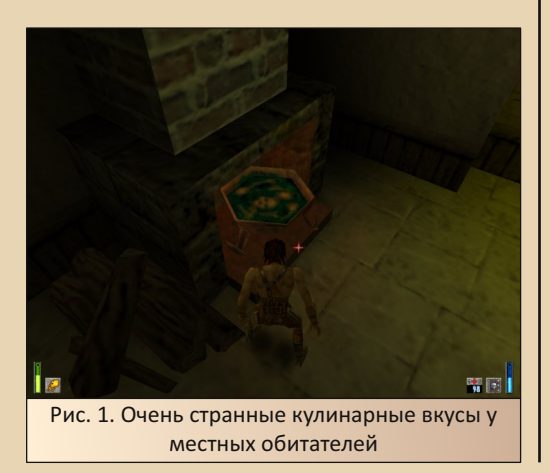

#### Сюжет

Сюжет Heretic II в глобальном понимании развивает историю о Змеиных Наездниках и является прямым продолжением сюжета первой части Heretic. Тут, пожалуй, стоит немного отвлечься и кратко рассказать о Змеиных Наездниках и завязке этой длинной истории, ибо по старой доброй традиции подавался он в виде текстового файлика, запрятанного где-то в недрах директории с игрой, и многие могут быть вообще не в курсе, что за дела там происходили.

Итак, Змеиные Всадники - это трое древних и очень могущественных демонов. Их единственная цель - власть. Змеиные Всадники обладают способностью путешествовать между мирами. Так они и путешествовали из мира в мир, покоряли живущих там существ или уничтожали их. Кого-то превращали в рабов, кого-то добавляли к своей огромной армии. Не всегда всадники прибегали к помощи силы. Они обладали ещё одной способностью - подчинять себе умы живых существ. Так, в мире Порторис - месте действия игр Heretic I и II - они создали религиозный культ -Орден знака. Хитростью, магией и прочими путями они подчинили себе все расы Порториса, кроме Сидхе - местных эльфов, которые по своей природе были невосприимчивы к магии Змеиных Наездников. После покорения основной части мира Порториса двое из Змеиных Всадников покинули его, оставив Д'Спарила, самого слабого из троицы, завершить начатое. а сами отправились завоёвывать другие миры. Сторонники культа назвали Сидхе еретиками. достойными лишь быть уничтоженными. Неизбежно последовала великая битва между Сидхе и сторонниками культа, окончившаяся не в пользу первых. Оставшиеся в живых эльфы либо скрылись, либо попали в плен. Корвус главный герой двух игр, один из последних несломленных духом воинов, в одиночку решил положить конец правлению узурпатора. Так началась первая часть Heretic.

На протяжении всей игры Корвус занимается истреблением армии Д'Спарила, а в конце, естественно, побеждает злодея. Сюжеты Hexen и Hexen II происходит в других мирах и посвя‐ щены борьбе местных героев с остальными двумя демонами: Кораксом и Эйдолоном. Оставшихся тоже обязательно победили, но это уже совершенно другая история.

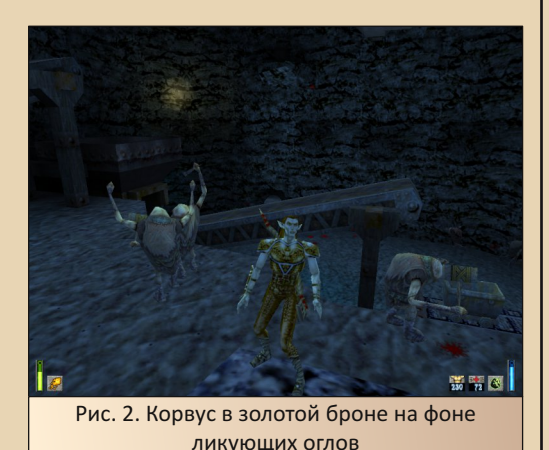

История Heretic II начинается ровно на том же месте, где закончилась первая часть. Зло по‐ вержено, главный гад убит, но перед смертью тот успевает наложить на героя заклятие, в ре‐ зультате которого Корвуса забрасывает во внешние миры, кишащие монстрами. Там он долго скитается, покуда неожиданно не ожил и не заговорил Том силы (это такой артефакт Сид‐ хе из первой части игры). Радостный эльф от‐ правляется домой, но дома его ждёт не то, что он ожидал – хаос и чума вместо тёплого приёма. Именно в этот момент начинается игра. И что не может не радовать, повествование на этом ме‐ сте даже не думает заканчиваться. Ведь как бы‐ ло раньше. В Heretic сюжет, как я уже говорил выше, был изложен в текстовом файле, в Hexen уже появились робкие попытки передавать его в самой игре, а в CD‐версии игры даже появи‐ лось интро, в Hexen II стало ещё чуть лучше, но игра в плане подачи сюжета всё равно не дале‐ ко уходила даже от Quake. Здесь же главный ге‐ рой активно комментирует всё, что видит, и периодически общается с разными персонажа‐ ми, при этом камера, в меру возможностей движка, старается захватить кинематографич‐ ные кадры.

Всё, что ни происходит в игре, аккуратно вписано в нить повествования. Если герой по‐ падает в другое окружение, то игроку показы‐ вают, как это происходит. Если встречает босса, то с большой вероятностью между Корвусом и боссом произойдёт важный диалог, на вопро‐ сы, которые появляются у игрока в начале игры, обязательно ответят ближе к финалу и т. д. В общем, сюжет локомотивом движется вперёд.

А как иначе? На дворе 1998‐й год, сюжет‐ ные боевики в моде. По‐другому делать уже моветон.

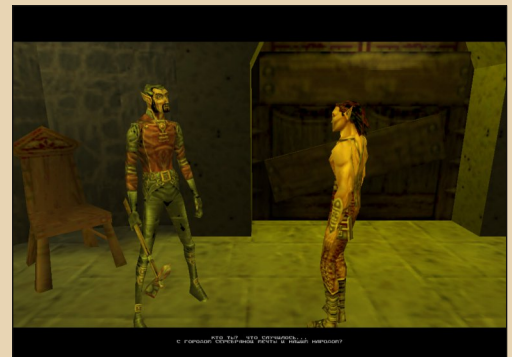

Рис. 3. Во время кат-сцен камера старается сделать «красиво»

#### **Графика**

Над тем, чтобы сделать игроку красиво, в Heretic II трудится модифицированный движок Quake II. Он и в оригинале выводил на экран очень приятную картинку, но разработчики из Raven поколдовали над ним и сделали изобра‐ жение ещё приятнее. Во‐первых, они сильно доработали систему частиц. Теперь движок умеет рисовать разные водопады и фонтаны, а также на этой системе строится визуализация большинства магических заклинаний. Во‐вто‐ рых, улучшили анимации. Если вы помните, то движок Quake II умеет анимировать модели только покадрово. А это значит, что модель персонажа может или стрелять, или идти. Из‐за этого все враги в Q2 умели атаковать, только

стоя на месте. А в мультиплеере во время стрельбы модельки игроков просто скользили по полу. Корвус умеет стрелять и на ходу, и в прыжке, и даже под водой. И все эти действия правильно анимированы. В‐третьих, в игру за‐ везли расчленёнку. Врагу можно отрубить руку или голову с соответствующими фонтанами крови и разлетающимися частями тел, при этом враг будет на это соответствующим об‐ разом реагировать. Например, чумные сума‐ сшедшие могут начать убегать в панике или перекинут оружие в другую руку и продолжат атаку. Увлёкшись битвой, можно расчленить уже бездыханное тело врага на анатомически правильные руки, ноги и прочие головы, кото‐ рые полетят во все стороны согласно законам физики. Все эти красоты, соответственно, тре‐ бовали уже более мощной машины, чем Q2, хотя вполне сносно работали даже без 3D‐уско‐ рителя. Pentium II 366 MHz в разрешении 640\*480 с этой игрой вполне справлялся.

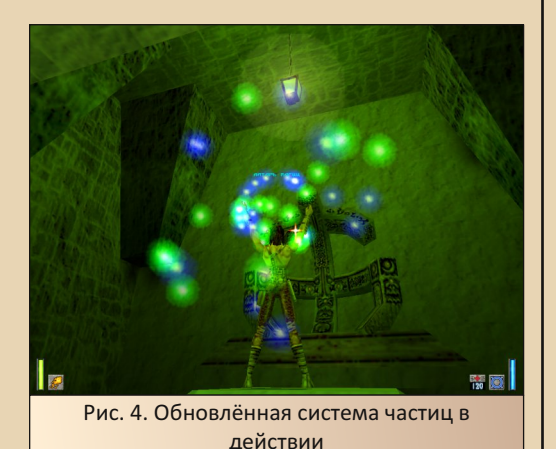

# **Музыка и звук**

За музыку в игре отвечал всё тот же бессменный композитор серии Kevin Schilder. Это значит, что игрока ждут мрачные, медлен‐ ные эмбиентоподобные треки, которые даже в отрыве от игры нагнетают жути и создают давя‐ щую атмосферу безысходности. Под стать музы‐ ке и звуки. Всякие причитания, стоны, пред‐ смертные крики, раздающиеся где‐то вдалеке. Плещущаяся у причала вода, потрескивание фа‐ келов и прочие мелкие звуки. Крики монстров. Всё это вместе создаёт очень мрачную, тягучую атмосферу тёмного фэнтези.

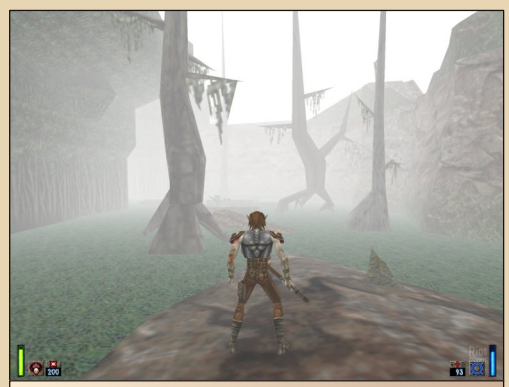

Рис. 5. Местное болото. Выглядит натурально, как болото с тухлой, зелёной водой и густым туманом

#### **Геймплей**

Heretic II стала не просто новой игрой в серии, она стала новой ещё и почти по всем ме‐ ханикам. Итак, первый еретик был почти полной копией «Дума», за исключением воз‐ можности носить с собой артефакты и приме‐ нять их по желанию. Ну, ещё возможность полёта добавили. Hexen пошёл дальше, и вме‐ сто ураганного шутера получилась помесь шу‐ тера с квестом, с возможностью свободно перемещаться между уровнями, при этом ка‐ кие‐то действия на одном уровне влияли на другой. Персонажей стало больше, а оружия меньше. Hexen II был почти про то же самое, только чуть более дружественный к игроку и простой в освоении. Уровни стали менее аб‐ страктными, более компактными и «перекру‐ ченными».

Heretic  $II -$  это гремучая смесь Heretic. Hexen II, Quake II и Tomb Raider.

От Heretic игре достался игровой мир и персонажи. От Hexen II – структура уровней с необходимостью перемещаться по ним взад‐ вперёд. От Quake II – динамика игрового процесса и движок. От Tomb Raider – камера сзади

персонажа, кинематографичность и платфор‐ минг.

Удивительно, но разработчикам удалось сварить из этих разнородных ингредиентов вполне вкусный супчик.

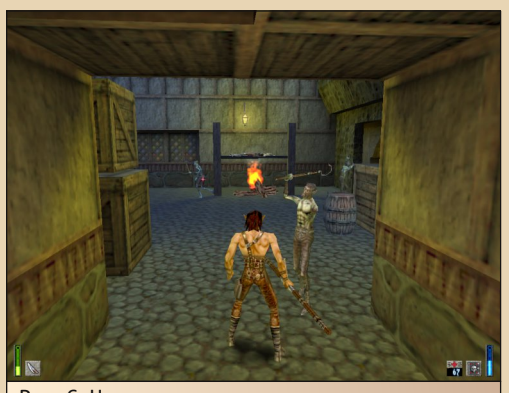

Рис. 6. Чумные сумасшедшие нападают, даже лишившись одной из рук

#### **Камера**

Как же это играется? Камера, в отличие от предыдущих игр серии, намертво приделана за спину персонажа, но если игрок встанет так, что камере уже будет негде поместиться, на‐ пример подойдёт спиной к стене, то она акку‐ ратно отодвигается вверх и зависает где‐то над головой персонажа. Такая камера позволяет иг‐ року динамично маневрировать и вести огонь без ущерба для обзора точно так, как если бы обзор работал по старинке, с видом от первого лица. Чего не скажешь про реализации вида от третьего лица в других играх. Например, в Tomb Raider. Плюс такая форма обзора добав‐ ляет зрелищности происходящему. Всякие ак‐ робатические прыжки, удары с разворота и прочее. Платформинг, конечно, тоже упрощает. Теперь, по крайней мере, видно, куда призем‐ лится персонаж.

Проблема с камерой при виде от третьего лица в тот период была практически во всех иг‐ рах. Здесь камера тоже не идеальна. Иногда случается, что какие‐то предметы окружения за спиной игрока перегораживают обзор, или в уз‐ ком коридоре, при попытке посмотреть высоко вверх, камера может уехать куда‐то не туда. Но всё это случается очень редко, и я бы сказал, что для того периода обзор от третьего лица сделан очень хорошо.

#### **Акробатика**

Как уже понятно из вышесказанного, в иг‐ ру добавили платформинг и акробатику. Это всяческие платформы, прыжки с разбегу, прыжки с шестом, раскачивание на канатах и плавание. Всё это есть, но не в таком количе‐ стве, чтобы мешать общей динамике. И что самое главное в боевиках, акробатика не раз‐ дражает своей кривостью. Корвус умеет само‐ стоятельно хвататься за уступы, обучен делать короткие и длинные прыжки, причём во время выполнения последних ещё и сальто крутит. В общем, делает практически всё то же самое, что и Лара Крофт.

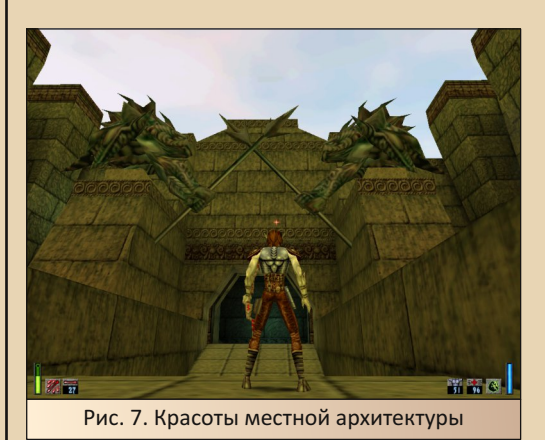

#### **Архитектура**

Итак, с обзором и динамикой движения разобрались. Архитектура карт представляет собой нечто среднее между картами Hexen II и Quake II. То есть сами по себе уровни более или менее линейные (за исключением всего второ‐ го акта, который является чистейшим предста‐ вителем Hexen‐архитектуры) и возвращаться назад придётся редко. Но сами карты частень‐ ко переплетены внутри себя, и порой прихо‐ дится бродить по карте взад‐вперёд, нажимая рычаги, разыскивая и применяя предметы и

**DOWNGRADE-WEPN** 

 $-41-$ 

открывая новые проходы. То есть главная особенность серии Hexen - «Куда мне, чёрт возьми, теперь идти?!» - хоть и в куда меньшей степени, присутствует и в Heretic II, что, по-моему, является плюсом и одним из главнейших достоинств шутеров старой школы: игрок воюет не только и не столько с монстрами, которых предостаточно, но и с дизайнером карт. Который, в свою очередь, строит карту максимально интересно: с обязательным бэктрекингом, открывающимися проходами и изменяющейся по ходу дела архитектурой. Естественно, улучшилось и оформление уровней. Что замок это замок, а кладбище - это кладбище было понятно ещё во времена Hexen II, но в Heretic II детализацию повысили в разы. По всем уровням разбросали множество мелких деталей. На столах лежат книги, посуда и прочие предметы, на стенах висят картины и гобелены, на улицах стоят разные телеги и бочки, в шахтах проложены рельсы, тут и там валяются кучки камней. Всё, что можно анимировать - анимировано, всё, что должно двигаться - двигается. Всё, что, по идее, можно разрушить - разрушается. За то, что каждый акт игры имеет соответствующее оформление, я вообще молчу.

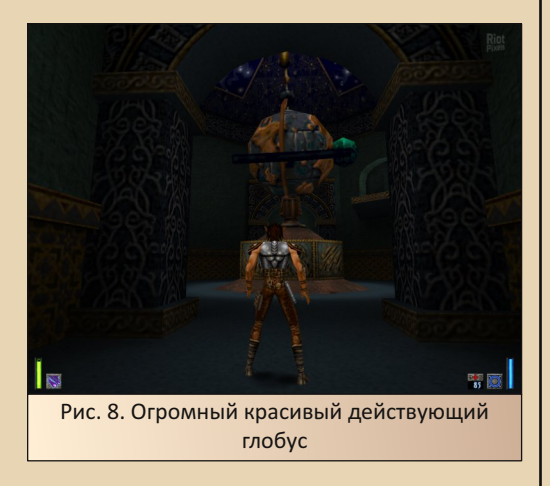

Сильверспринг, в котором начинается игра, выглядит как средневековый город, охваченный чумой, оным по игре и является. Болота Даркмайра выглядят как дремучий лес,

окутанный туманом, из которого то тут, то там торчат развалины каких-то древних сооружений. В городе прямоходящих рептилий Сситра много воды и красивых, похожих на ацтекские, построек. В городе насекомоподобных Т'Чекрик много лавы, камней и огня. Шахты Оглов - натуральные такие шахты, с рельсами, паровыми трубами и странными механизмами. А небесная крепость — финальный акт игры так и вообще - классический замок фэнтезийного злодея, с высоченными потолками, мрачными давящими стенами, коврами, гобеленами и прочим готическим окружением. В общем, мир игры стал настолько реалистичным, насколько позволяли мощности тогдашнего железа и возможности модифицированного движка Quake II.

#### Оружие

С оружием тоже большие изменения. Для начала само оружие теперь разделено на собственно «оружие» (различные посохи, луки и прочие жезлы) и заклинания. Заклинания, в свою очередь, разделены на атакующие и защитные. При этом защитные и атакующие способности можно использовать одновременно. т. к. они «повешены» на разные кнопки мыши. Прямиком из Нехеп в новую игру перекочевали два вида маны: синяя и зелёная. Синяя мана идёт на оборонительные заклинания, а зелёная - на атакующие. Оружие же, в свою очередь, тратит свои собственные «патроны». Зато у игрока отобрали возможность носить с собой артефакты и использовать их по своему желанию. Да, аптечки теперь с собой носить нельзя. Часть артефактов выбросили, а часть перекочевала в защитные заклинания. С одной стороны, это уменьшает тактические возможности игрока, с другой стороны, увеличивает динамику сражений. И всё бы хорошо с оружием, но баланс немного не докрутили. 80% игры проходится с HellStaff, знакомым ещё по первой части фэнтезийным автоматом, и с Thunder Blast - местным дробовиком. Остальное оружие достаётся от случая к случаю, если заканчиваются патроны. И ближе к самому

концу игры, когда противники пойдут очень толстые, в ход пойдут Phoenix Bow - местная ракетница - и заклинание Iron Doom - что-то типа BFG 9000. Storm Bow оказался практически бесполезен, а базовый посох и Fireball становятся не нужны сразу, как появляется что-то более мощное. С оборонительными заклинаниями ещё хуже. Чаще всего используется Meteor Swarm. Это заклинание создаёт три самонаводящихся метеора, которые в отсутствие противников мирно летают вокруг Корвуса. А на боссах будет использоваться Tome of Power, опять же знакомый из первой части. В принципе, дисбаланс оружия - болезнь практически всех шутеров, и на него можно закрыть глаза. Он не обошёл стороной даже таких мастодонтов, как DOOM и Quake, где игрок выбирал себе какое-то одно любимое оружие и ходил с ним всю игру, изредка переключаясь на что-то другое, т. к. заканчивались патроны.

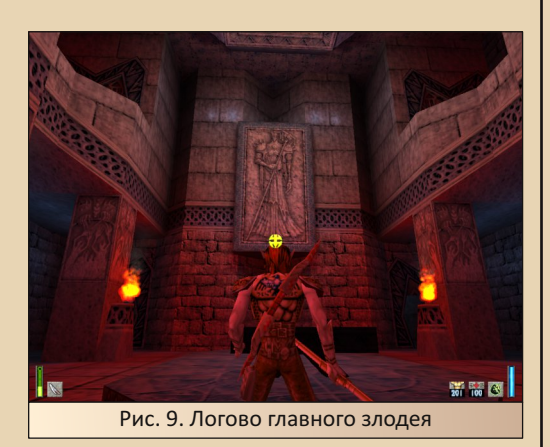

А теперь главный вопрос, которым ты, дорогой читатель, скорее всего, задался. Если игра настолько хороша, как я тут рассказываю, то почему она провалилась в продажах и серия не стала развиваться дальше? Отвечу. Игра действительно очень хороша, и критики того времени ставили ей от восьми баллов из десяти и выше. А провалилась она, скорее всего, по нескольким причинам. Во-первых, Heretic II уж слишком сильно отличался от своих предшественников. По сути Heretic II это Quake II с акробатикой, сюжетом и лёгким налётом Hexen II. Не всем фанатам серии могло такое понравиться.

 $- A 7 -$ 

Вторая причина - шёл 1998-й год. В мае этого года вышла великолепная Unreal. В ноябре - в том же месяце, что и Heretic II - вышла Sin - не идеальный, но очень крепкий шутер. И самое главное, опять же в ноябре, буквально несколькими днями ранее, вышла шедевральная Half-life. Плюс StarCraft, плюс ещё уйма отличных игр. Тут всё понятно без слов. Слишком большая конкуренция. В конце 90-х недостаточно было быть просто хорошим шутером. Чтобы тебя заметили, нужно было быть обязательно шедевром или очень близко к этому. Та же ситуация, например, была со стратегиями в начале нулевых. Вроде находишь какую-нибудь Age of Mythology, помнишь, что когда-то она прошла мимо тебя и не оставила каких-то воспоминаний. Запускаешь, а там отличнейшая Age of Empires в древнегреческом сеттинre.

И пусть Heretic II провалилась в продажах, пусть в ней не было каких-то своих новых идей, но она как минимум была крепкой, хорошей игрой, в которую можно без гримас отвращения сыграть и сейчас, что я и рекомендую сделать.

#### Валерий Сурженко (Hippiman)

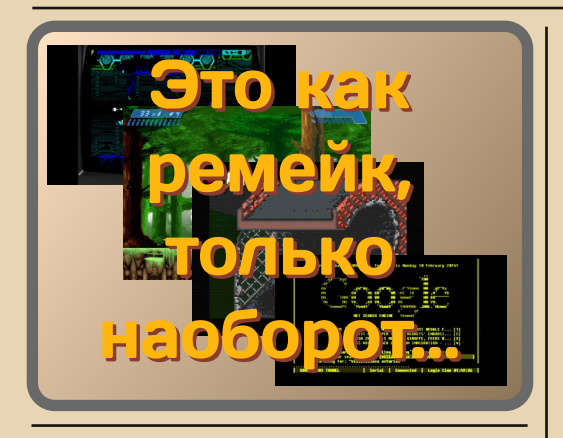

ет 10 назад интернет захлестнула волна ностальгии по всему пиксельному и низкополигональному. На этой волне, как грибы после дождя, в инди-секторе стали появляться сотни и тысячи поделок разной степени паршивости, косящих под ретро. Одни разработчики считали, что достаточно сделать крупнопиксельную картинку - и деньги у них в кармане. Как нетрудно догадаться, они ошибались, и их «творения» канули в Лету. Другие подходили к делу с душой и копировали какую-нибудь ретроплатформу очень тщательно, вплоть до прерывистой анимации и особенностей цветопередачи (Z-Exemplar, You Have to Win the Game). и. как минимум. заслужили внимание какой-то доли игроков. Но сейчас я хочу поговорить не о них, не о стилизации новых игр под ретро, а о другом явлении, появившемся в тот же период. О явлении под названием «димейк»

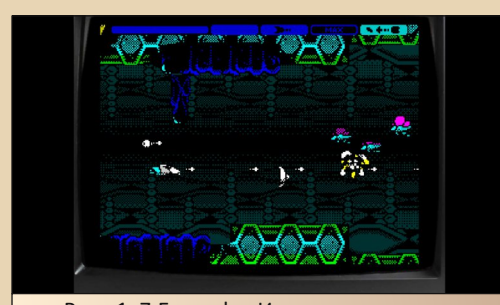

Рис. 1. Z-Exemplar. Игра очень хорошо имитирует ZX Spectrum, есть даже режим с дёрганой, познакоместной анимацией

Чтобы объяснить, что такое димейк, проще пойти от противного. Думаю, все знают, что такое ремейк. Это когда берут нечто старое и обновляют его. Типичный пример ремейка - это Dune 2000, которая является той же Dune 2. только с современной на 98-й год графикой и актуальным на тот момент управлением.

 $- A 3 -$ 

Так вот, димейк - это явление диаметрально противоположное. Разработчики берут новую игру или программу и делают из неё старую.

У кого-то из читателей может возникнуть резонный вопрос: чем тогда димейк отличается от банального даунпорта? Главное различие в самоцели порта и димейка. Любой порт, в том числе и даунпорт, преследует цель перенести игру или программу, изначально разработанную под одну платформу, на другую платформу. При этом порт подразумевает перенос на одну из актуальных на данный момент платформ, а даунпорт на платформу какого-то из предыдущих поколений. Так, хорошим примером простого порта является DOOM, изначально разработанный под DOS, а затем портированный на все актуальные платформы. А примерами даунпорта могут послужить, например, Earthworm Jim или Mortal Kombat на NES/Famicom. Эти игры изначально были разработаны под более мощные платформы, но силами китайских пиратов перенесены на куда более слабую Famicom. Другой пример - перенос тонны больших игр вроде Tomb Raider или Max Payne на платформы GBC и GBA на рубеже веков.

Так вот. Целью порта является непосредственно запуск игры или программы на другой платформе, причём крайне желательно. чтобы она, игра или программа, оставалась как можно ближе к оригиналу. В случае даунпорта более старый внешний вид - это следствие более слабого железа, не более тоro.

# DOWNGRADE-WEPN

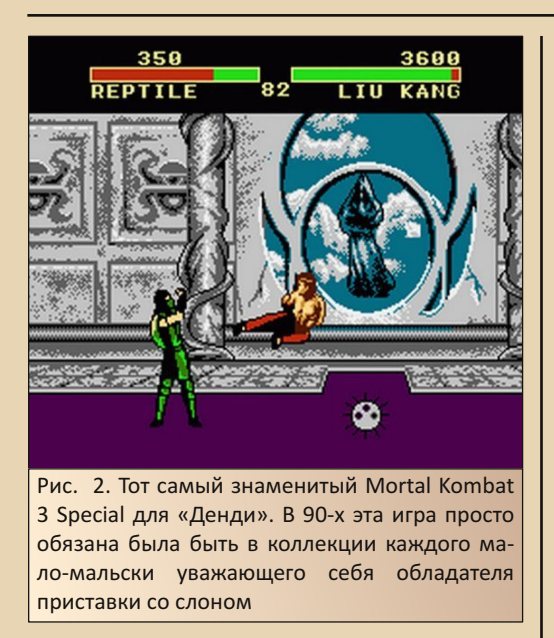

А в случае димейка старый внешний вид является самоцелью. То есть автор хочет показать, как выглядела бы новая игра или программа. будь она выпущена давно и под старую платформу. При этом сам запуск игры или программы на более старой платформе даже не обязателен. Димейк может быть разработан под ту же самую платформу, что и оригинал, или даже на более новую. Мало того, есть такое понятие, как фиктивный или фейк-димейк, когда игру или программу не разрабатывают вовсе, а просто рисуют картинку или снимают видеоролик.

К сожалению, далеко не все авторы подобных фейк-димейков имеют представления о том, как реально работало старое железо и на что оно было способно. Они просто берут угловатые модельки, натягивают плохонькие текстуры без сглаживания, добавляют к ним «дубовую» анимацию, и «вуаля» - фейк-димейк готов. Как и большинство инди-разработчиков, стилизующих свои игры под ретро. При этом частенько под свои наработки выбирают какойнибудь из современных движков, способный

потянуть игры ААА-класса и выдвигающий соответствующие требования к железу. Выходит этакое забивание гвоздей микроскопом. В принципе, для молодого поколения, которое с имитируемой платформой знакомо только понаслышке, такое качество вполне сойдёт. Но как по мне, это полная ерунда и больше попахивает неуважением к ретроплатформам.

 $-44 -$ 

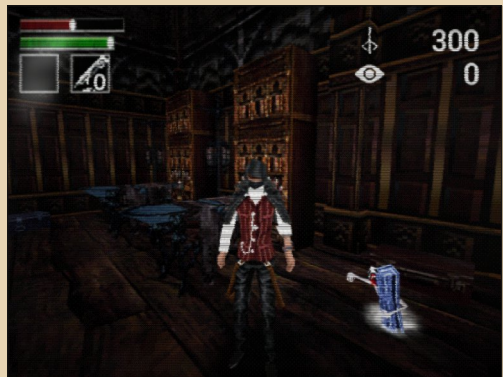

Рис. 3. Димейк BloodBorne под PS1. Играется очень интересно, но с графикой они переборщили. Полигоны дрожат слишком сильно. и текстуры слишком пиксельные. Графически похоже на Nightmare Creatures, но смотрится немного хуже

Как и в любой классификации, в моей тоже есть свои исключения и неточности. Далеко не всегда понятно, к какой категории отнести тот или иной проект. Но основную идею, я думаю. вы уловили.

Где-то начиная с 2019-2020-го года пошёл настоящий бум димейков, их стали делать все кому не лень. Хотя само понятие димейка не ново и появилось примерно в 2008-м году (по крайней мере, мне не удалось отыскать более ранних упоминаний этого термина). В 2008 году TIGSource провёл конкурс под названием Bootleg Demakes, в котором разработчики, как нетрудно догадаться, соревновались в разработке димейков. К сожалению, за давностью лет сайт конкурса уже недоступен.

# **DOWNGRADE-WEPN**

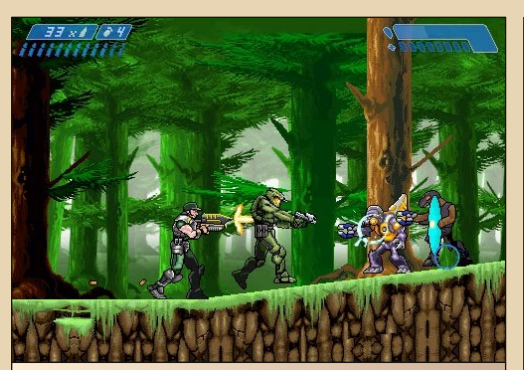

Рис. 4. Halo Zero. Имитация под GBA. Выглядит, правда, всё равно лучше, чем на реальной консоли, но очень похоже

Но димейки не взялись из ниоткуда, и до 2008-го года они тоже разрабатывались. Например, в 2005-м году вышла фанатская игра Halo Zero, автор которой взял новенькую на тот момент Halo, стилизовал её под геймплей, возможный на Game Boy Advance, а точнее под игpy Metroid Zero (но разработан димейк, естественно, под ПК). То есть превратил игру из 3D-шутера в 2D-платформер с приятной картинкой, крупными спрайтами и простеньким игровым процессом. Вам игра ничего не напоминает?

А мне очень напоминает Doom 2D 1996-го года выпуска от Prikol Software<sup>1</sup>. Пожалуй, это самый старый димейк, про который я знаю. Хотя тогда и понятия такого не было.

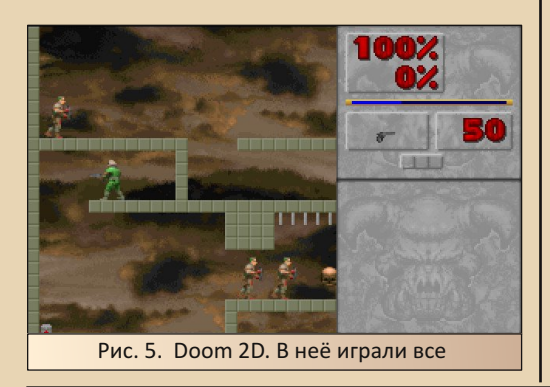

Не все димейки выходят как самостоятельная игра. Бывают случаи, когда димейк разрабатывается как модификация к другой игре. В продолжение темы «Дума», возьмём его движок, а точнее его сорс-порты. Чего только на них ни делали. Одни авторы собрались с силами и реализовали на GZDoom свой аналог Sonic Adventures. Трёхмерный платформер со спрайтовыми персонажами и бешеными скоростями: Sonic Robo Blast 2 (https://www.srb2. org/download/). Именно так могла бы выглядеть Sonic Adventures, выйди она не на Dreamcast, a Ha Saturn.

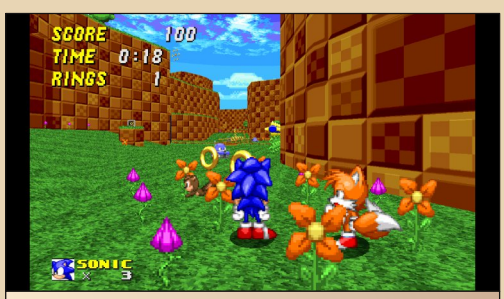

Рис. 6. Sonic Robo Blast 2. Не совсем Sonic Adventures. Другая динамика. Игра скорее похожа на Sonic'ов с Sega Mega Drive, которых забросило в трёхмерное пространство. Оно даже играется как-то приятнее и роднее, чем новомодные Adventures

Другие авторы взяли и перенесли на него Doom 3. К сожалению, я не нашёл самого порта Doom 3 на GZDoom, хотя чётко помню, что играл в него году эдак в 2008-м, и чётко помню. что в него были перенесены уровни из 3-го «Дума», включая скриптовые заставки. Например, сцена с дезинфекцией новоприбывшего Флинна Таггарта там была. Зато пока я искал тот wad, нашёл его продолжение: Revenge of Evil:

https://www.moddb.com/mods/doom-revengeof-evil/downloads/doom-revenge-of-evil-demoreleased-gzdoom

Это не совсем димейк, т. к. игра получилась самостоятельная, но очень впечатляющая в графическом плане. Это продолжение димейка. Авторы не поленились и преобразовали в

спрайты огромное количество моделей из Doom 3 и перенесли текстуры так. будто на них наложен bump mapping. Очень необычное ощущение. Как если бы Doom 3 запустили на какой-нибудь Riva TNT 2.

 $- A A -$ 

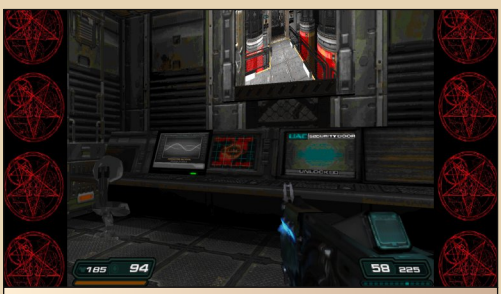

Рис. 7. Revenge of Evil. Эта красота идёт на движке Doom!

На GZDoom много ещё чего сделали. Были ещё переносы GoldenEye 007 с N64, Duke 3D, Blood и другие.

Но ладно с ним, с «Думом». Quake 2 тоже в стороне не стоял. Есть такая модификация -Quake 4 in Quake 2 (https://www.moddb.com/ mods/quake-4-in-quake-2), которая тщательно переносит уровни, монстров и оружие из Quake 4 в Quake 2. При этом сама модификация работает на оригинальном движке Q2. Т.е. в неё можно поиграть даже на каком-нибудь Pentium II. Единственное, что не перенесли авторы, так это геймплей Q4, отчего играется порт несколько странновато и очень легко. Напомню. в Q2 врагов на уровнях было достаточно много, при стрельбе они не двигались, да и видов самих монстров было немало. В О4 враги стали толше, их стало меньше как по количеству на уровнях, так и видов поубавилось, плюс они постоянно маневрировали и вели себя относительно умно. Так вот, авторы переноса взяли врагов из Q2, но расставили их так, как в Q4. От этого играть стало очень легко. Но, тем не менее, уровни Q4 легко угадываются, да и модами на Q2 нас в последнее время не балу-ЮT.

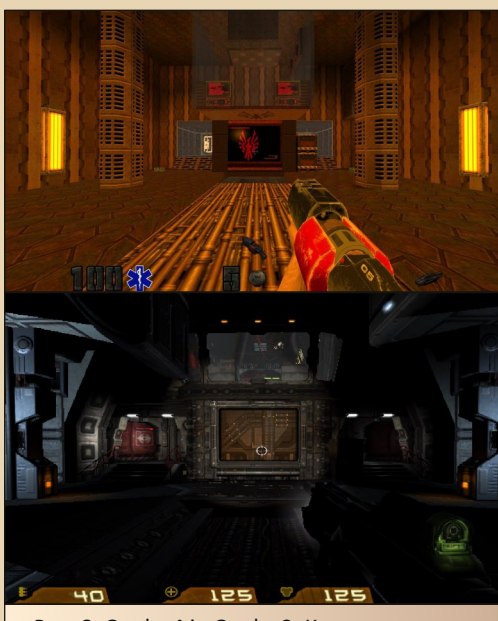

**DOWNGRADE-WEPN** 

Рис. 8. Quake 4 in Quake 2. Как оно стало, и как оно было

На самом деле димейки ПК-игр или стилизацию под ПК-игры делают редко. Намного чаще стилизуют консольные игры под консоли предыдущих поколений.

Есть такой движок под названием Open ВОК. Он предназначен для создания бит-эмапов в стиле сеговской Streets of Rage, Хороший движок, но создать что-то, кроме бит-эм-апа. на нём невозможно. Кому-то, наверное, пришла в голову идея: «А что было бы, если бы Silent Hill вышла на Sega Mega Drive и была бы бит-эм-апом?» В результате получилась игра Streets of Rage Silent Hill, Местами кривенькая. местами страшненькая (в плане некрасивая), местами интересная. Часть графики авторы нарисовали сами, часть взяли из Streets of Rage и перекрасили под свои нужды. До SOR, конечно, не дотягивает, хотя немного поиграть можно. Игра более интересна как феномен и возможность взглянуть на знакомых героев под другим углом.

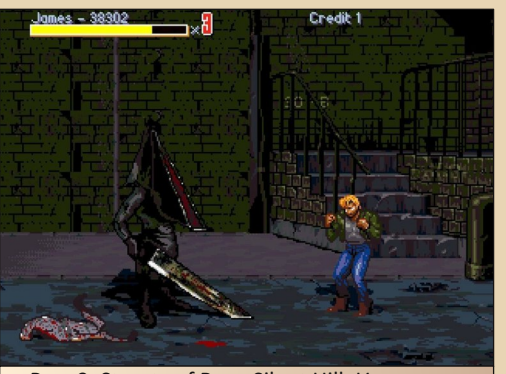

Рис. 9. Streets of Rage Silent Hill. И сошлись они не на жизнь, а на смерть. Джеймс против Пирамид‐хэда

По Silent Hill мне известен ещё один ди‐ мейк. Soundless Mountain – тоже работает на ПК, но всячески стилизует игру под работу на Famicom/NES/Dendy. Трёхмерное окружение переделано в привычное для 8/16‐битных кон‐ солей: вид спереди‐сверху, всё вокруг крупно‐ пиксельное и малоцветное. Игра совсем корот‐ кая и заканчивается на гостинице «Вудсайд», но начало блужданий Джеймса Сандерленда по ту‐ манному городу передаёт достаточно точно. Тут вам и сбор предметов, и диалоги, и даже мон‐ стры есть.

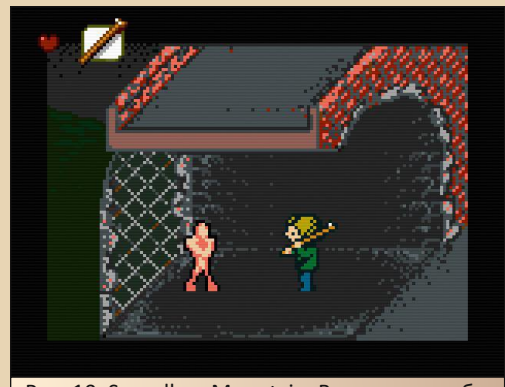

Рис. 10. Soundless Mountain. Вот так могла бы выглядеть игра, выйди она лет на 10 раньше

Подавляющее большинство димейков, тех, в которые можно поиграть, разрабатываются для ПК из‐за банальной простоты распростране‐ ния и меньших проблем с правообладателями. Вряд ли какая‐нибудь Nintendo захочет распола‐ гать у себя в магазине закос под игру своих кон‐ курентов.

Хотя есть и исключения. Например, Bio‐ hazard на Famicom/NES/Dendy от китайских разработчиков. К какой категории относить игру – тот ещё вопрос, так как китайцы, по всей види‐ мости, до сих пор считают Famicom актуальной консолью. Для всех остальных — это чистой во‐ ды димейк. Итак, к игре. В первую очередь это очень точный перенос первой части Resident Evil на Famicom. Настолько, насколько это вообще возможно для восьмибитки. В наличии все пер‐ сонажи, все локации, есть честный инвентарь и загадки с применением предметов. Боёвку, кстати, позаимствовали из Resident Evil Gaiden для Game Boy Color. Во время стычек с шатающи‐ мися по округе зомби экран меняется на изобра‐ жение врага крупным планом, а внизу экрана появляется полоска с мишенью посередине. По полоске взад‐вперёд начинает бегать прицел, и игроку нужно, проявляя свою реакцию, жать кнопку атаки в тот момент, когда прицел совпа‐ дает с мишенью. Стычек, кстати, в прямом смыс‐ ле этого слова. Зомби видно на экране, и их можно оббежать, но если уж столкнулся с ним, будь добр – воюй. Изначально игра выпускалась только на китайском, но силами фанатов была переведена на английский.

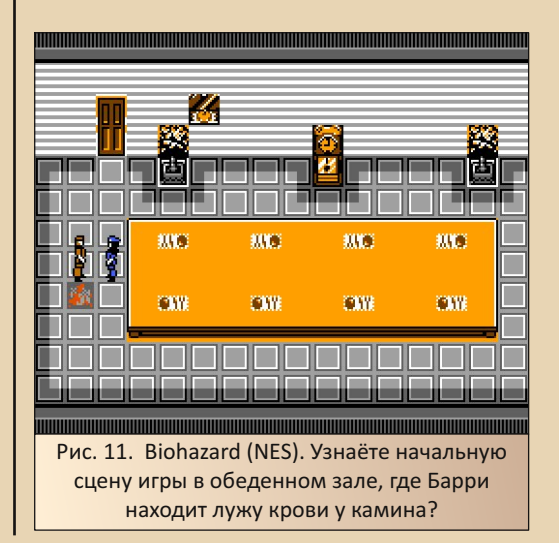

# **DOWNGRADE-WEPN**

Ещё, как и все китайские поделки для Famicom, игра глючная и может подвиснуть в некоторых моментах, благо проходится она довольно быстро. Если знаешь, что делать, то за час пройти вполне реально. Вот ссылка на оригинальную версию. которая лежит на етиland.net: ссылка.

 $-A-B$ 

Ещё другая группа фанатов с 2017-го года неспешно трудится над портом Resident Evil на Sega Mega Drive. Трудится, к сожалению, очень неспешно, и игра до сих пор не готова. Периодически они выкладывают в сеть короткие геймплейные ролики и нарезки того, как рисуются уровни. В феврале этого года они выложили в сеть одну из старых сборок. По словам самих авторов, текущий билд игры уже сильно ушёл вперёд в плане развития, но оценить игру можно и по старой альфе. Судя по тому, что есть в демке, авторы размахнулись на максимально точный перенос игры, но там пока нет оружия, зомби хоть и есть, но погибнуть тоже нельзя, хотя в демке уже есть некоторые предметы. А вот в роликах есть уже очень много. Там и два персонажа, и боёвка, и куча новых локаций. Будем надеяться, что авторы завершат разработку своего димейка. Вот ссылка на демку:

#### http://dgmag.in/N39/RE-v16.7z

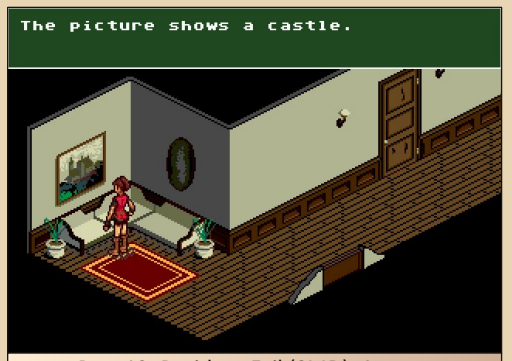

Рис. 12. Resident Evil (SMD). А вот и следующая сцена, где Джилл впервые встречает зомби

Выше я упоминал про димейки программ. Тут до каких-то реальных разработок дело не доходит, разве что темы для Win10 под Win98 или WinXP считать за такие. Зато в интернете очень много графических работ с представлением, как бы выглядела какая-нибудь Instagram, будь она разработана не под современный Android, а под Win95. И вот это действительно интересно. Представить новую игру на старой платформе достаточно просто, особенно если ты застал время той платформы. Другое дело с программами. Тут дизайнеры дают полную волю своей фантазии.

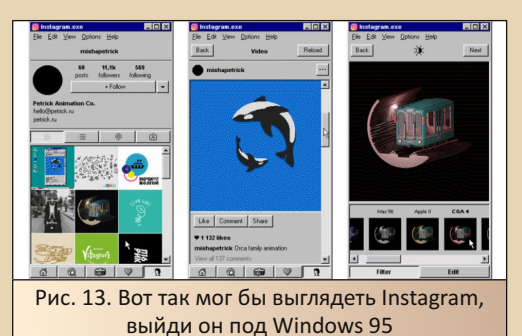

Рис. 14. А вот такой могла бы быть главная

страница Google

Так как димейк - понятие довольно новое, то и большинство игр, на которые они делаются, тоже новые и не попадают во временные рамки этого журнала. Хотя сама тема очень обширная и интересных работ по ней очень MHOLO.

Я надеюсь, что тех примеров, что я выше изложил, для начала хватит. А там - как пойдёт, если читателю эта тема окажется интересной, то в будущем можно будет сделать обзор свежих димейков.

Валерий Сурженко (Hippiman)

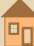

# DOWNGRADE-WEPN

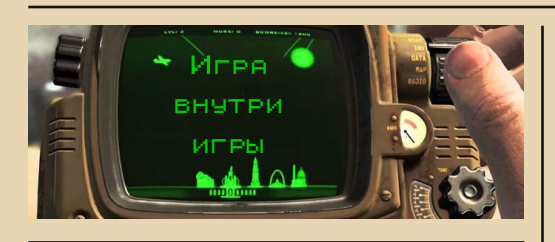

Одна игра хорошо, а две - лучше. Особенно если одна встроена в другую. Как матрёш $k\alpha$ 

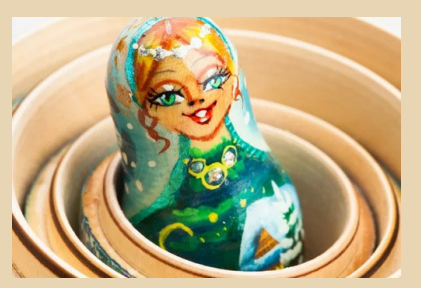

Добротно сделав компьютерную игрушку, программист может превзойти себя. Наполнив тело программы кодом и отполировав, он может добавить что-то сверх всего - в довесок. Обычно это делается добрыми и честными кодерами, которым не только деньги хочется заработать, но также игрока повеселить.

И вот, посреди тусклых и тупо сделанных за зарплату игр, мы встречаем вершину геймплейной мысли - игру в игре.

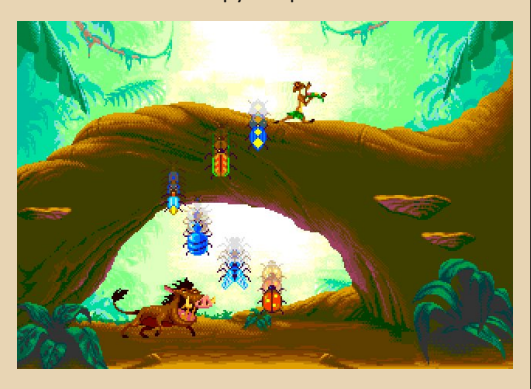

В 90-е годы «Дисней» являлся лидером в производстве анимации. Игры, сделанные по мультфильмам этой студии, идентично повторяют главных и второстепенных персонажей. Основными представителями этого тезиса являются «Король Лев» и, конечно же, «Аладдин». (В последнем доп. уровень активировался при нахождении головы Абу на основном уровне).

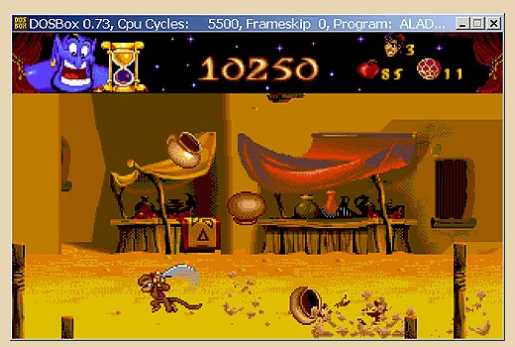

Кроме чисто бонусных уровней, могут быть представлены собственно мини-игры. В которых игроку обычно предлагают пополнить внутриигровую валюту.

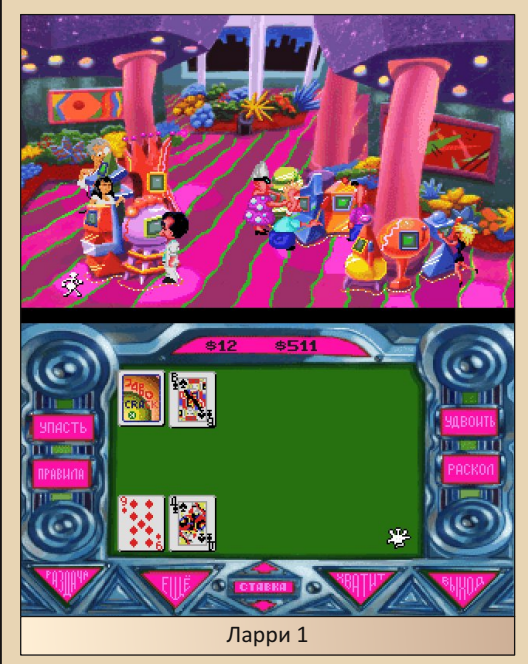

# --- 70- DOWNGRADE-ИГРЫ

Квесты от «Сьерры» всегда отличались жёстким фирменным юмором. Не зря же ко‐ манда переводчиков Таралежа и Жабокряка взялась именно за них. В последней вышедшей шестой части про Космодворника, например, обыгрывается серия «Мортал Комбата». Сама же «Шестёрка Вилки» полна вылетов – ибо на‐ писана под графику SVGA. Однако там пред‐ ставлен забавный, но непроходимый без бу‐ мажки файтинг Stooge Fighter.

А вот в каноничной пятой VGA‐версии «Спейс Квеста» Роджеру Вилко предстоит сра‐ зиться со своим антиподом, Капитаном Квир‐ ком, в подобие морского боя.

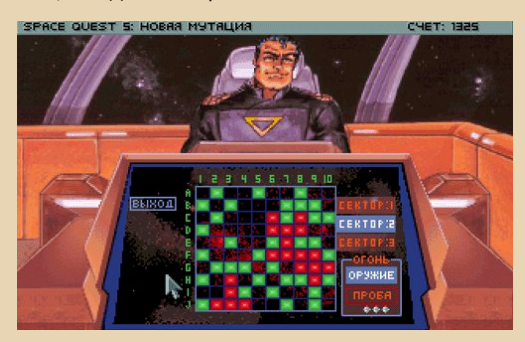

Если копнуть ещё глубже, то в четвёртой части SQ мы встречаемся с незабвенной космо‐ курицей.

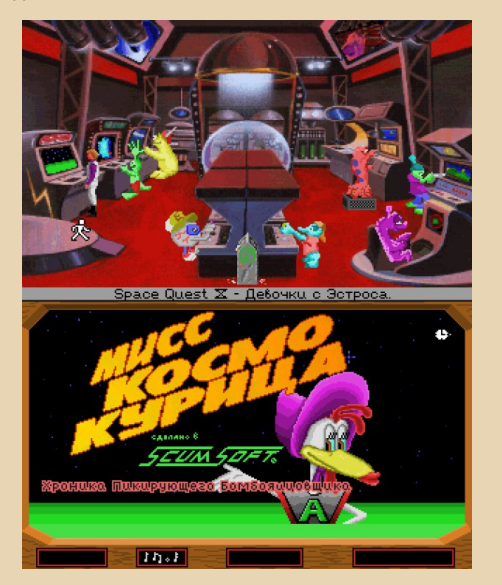

С первого взгляда кажется, что в девяно‐ стые и юмор был жёстче, и рамки дозволенно‐ сти шире. Вспомним хотя бы второго «Червяка Джима». Во время краткого отдыха между жи‐ мами коровой ему предстоит ответить на ка‐ верзные вопросы телевикторины:

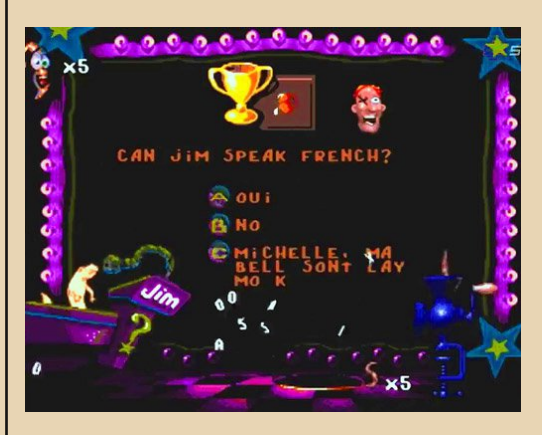

Жанр игры накладывает некоторые огра‐ ничения по части мини‐игр. Например, страте‐ гии обычно не предназначены для этого. Там всё «серьёзно». В ходилки на время тоже не засунешь мини‐игру. Представьте себе первого «Прынца» Персии, с его 60 минутами на всё про всё.

А вот игры‐драки могут иногда позволить себе роскошь встроить мини‐игру в себя. Если для малоизвестного файтинга Tough это был бонусный уровень с поеданием китайской лап‐ ши…

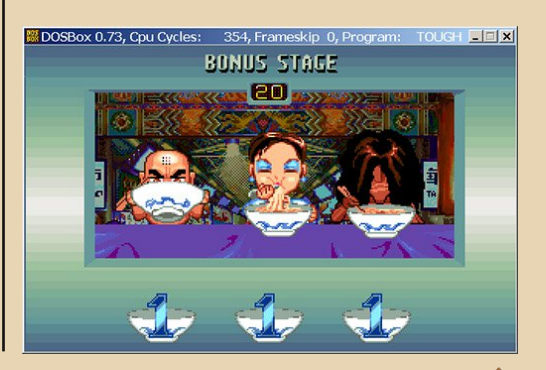

 $E_{\Gamma}$ 

# ---- 714 --- 11- DOWNGRADE-ИГРЫ

…то для Ultimate MK разработчики написа‐ ли две реальных мини‐игры. Это пинг‐понг и космострелялка.

Активируются определённым количеством нажатий пикто‐кода на предматчевом экране. Для «Гэлэкси» это 642‐468. Нажимается од‐ новременно за двоих игроков. Легче произво‐ дить это путём разбиения схожих цифр. На‐ пример, сначала нажимаются все двойки, потом четвёрки и т.п.

Это была дань уважения владельцам кон‐ солей, которые таким образом могли поиграть в несколько игр разных жанров на одном картридже.

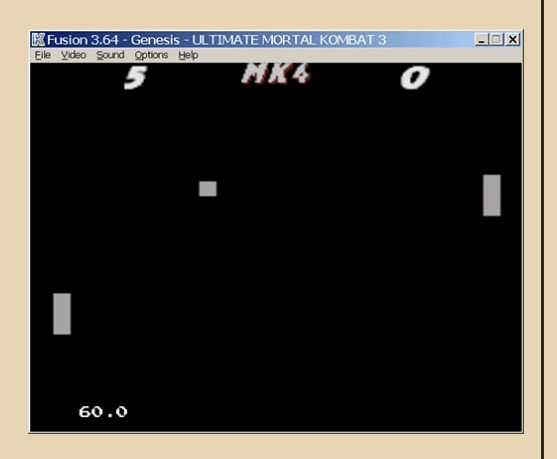

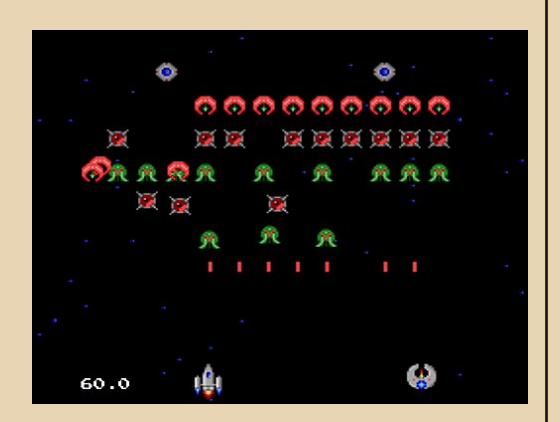

Стрелялки более лояльны к эксперимен‐ там. Там можно постоять у стены, поразмыс‐ лить о бытии... И поиграть в мини‐игру у какого‐нибудь угла карты. Например, «Ядерный Герцог 3Д» на первом уровне «Голливуд Холо‐ кост» сталкивался с неактивными игровыми ав‐ томатами.

А вот на следующем уровне в Районе крас‐ ных фонарей он уже мог вполне себе погонять бильярд. Шары хоть и спрайтовые, но падают в лузу как надо.

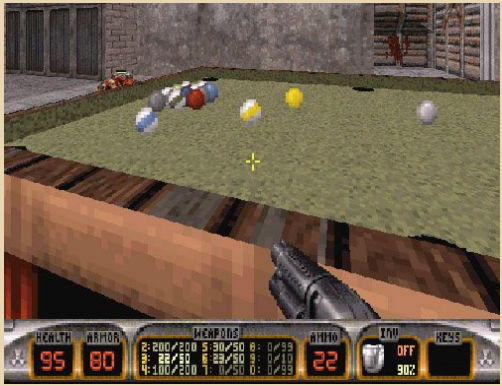

Серьёзный хорватский Сэм также не прочь пошутить. Шутки, как и в «Дюке», были доволь‐ но грубыми, но и в мини‐футбол можно было «поиграть». Принеся мяч со старта второй ча‐ сти игры, конечно же.

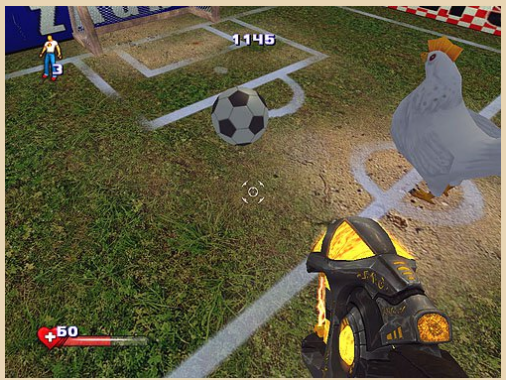

--- 72- DOWNGRADE-ИГРЫ

Лазающему по помойкам Сталкеру тоже предложили встроенные испытания. В первых «Тенях Чернобыля» это была жестокая Арена. Во второй части, в «Чистом Небе» – помимо ти‐ ра на Агропроме, была ещё и стрельба по во‐ ронам на базе бандитов.

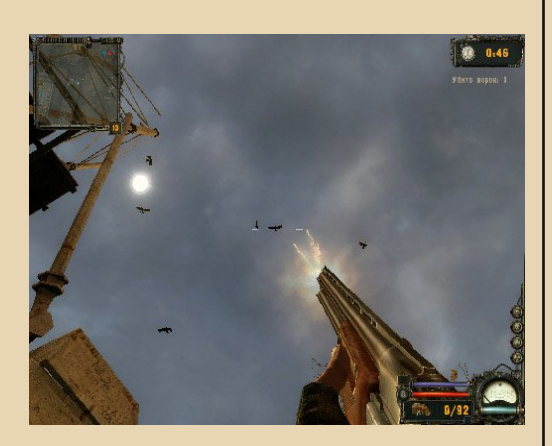

В одной необычной ходилке Stanley Pa‐ rable можно провалиться в «Майнкрафт». Но чаще приходится просто заходить в комнаты с многочисленными компьютерами.

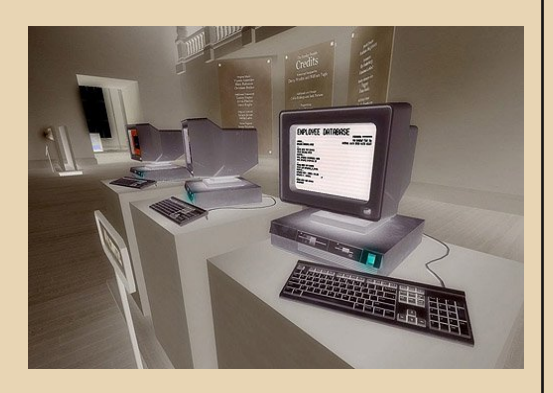

Когда поблизости нет врагов, то в System Shock 2 можно поиграть в одну из мини‐игр на КПК. Но будьте осторожны, игровое время не останавливается, и на вас кто-нибудь может внезапно напасть.

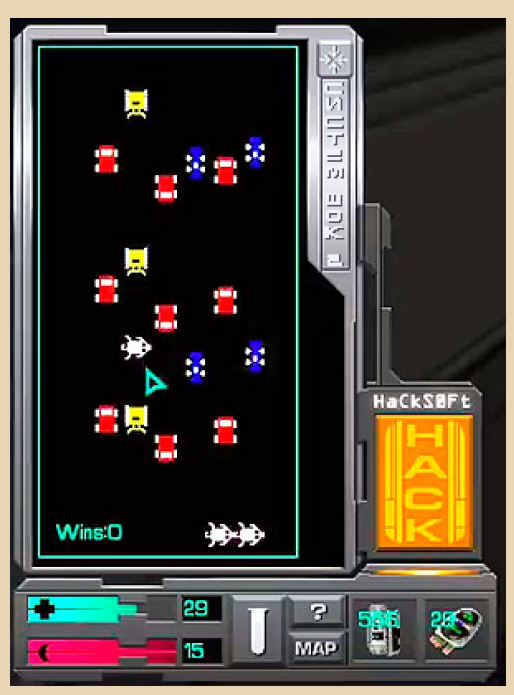

Схожий нарукавный компьютер есть в «Фоллауте». На «Пип‐Бое» можно поиграть в несколько аутентичных игр. (Найдя картридж предварительно.)

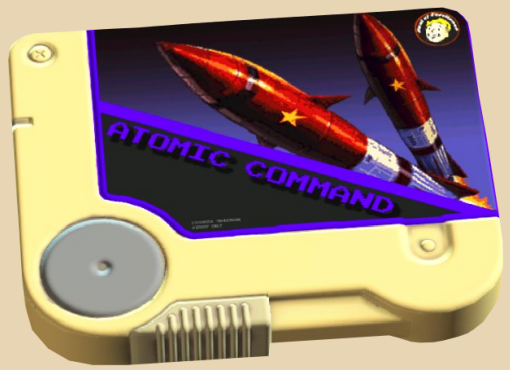

Некоторые умельцы воссоздали нарукав‐ ник в реальности, на основе «Ардуино».
# --- 73- DOWNGRADE-ИГРЫ

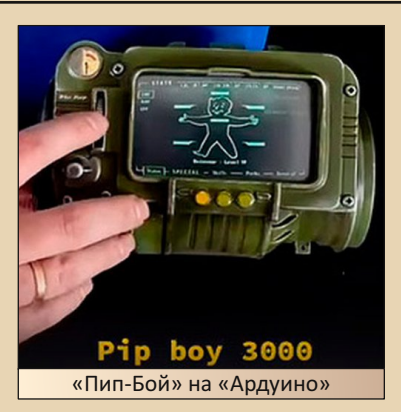

А в игре жанра ужасов Blair Witch или «Ведьма из Блэр» играть придётся вообще на телефоне в змейку.

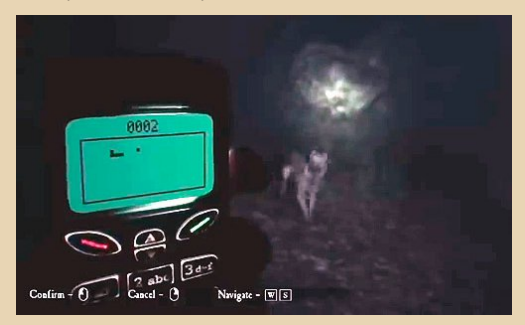

«Вульфенштейн» не мог остаться в стороне от игры внутри игры. Ещё в первых частях были подобные попытки. А уж сегодня его разрабы постарались на славу. Если в части от 2015 года «Олд Блад» прилечь на кушетку, то приснится первый «Вульф»:

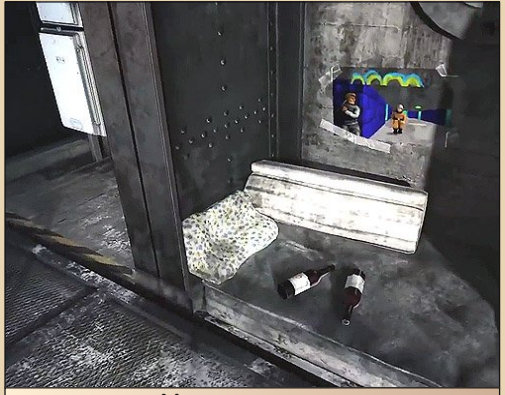

Место для отдыха

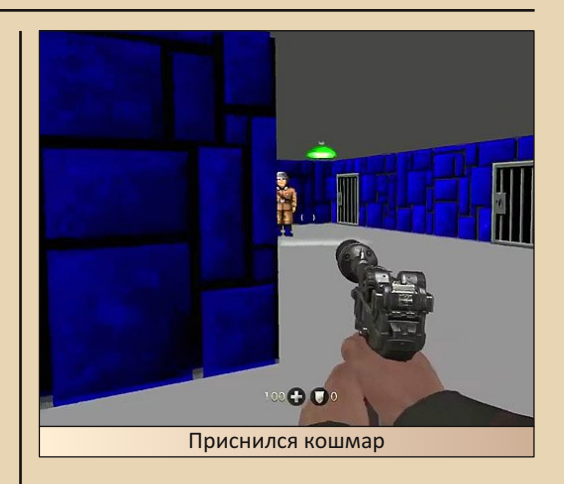

Через два года, в следующей части «Вуль‐ фенштейна» – «Новый Колосс», можно нат‐ кнуться на игровой автомат с полноценной игрой Wolfstone 3D. Следуя канве сюжета, на‐ цисты выиграли войну. Поэтому и в игре ге‐ роем является какой‐то фашист. Символика нацизма заменена на символику Сопротивле‐ ния. А боссом вместо Гитлера будет сам Би‐ Джей Блацкович, которого и придётся убивать.

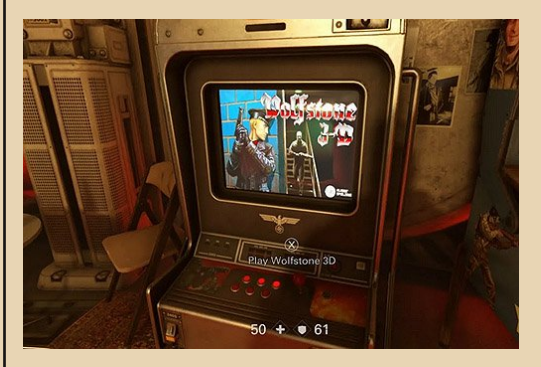

«Дум Этернал» предлагает возможность найти 3,5"‐дискеты, разбросанные там и сям. На этих 1,44‐мегабайтных дискетах и будет оригинальный «Дум». В который можно будет поиграть, вставив 10 собранных во время про‐ хождения дискеток в подходящий дисковод. (Что довольно странно, если вспомнить что за‐ архивированный «Дум‐2» в своё время вме‐ щался лишь на 6 таких дискет. Однако чтобы разблокировать второй «Дум» в «Этернале»

 $-74-$ 

# DOWNGRADE-WEPN

[пер. «Вечный»], достаточно всего лишь ввести пароль «FLYNNTAGGART».) Самое забавное, что если здесь, в «Думе», играть в «Дум», то можно попасть на секретный уровень с «Вуль $dom-3D.$ 

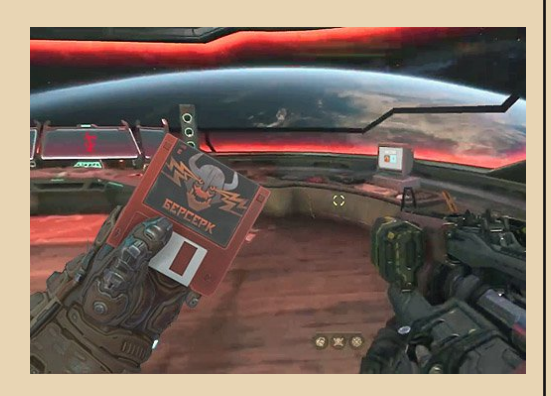

«Масс Эффект», который относится к поджанру экшн-RPG, тоже имеет небольшой игровой автомат. Суть игры схожа с Пазааком. Причём даже есть готовое решение этого «Квазара».

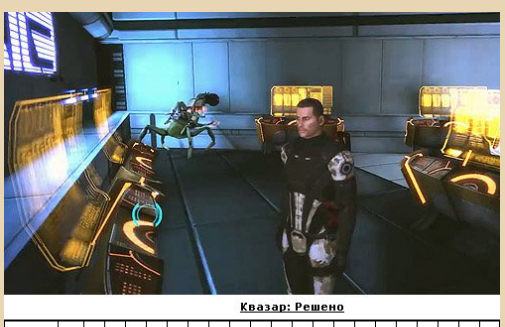

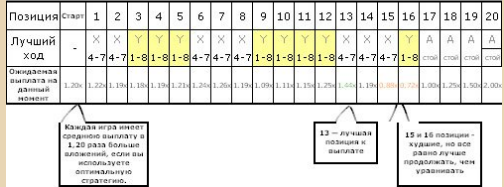

Вторая «Пенумбра» может похвастаться стационарным компом в дальней комнате. На нём запускается космическая леталка.

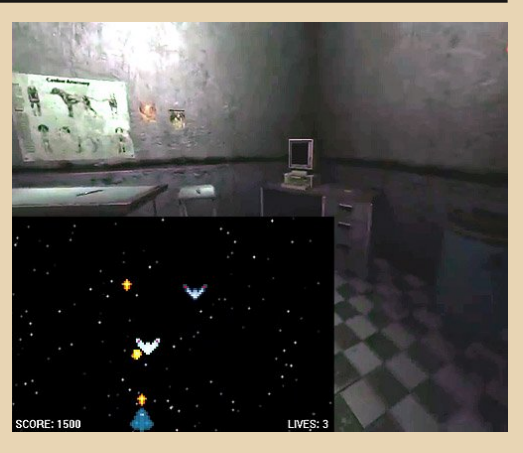

Киберпанковый >обсервер может затянуть своей мини-игрой надолго. Суть её в логическом варианте «Пакмана». За исключением того, что паучки двигаются не постоянно.

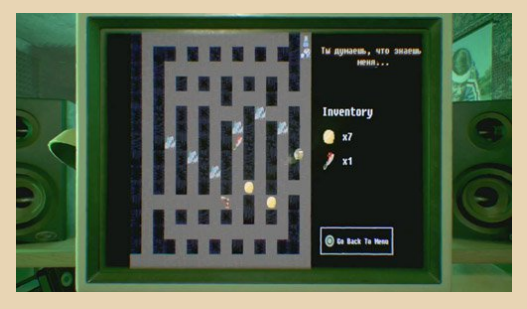

«Резидент Эвил» часто ставит игрока в неудобное и опасное положение. Если в игре 2021 года игроку приходится всего лишь тренировать вестибулярный аппарат и держать равновесие шариком...

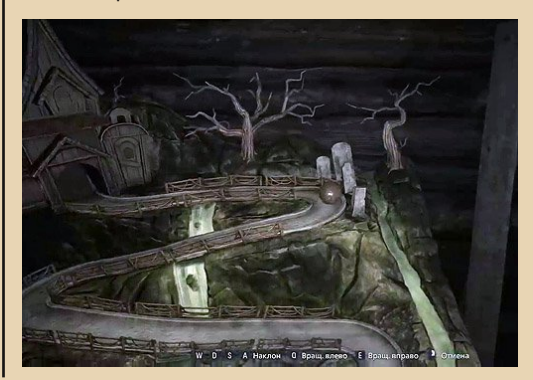

 $E_{\Pi}$ 

... то в игре семнадцатого года героя вообще помещают в довольно щекотливое положение. Мини-игрой является очко, с несколько расширенными правилами. Это ещё куда ни шло. Но играть приходится... на свои пальцы. Пальцы игрока и соперника за столом напротив - зажаты в гильотинку. Каждое проигранное очко - оценивается в один палец. Есть над чем поразмыслить во время игры...

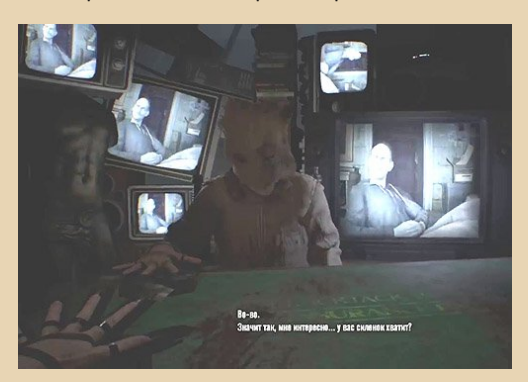

Карты вообще часто используются в качестве мини-игр. И просто, и доступно. Стоит лишь вспомнить «Гвинт» из третьего «Ведьмака». Однако менее ленивые разработчики подходят к делу более творчески.

Например, в отечественном квесте «Ядерный титбит» нужно было сыграть на аналоге «Электроники» «Весёлый Шива».

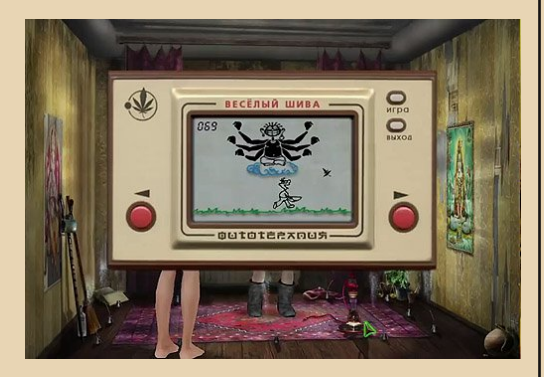

Причём некоторых игроков этот момент доводил до умопомрачения... Ведь словить надо было абсолютно все листья! Но, к счастью, был чит - нажав одновременно кнопки VZLO на

клавиатуре, можно было шёлкнуть счётчик на цифру 99. И осталось бы взять всего лишь один листик.

 $-75-$ 

Умельцы создали мод на «Майнкрафт», с помощью которого можно собрать полноценный компьютер. Под управлением Win98! Настолько полноценный, что даже ось там придётся устанавливать. И потом на этой виртуальной машине можно будет запустить даже Paint для рисования.

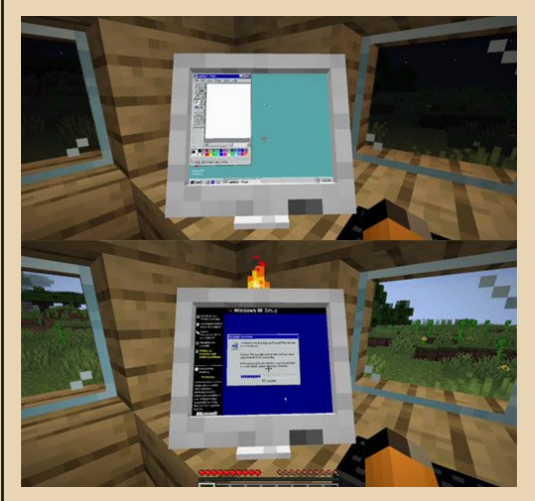

В серии GTA всегда старались сделать окружение как можно интерактивнее. И если, например, в сан-андреасовском казино проиграться в минус - то за героем приходили коллекторы. А в GTA 4 вообще по сюжету нужно было победить в бильярд.

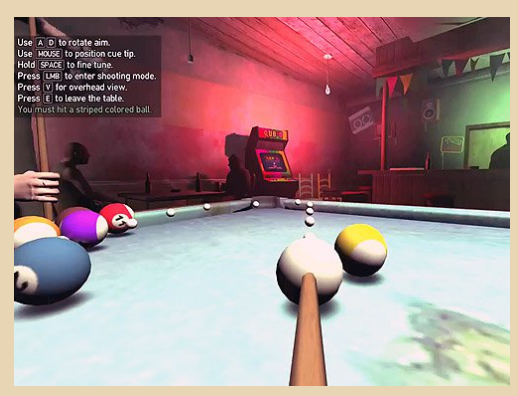

Пятая же часть игры про бандитов на ма‐ шинках содержит просто тучу мини‐игр. Начи‐ ная от симулятора GTA‐Online по типу «Игра в игре» и заканчивая стилизацией под старину:

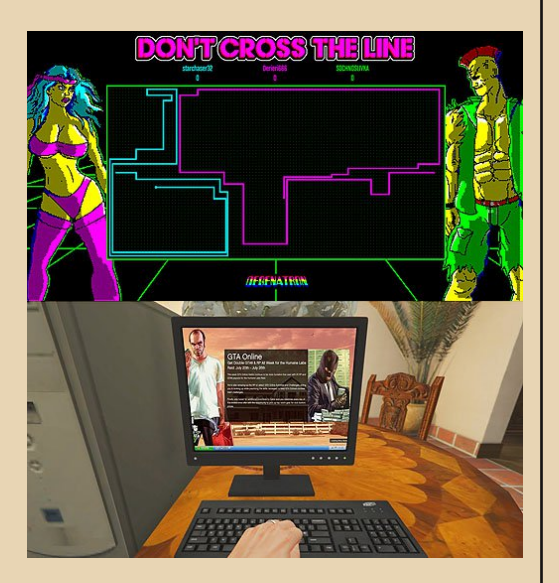

По наличию мини‐игр можно судить о том, что основная игра не была создана исключи‐ тельно ради денег. Но и ради искусства...

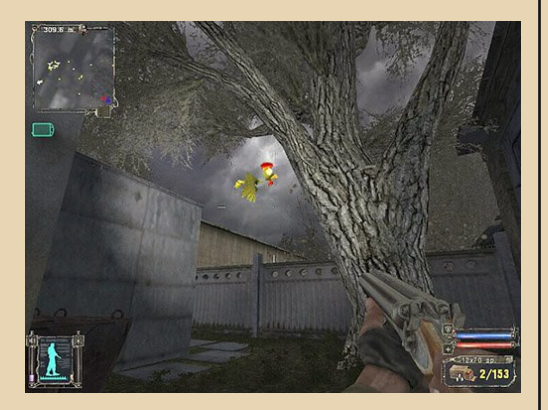

Резюмируя, можно только поблагодарить уважаемых разработчиков, которые не полени‐ лись обрадовать игрока лишний раз. Вплетя,

помимо канвы основного сюжета, в нить по‐ вествования пару‐тройку мини‐игр. Иногда за‐ поминающихся больше, чем родоначальник.

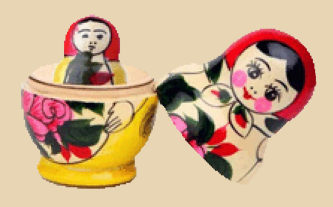

#### **Владимир Веселов (Режиссёр Антаресов)**

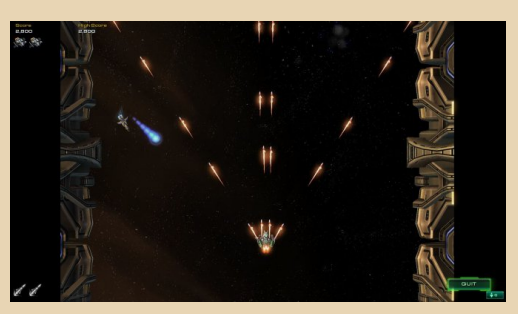

--77-

## **DOWNGRADE-WEPN**

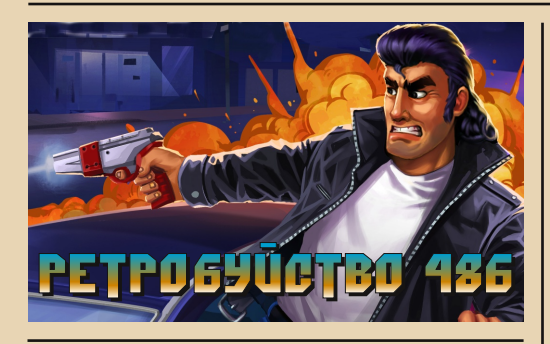

ыпускать игры для ретросистем сейчас очень популярно. Что ни месяц, так для ZX Spectrum выйдет пара-тройка новых игр, зачастую по качеству превосходящих все те коммерческие игры 80-х и 90-х. Famicom с Меда Drive тоже в стороне не сидят и регулярно получают свеженькие игры и хаки. Даже для Amiga и Dreamcast нет-нет да что-нибудь выйдет. А вот с играми для ПК ситуация иная. Про современные игры, которые могли бы запуститься на старых версиях Windows, я ничего не слышал. С DOS ситуация чуть лучше, но по большей части это малоинтересные поделки класса «Смотрите! Я что-то сделал под DOS, и оно даже работает».

Среди этой массы ярко выделяются два представителя. Planet X3 от Дэвида Мюррея, он же 8-bit Guy. Полноценная стратегия, которая работает на всём: начиная с 286-го и 256 КБ памяти и до более современных машин, уже с поддержкой SVGA и AdLib, подтягивая картинку и звук в соответствии с мощностью компьютера, но обзора на неё не будет, ха-ха. Я просто не разобрался, как в неё играть.

Поэтому сегодня в разборе второй представитель: Retro City Rampage 486.

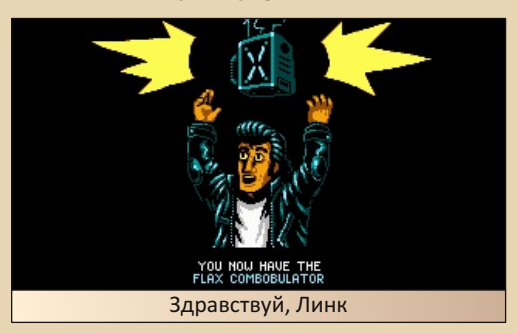

На первый взгляд, эта игра представляет собой очередной клон GTA, выполненный в чуждой ПК-геймеру, но так знакомой консольщикам миленькой пиксельной стилистике. Игроку, так же как и в GTA, предоставлен небольшой город (в GTA, правда, и сам город больше размером, и количеством их больше будет). По городу ходят пешеходы, ездят машинки. В углу экрана уютно примостилась мини-карта, под ней счётчик денег, а с другого угла экрана на них поглядывают индикаторы выбранного оружия и здоровья. За исключением того, что в GTA мы наблюдали за exterminatus всего сущего с высоты птичьего полёта и в 3D, а в RCR картинка плоская и камера показывает окружающий мир в проекции спередисверху, всё выполнено как по заветам великого автоугонщика... Только не совсем по тем заветам, не по старым. Разработчики списывали концепцию у GTA San Andreas. Оно и к лучшему. Игрок теперь может не только выполнять задания да беспредел учинять почём зря. Здесь Игрок, как и СЈ, волен проводить свой досуг в игре более разнообразно. Сходить к парикмахеру или в тату-салон. И совершенно не важно, что размер у персонажа в этом мире от горшка два пикселя. Все изменения будут украшать не только трёхпиксельный спрайтик героя, но и гордый лик персонажа на портрете во время диалогов. Всякие кафе и прочие увеселения навроде кражи бытовой электроники с последующим сбытом тоже тщательно были уменьшены, запиксельарчены и перенесены в игру.

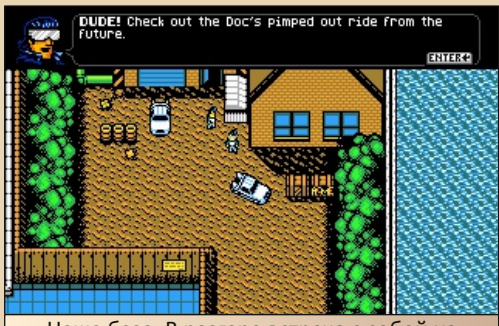

Наша база. В разгаре встреча с собой из будущего. Два «Делориана» прилагаются

# -78- DOWNGRADE-ИГРЫ

Но не всё, что играется как GTA‐клон и вы‐ глядит как GTA‐клон, является GTA‐клоном. Здесь GTA является не более чем скелетом, ар‐ матурным каркасом, на который щедрыми шлепками мастерка разработчики набросали игровой процесс.

Разномастный и пёстрый винегрет вышел из‐под руки разработчиков. Каждый шлепок, каждый бросок геймплея — есть не что иное, как отсылка к какой‐нибудь игре или фильму 80‐х – 90‐х. Вот по улице идёт Бомбермен соб‐ ственной персоной, а вот гладь асфальта рассе‐ кает нечто похожее на черепахомобиль из мультсериала про пресмыкающихся ниндзь. Главным раздатчиком сюжетных заданий ста‐ нет не кто иной, как старина Эмметт Браун на своём сквозьвременном «Делориане». Все, не‐ сомненно, немного перерисованы, но узнавае‐ мы. Копирайтеры, знаете ли, не дремлют. Да что там Эмметт или Черепашки, или Робокоп, или Джокер, или негр‐тренер из Punch‐Out (из‐ вините, не знаю, как его зовут), или Соник, или Марио, или... В RCR некоторые уровни сделаны в виде одной большой‐пребольшой отсылки.

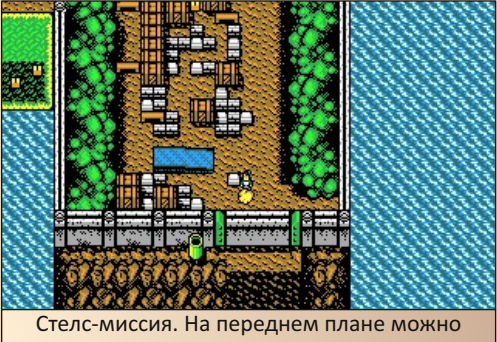

разглядеть подозрительную зелёную трубу. Водопроводчика рядом не видно

Вот Игроку даётся возможность под чут‐ ким руководством Твёрдого Змея (или какой там он был во времена первых частей Metal Gear) – он же Большой Босс – дающего свои ценные указания то из кустов, то из картонной

коробки, прокрасться на вражескую базу, про‐ катиться в кузове грузовика, простелсить за ящиками и в конечном итоге чегой‐то там вы‐ красть. Другой пример — самая что ни на есть аркаднейшая классика Paperboy. Игроку будет дано редчайшее право развести гражданам их утреннею почту, да не просто развести. «Про‐ сто» — это скучно. Развести нужно непременно на время, да под постоянной угрозой быть раз‐ давленным автомобилем или раскромсанным на отдельные пиксели бешеной газонокосил‐ кой. А задание это даёт не кто‐то там, даёт его тот самый толстый негр — тренер из Punch‐Out. И не просто так. Игроку нужен велосипед, на котором тренер катался в заставках между уровнями одноимённой игры.

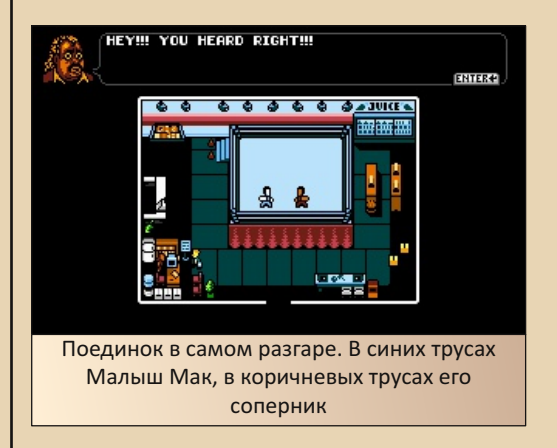

И всё в этой игре так: пёстро, мозаично, отсылочно. Настолько отсылочно, что скоро невольно, сквозь скупую слезу ностальгии и пе‐ риодические смешки от узнавания стотыщпер‐ вого гостевого персонажа или очередной де‐ тали из другой игры, начинаешь задумываться, тихонечко так, скромно, но потом всё сильнее и сильнее: «А где же здесь собственно самостоя‐ тельный контент? Робокопы – хорошо, братья Блюзы – хорошо, даже "Контра" – хорошо, но ёшкин кот, не в таком же количестве!!! Даже моего персонажа назвали Игрок 1, да ещё за‐ ставили скакать по головам аки усатый водо‐ проводчик. Да даже расстояние до цели здесь

## DOWNGRADE-WEPN

считается в пикселях! Устал я, братцы, от такой вакханалии, устал, хочу нормальной игры».

 $\equiv$  7  $\oplus$   $\equiv$ 

И как только в твоей голове забрезжила мысль, хоть отдалённо напоминающая вышеизложенную, знай - это передоз! Вырубай! Отдохни, убей пару сотен импов в DOOM, спаси Кирандию от злой Перчатки или покажи выскочкам из GDI, где раки зимуют, да возвращайся. Тут ещё много интересного.

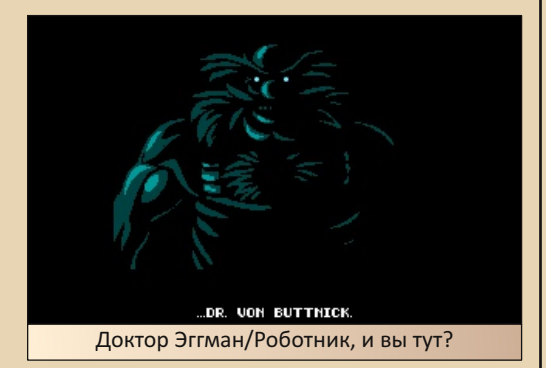

Много в RCR хорошего - она яркая, как конфетка «Скитлз», приятно управляемая, как новенький автомобиль премиум-класса (Игрок 1 носится по уровням аки горный сайгак, по зажатию клавиши выстрела мёртвой хваткой берёт цель на ближайшего врага, при необходимости приземляет свой весомый пиксельный аргумент - тот. что сзади, а не тот, что вы подумали - на голову вражинам, да и телевизором может кинуть пребольно), но опасность передоза отсылками - есть самый главный недостаток этой игры. От неё минут через 30 такой свистопляски банально устаёшь.

Есть у игры и другие недостатки, как, например, полнейшее отсутствие музыки во время игрового процесса, нет даже намёка на оную. Только трек в главном меню, и всё. А знаете, почему? А потому что в игру не завезли поддержки даже самой захудалой, самой завалящей звуковой карты. Один лишь РС

Speaker, гордо, аки буревестник, будет радовать нас своими павлиньими песнопениями. И это в какой-то степени совершенно даже и не плохо. Ведь были же Duke Nukem и Dangerous Dave, и первые части Commander Keen. Ho! В RCR как бы картинка в 320\*240 в 256 цветов. да и рекомендованные системные требования почти как у GTA 1, который был, если что, вообще трёхмерным. Нестыковочка, братцы...

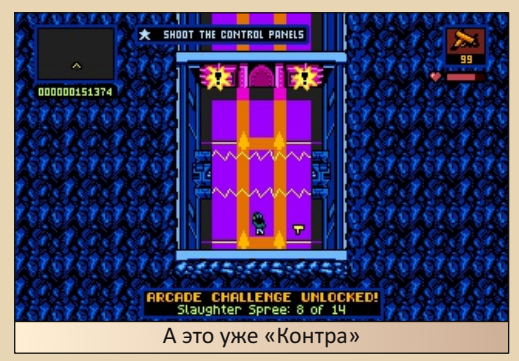

Это был недостаток за номером два. Третий недостаток кроется опять в отсылках. Все до единой отсылки ведут к консолям, аркадным автоматам и фильмам. Играем же мы на РС? На РС, не на Famicom, я проверял. Тогда где, скажите мне, отсылки к РС-играм. Где старина Дюк? Где Кин? Где Занция? Аватар? Роджер Вилко? Где они все!? Да где хотя бы уличный кот из Alley Cat, чего уж проще? А нету их. Ни одного. Вообще. Только консоли да аркады. Грустно, товарищи.

И да, я знаю, что оригинальная игра выходила на всех актуальных на тот момент платформах, начиная от Wii и PS3 и заканчивая чуть ли не хлеборезкой. И там консольные персонажи популярнее. Но под DOS делали отдельный порт с отдельным названием, специально под DOS писали движок, да звуки на РС Speaker сочиняли. И это было через 3 года после выхода оригинальной игры. ТРИ года, Карл! Могли бы и контент исправить.

 $-\overline{a}$   $\overline{a}$   $-$ 

# DOWNGRADE-WEPN

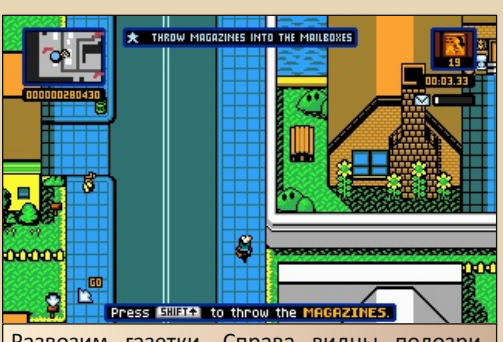

Развозим газетки. Справа видны подозрительные округлые холмики из одной игры и ещё более подозрительные подсолнухи из другой

В некоторой степени некой аутентичности можно добиться, даунгрейднув игровую картинку. За это отвечает одна маленькая функция, которая тихонько прячется в меню настроек игры и гордо называется TV COLOR **MODE.** Вот за эту функцию разработчикам мой отдельный поклон. Работает она просто, как валенок, а именно: подменяет цветовую палитру, но это позволяет игре прикидываться, будто бы она запущена то на CGA-адаптере в одном из двух вариантов, то на «Геркулесе», то на Famicom, то на Game Boy, а то вообще на ZX Spectrum. (С последним вышел недочёт. Фирменный клешинг не завезли.) Большой Брат 2012 года, конечно, умел и не такое. Он ещё умел прикидываться запущенным на «пузатом» мониторе, телевизоре или вообще аркадной машине, но и на том спасибо.

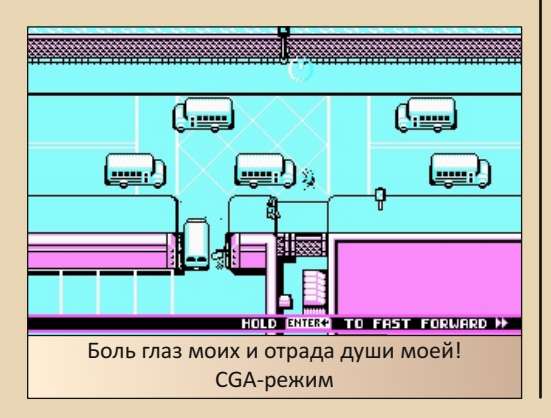

И вот, выставив кислотную CGA-палитру да пропустив через сердце попискивания РС Speaker'а, можно успокоить внутреннего эстета и всё-таки простить игре слишком большое количество отсылок да отсутствие горячо любимых сердцу РС-геймера персонажей. И в конечном итоге насладиться погружением в эту безумную «песочницу». Тем более, что дистрибутив игры умешается на одной дискете и минимальные системные требования у игры более чем скромные. Только, чур, надолго не погружаться, строго по рецепту, помним о передозе.

#### Валерий Сурженко (Hippiman)

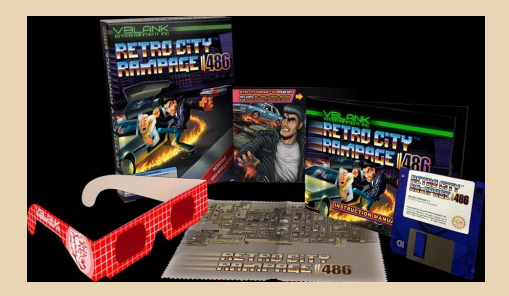

 $-81-$ 

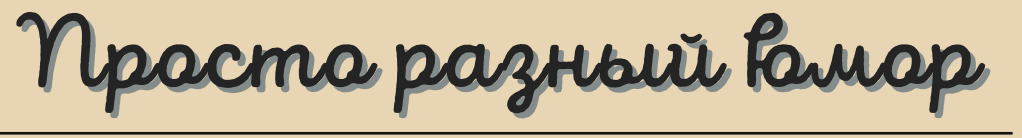

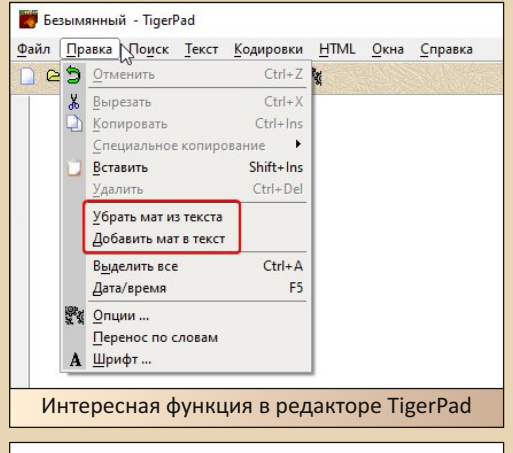

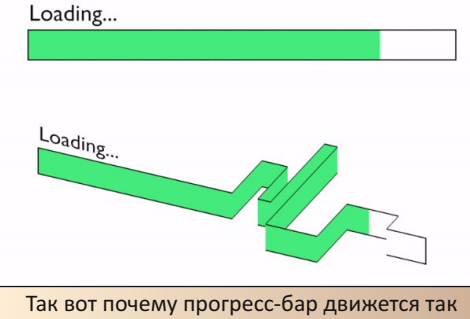

неравномерно! [\(GIF](http://dgmag.in/N39/progressbar.gif))

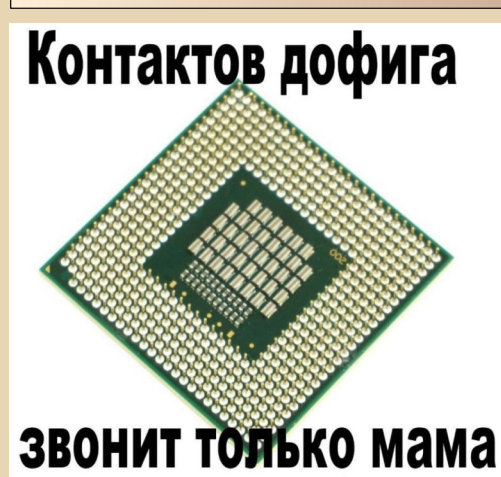

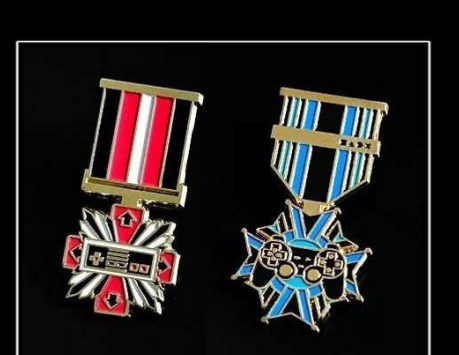

**BETEPAHAM** игровых консолей

Первый язык программирования был представлен в 1956 году.

Программисты до 1956 года:

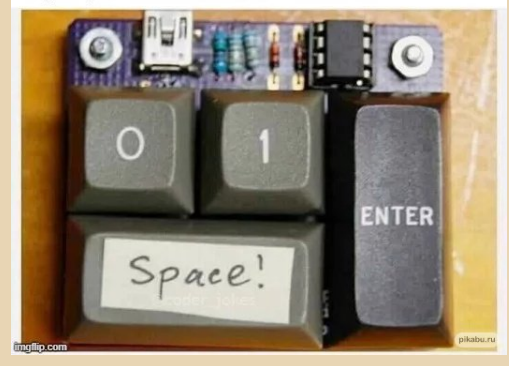

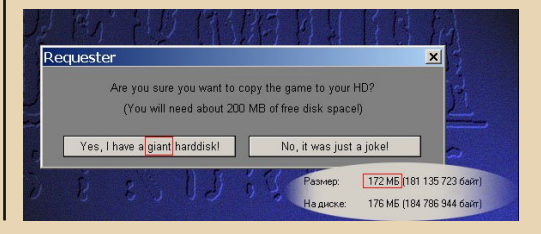

## НАД НОМЕРОМ РАБОТАЛИ

Дизайн/вёрстка/главный редактор – uav1606

Редакторы: Вячеслав Рытиков (eu6pc) Андрей Шаронов (Andrei88)

#### Авторы:

Андрей Шаронов (Andrei88) Владимир Веселов (Режиссёр Антаресов) Валерий Сурженко (Hippiman) Павел Ижевский (pahan) Вячеслав Рытиков (eu6pc) Антон Борисов Sh

### Сайт журнала:<http://dgmag.in>

Раздел журнала на "Полигоне Призраков": <http://sannata.org/articles/dgmag/>

Группа ВКонтакте:<http://vk.com/dgmag>

E–mail главного редактора: uav16060 [cobaka] mail.ru